97050543 Rev. 17 2018 - 1 2

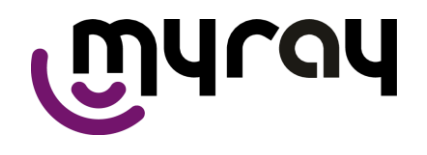

**AAA CEFLA S.C.** VIA SELICE PROV.LE 23/A - 40026 IMOLA (BO) ITALY PLANT: VIA BICOCCA 14/C - 40026 IMOLA (BO) - ITALY

## Sommario

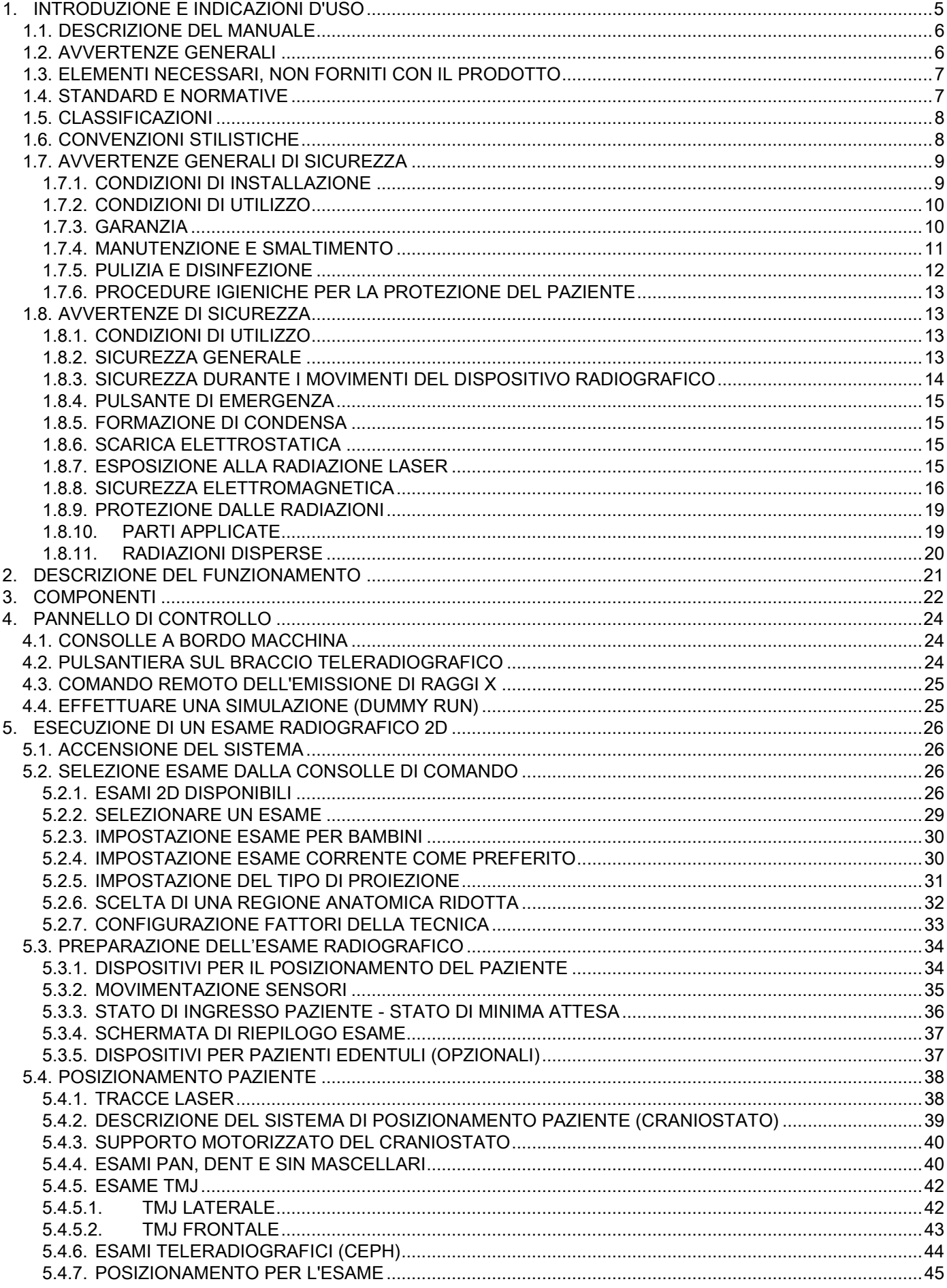

L

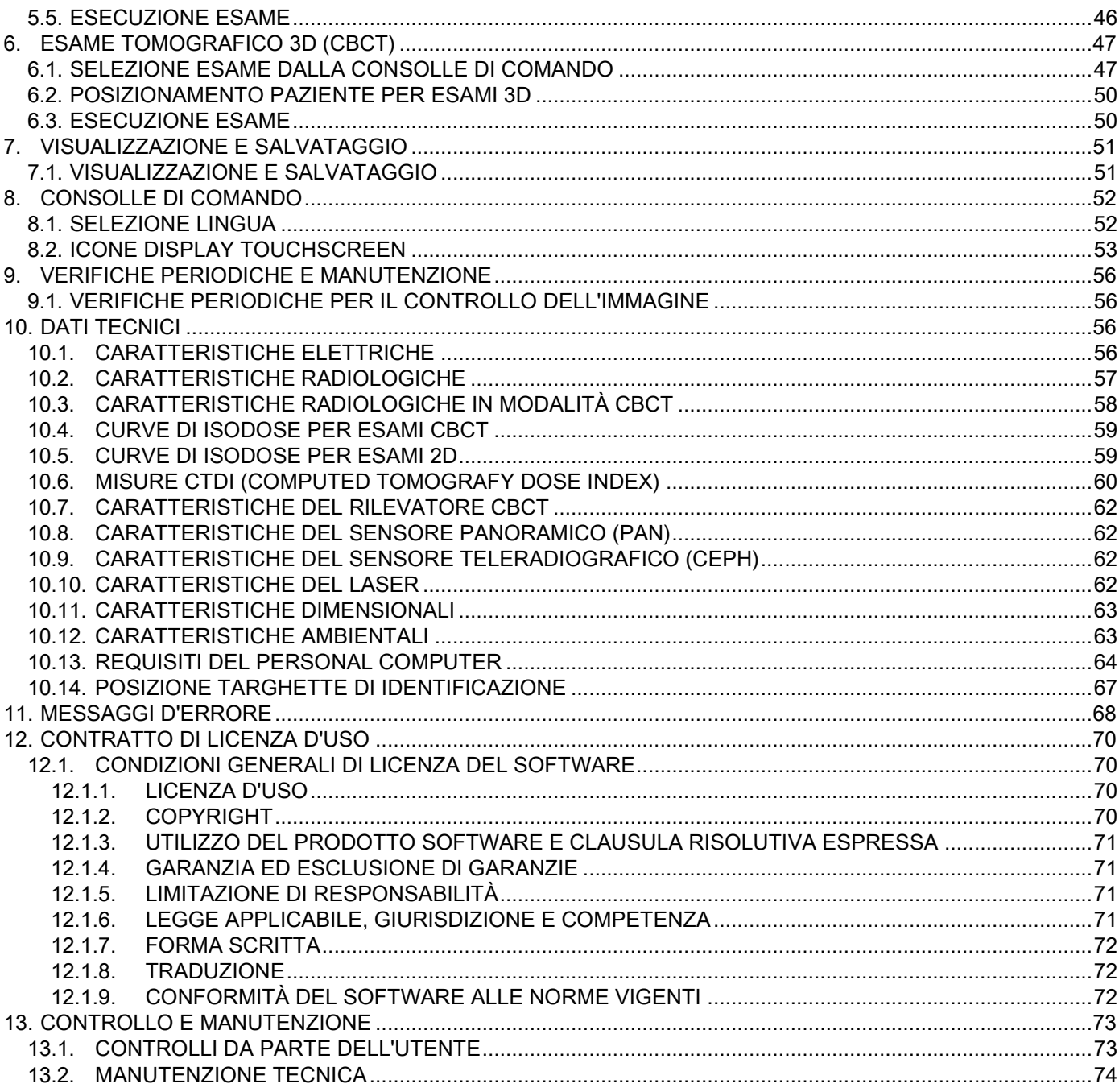

# <span id="page-4-0"></span>1. INTRODUZIONE E INDICAZIONI D'USO

hyperion X9 è un sistema di radiografia extraorale per panoramiche digitali, teleradiografie e tomografie, indicato per:

(I) la produzione di immagini ortopanoramiche del distretto Maxillo-Facciale, l'esame diagnostico della dentatura (denti), delle arcate e delle altre strutture della cavità orale;

(II) la produzione di radiografie delle arcate, di parti del cranio, del carpo e per esami cefalometrici, se equipaggiato di braccio teleradiografico (CEPH);

(III) la produzione di immagini tomografiche delle strutture della cavità orale e maxillo-facciali, per l'esame diagnostico della dentatura (denti), arcate, strutture della cavità orale e di alcune ossa del cranio, se dotato dell'opzione CBCT.

Il sistema esegue esami tomografici con l'acquisizione di immagini radiografiche attraverso una sequenza rotatoria a 360 gradi e la ricostruzione di una matrice tridimensionale del volume esaminato, producendo viste bidimensionali e tridimensionali del volume stesso. Questa tecnica è conosciuta come CBCT.

hyperion X9 è un dispositivo radiografico digitale, adatto per esperti professionisti del settore, che permette di ottenere in modo semplice e automatico immagini dentali. L'immagine viene acquisita mediante un rivelatore di raggi X e una sorgente di raggi X a potenziale costante, alimentata da un generatore di alta tensione ad alta frequenza. L'immagine viene poi trasferita a un computer, sia in tempo reale (2D o 3D) o successivamente (2D) a seconda delle esigenze e della scelta dell'operatore.

hyperion X9 consente le seguenti proiezioni:

- viste standard o panoramiche pediatriche (PAN);
- viste complete o parziali della dentatura, selezionate dall'utente (DENT);
- viste frontale e laterale dei seni mascellari (SIN);
- viste laterale e postero-anteriore delle articolazioni temporo-mandibolari (TMJ), da più angolazioni.

Se dotato di braccio per teleradiografie (CEPH), hyperion X9 permette le seguenti proiezioni:

- cefalografie in vista latero-laterale standard o pediatriche;
- cefalografie in vista antero-posteriore e postero-anteriore;
- radiografia della mano (carpo).

Se dotato di opzione CBCT, hyperion X9 permette anche immagini tomografiche.

hyperion X9 è indicato per l'uso in odontoiatria nei seguenti settori:

- endodonzia:
- parodontologia;
- protesi dentaria;
- la diagnosi funzionale e la terapia delle disfunzioni cranio-mandibolari;
- odontoiatria chirurgica;
- implantologia;
- chirurgia maxillo-facciale;
- ortodonzia.

#### Controindicazioni:

- visualizzazione delle strutture cartilaginee;
- la tecnica CBCT ha una capacità limitata di rilevare tessuti molli.

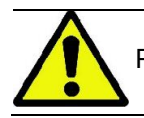

Per un elenco dei rappresentanti autorizzati consultare il sito internet del fabbricante.

## <span id="page-5-0"></span>1.1. DESCRIZIONE DEL MANUALE

Questo Manuale è un essenziale strumento di consultazione e contiene importanti informazioni ed istruzioni per l'uso del sistema radiografico e dei relativi comandi.

Queste istruzioni descrivono come utilizzare correttamente ed in sicurezza il sistema radiografico digitale. Leggere attentamente e prendere confidenza con l'intero contenuto del Manuale prima di cercare di utilizzare il sistema.

Per l'utilizzo del software fare riferimento all'apposito manuale.

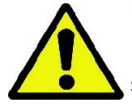

Il Manuale è fornito esclusivamente in formato elettronico su DVD ed è direttamente consultabile sullo schermo del PC durante l'uso.

Si consiglia di conservare a portata di mano una copia di questo manuale allo scopo di formare il personale addetto e come guida per la consultazione durante l'uso dell'apparecchiatura. Inoltre questo manuale contiene tutte le informazioni indispensabili per la sicurezza del paziente, dell'operatore e del dispositivo.

Si consiglia quindi di leggere con particolare attenzione i paragrafi sulle norme di sicurezza. Il testo originale del presente manuale è in lingua italiana.

#### <span id="page-5-1"></span>1.2. AVVERTENZE GENERALI

Il sistema radiografico digitale ed i relativi driver e software sono sviluppati e prodotti da CEFLA s.c. - Via Selice Prov.le 23/A 40026 Imola (Italia), di seguito denominato Fabbricante, che è costruttore e distributore in conformità con la direttiva della Comunità Europea per i dispositivi medici.

Per l'utilizzo del sistema, quando questo include anche la funzione opzionale di tomografia, è necessario disporre di Personal Computer dotato di un idoneo software per l'acquisizione e l'archiviazione delle immagini, per la cui installazione ed uso si rimanda al relativo manuale d'uso del Software. Nel caso il sistema venga utilizzato per le sole funzioni di acquisizione di immagini panoramiche e cefalometriche, l'uso di un Personal Computer è possibile ma non indispensabile. Si prega di leggere attentamente sia il presente Manuale che i manuali del personal Computer e del Software prima di utilizzare l'apparecchiatura.

- È vietata la riproduzione, la memorizzazione e la trasmissione in qualsiasi forma (elettronica, meccanica, mediante fotocopia, traduzione oppure altri mezzi) di questa pubblicazione senza autorizzazione scritta del Fabbricante.
- Il Fabbricante persegue una politica di costante miglioramento dei propri prodotti, quindi è possibile che alcune istruzioni specifiche e immagini contenute in questo manuale possano differire dal prodotto acquistato.
- Il Fabbricante si riserva il diritto di apportare qualsiasi modifica a questo manuale senza preavviso.
- Le informazioni, le specifiche tecniche, le illustrazioni contenute in questa pubblicazione non sono vincolanti. Il Fabbricante si riserva il diritto di apportare modifiche e miglioramenti tecnici senza modificare le presenti istruzioni.
- Tutti i marchi registrati ed i nomi dei prodotti menzionati appartengono ai rispettivi proprietari.
- Leggere attentamente il CONTRATTO DI LICENZA D'USO prima di utilizzare il prodotto. All'atto dell'installazione del programma verrà esplicitamente proposta l'accettazione del contratto, la non accettazione inibisce l'installazione stessa.

Si prega di prestare particolare attenzione alle sezioni del manuale in cui compaiono i simboli indicati:

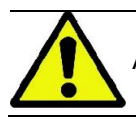

Avvertenze riguardanti la sicurezza del paziente o dell'operatore.

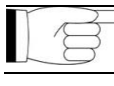

Informazioni importanti riguardanti l'uso del prodotto.

Solo per macchine 3D.

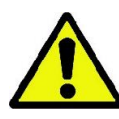

Nel rispetto delle norme di legge sulla riservatezza dei dati personali, vigenti in numerosi Stati, si raccomanda di proteggere adeguatamente i dati di natura sensibile; inoltre, prima dell'invio con mezzi informatici di immagini o dati personali relativi ai pazienti è necessario ottenere il consenso dai pazienti stessi. Se le norme vigenti lo richiedono, il medico ha l'obbligo di proteggere i dati attraverso l'utilizzo di password di protezione; si rimanda al manuale del sistema operativo Microsoft® Windows per conoscere i metodi di protezione dell'accesso ai dati mediante password.

Si raccomanda di effettuare con regolarità (almeno una volta a settimana) copie di riserva degli archivi. Questo consente di far fronte ad eventuali danni al disco fisso del PC in uso o agli archivi stessi.

## <span id="page-6-0"></span>1.3. ELEMENTI NECESSARI, NON FORNITI CON IL PRODOTTO

Per il corretto funzionamento il prodotto necessita di un collegamento ad un Personal Computer (indicato come PC) e del relativo software. Per i requisiti minimi del PC fare riferimento al paragrafo "DATI TECNICI".

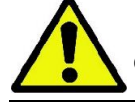

Il PC non è compreso nell'apparecchiatura. Si raccomanda l'utilizzo esclusivo di un PC conforme alla norma dei dispositivi per la tecnologia dell'informazione IEC 60950-1:2007.

### <span id="page-6-1"></span>1.4. STANDARD E NORMATIVE

Il sistema è stato progettato per soddisfare i seguenti standard:

- Direttiva 93/42/CEE e s.m.i.
- (dir. 2007/47/CE) Direttiva Dispositivi Medici;
- Direttiva 2006/42/CEE Direttiva Macchine.

#### Norme tecniche:

IEC 60601-1:2005 IEC 60601-1-2:2014 IEC 60601-1-3:2008 IEC 60601-2-63:2012 IEC 60601-1-6:2010 IEC 62366-1:2015 IEC 62304:2006

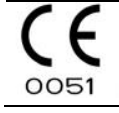

Il marchio CE accerta la conformità del prodotto come qui descritto alla Direttiva della Comunità Europea per dispositivi medici 93/42/CEE e successive modifiche intervenute.

# <span id="page-7-0"></span>1.5. CLASSIFICAZIONI

Il sistema è classificato in Classe I e Tipo B per quanto riguarda la sicurezza secondo la norma IEC 60601-1.

Il sistema è classificato come un'apparecchiatura elettromedicale a raggi X di classe IIB secondo la Direttiva della Comunità Europea per dispositivi medici 93/42/CEE e successive modifiche intervenute.

# <span id="page-7-1"></span>1.6. CONVENZIONI STILISTICHE

Nel dispositivo radiografico e sul Manuale si possono trovare i seguenti simboli:

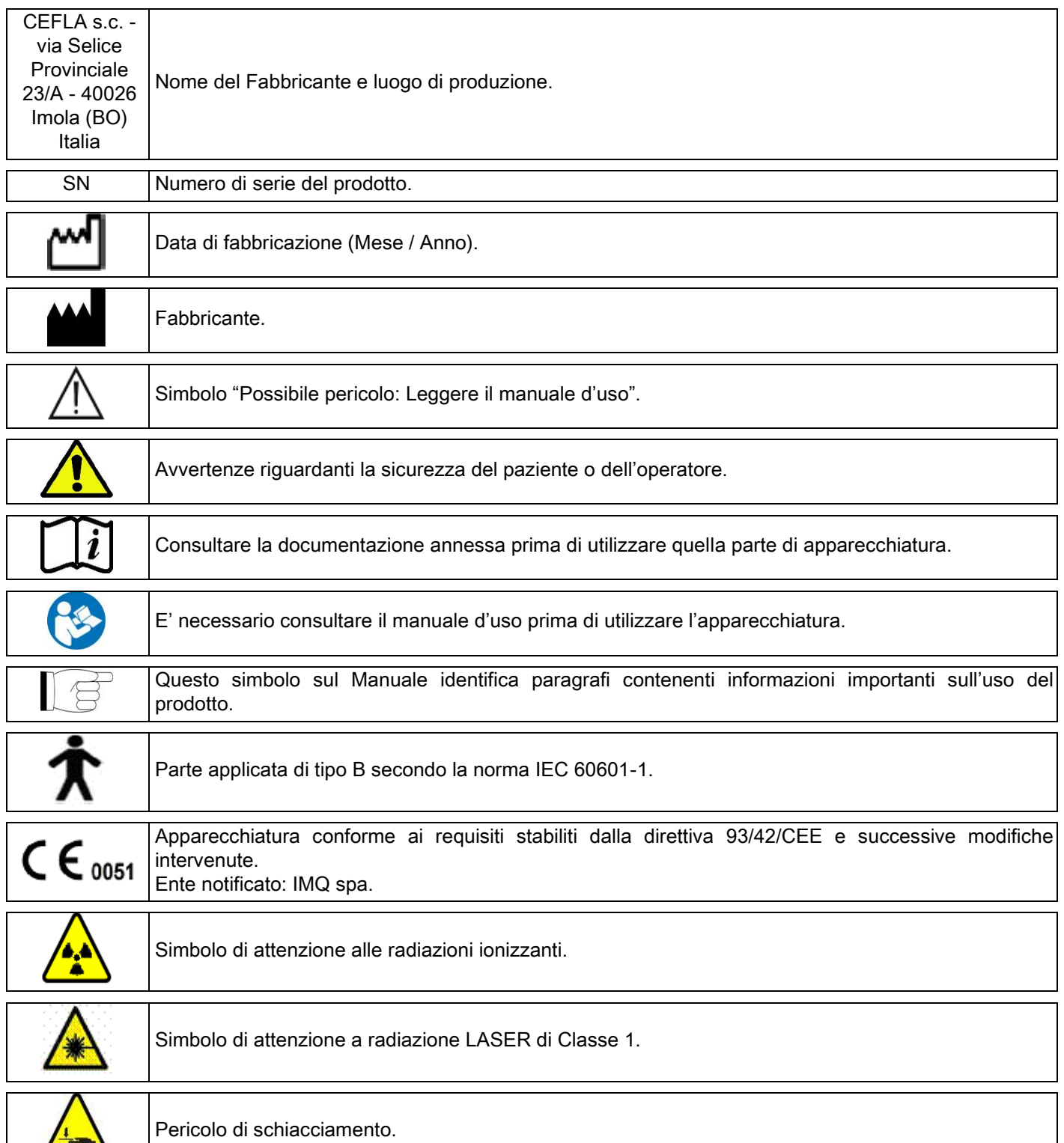

 $\epsilon$ 

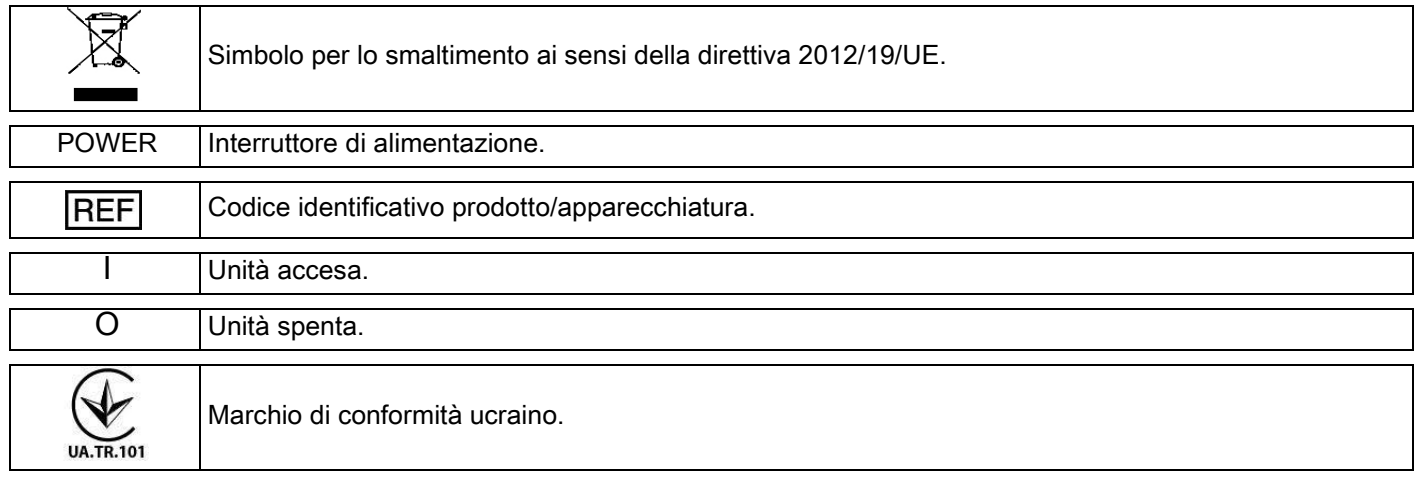

# <span id="page-8-0"></span>1.7. AVVERTENZE GENERALI DI SICUREZZA

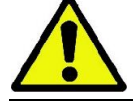

Queste istruzioni descrivono come utilizzare correttamente il sistema. Si prega di leggere attentamente questo manuale prima di utilizzare l'apparecchiatura.

E' obbligo del titolare o del responsabile del sito di installazione verificare l'adempimento della normativa locale vigente e/o richiedere la consulenza di un Esperto Qualificato. Si faccia particolare attenzione al rispetto degli adempimenti di legge riguardanti la protezione dei lavoratori, della popolazione e dei pazienti dalle radiazioni. I principali RIFERIMENTI NORMATIVI sono elencati nel presente manuale (1.4 - Standard e Normative).

Non utilizzare il sistema per usi diversi da quanto descritto nelle indicazioni d'uso (Introduzione), e non utilizzarlo se non si è in possesso delle necessarie conoscenze in campo odontoiatrico e radiologico.

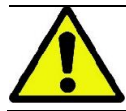

La legge limita e riserva la vendita e l'utilizzo di questo dispositivo esclusivamente a medici, dentisti o specialisti in radiologia.

# <span id="page-8-1"></span>1.7.1. CONDIZIONI DI INSTALLAZIONE

- Il sistema non deve essere utilizzato se mostra qualsiasi difetto elettrico, meccanico o relativo alle radiazioni. Come per tutti i sistemi elettromedicali, è richiesta una corretta installazione, impiego, manutenzione ed assistenza allo scopo di assicurare un funzionamento sicuro ed efficiente.
- L'intero sistema deve essere installato da un tecnico autorizzato dal Fabbricante sotto la supervisione di un Esperto Qualificato.
- Il locale designato per l'installazione del sistema deve essere esclusivamente adibito all'uso medico e progettato da un esperto in protezione dal rischio di radiazioni, in accordo con le normative vigenti nel paese di utilizzo.
- Per l'Europa, l'impianto elettrico dell'ambiente in cui viene installata l'apparecchiatura deve essere conforme alle norme IEC 60364-7-710 (Norme relative agli impianti elettrici di locali adibiti ad uso medico).
- Il sistema radiografico necessita di speciali precauzioni riguardo alla conformità elettromagnetica e deve essere installato in accordo alle raccomandazioni date nel paragrafo "sicurezza elettromagnetica" di questo manuale.
- L'installazione deve tenere in conto gli ingombri massimi dell'apparecchiatura durante le movimentazioni, in modo da evitare qualsiasi collisione con oggetti presenti nel locale. Si faccia riferimento al disegno di ingombro presente nel manuale di servizio.
- L'installazione deve consentire la comunicazione audio-visiva tra l'operatore ed il paziente durante l'esecuzione dell'esame.
- Il sistema può essere installato nelle seguenti configurazioni:
	- 1. fissaggio a muro;
	- 2. appoggiato al pavimento tramite una base statica (opzionale).
- L'installazione non conforme alle prescrizioni fornite dal Fabbricante potrebbe causare un aumento delle emissioni elettromagnetiche del sistema radiografico, ed una diminuzione della sua immunità ai disturbi.
- In particolare, utilizzare un cavo schermato per la connessione del Comando remoto Raggi X, ed effettuare la connessione come specificato nel manuale tecnico.

Per ulteriori dettagli si faccia riferimento alla dima di installazione ed alle istruzioni dettagliate presenti nel manuale di servizio.

# <span id="page-9-0"></span>1.7.2. CONDIZIONI DI UTILIZZO

L'apparecchiatura dovrà essere utilizzata esclusivamente da personale autorizzato (medico e paramedico) adeguatamente addestrato.

Utilizzare nell'osservanza delle disposizioni nazionali sulla protezione dalle radiazioni ionizzanti, quali ad esempio:

(a) L'imaging tridimensionale non deve essere utilizzato per gli esami di screening di routine. Gli esami di imaging tridimensionale devono essere indicati secondo le necessità del paziente.

(b) Ogni esame deve essere giustificato da una prova che i vantaggi superano i rischi.

(c) Per i pazienti è richiesto l'impiego di grembiuli piombati con collare copritiroide.

(d) Prima dell'esame, chiedere alle donne in età fertile se sono in stato di gravidanza o se esiste la possibilità che possano esserlo. In caso affermativo, la paziente non dovrebbe sottoporsi all'esame, a meno che non sia stato consultato un radiologo di una struttura ospedaliera accreditata per valutare, insieme a paziente ed operatore, i benefici e i rischi associati a questo tipo di procedura, prendendo in considerazione la possibilità di effettuare altre tipologie di esame.

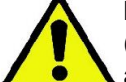

(e) L'operatore deve tenersi a debita distanza, proteggersi con una adeguata schermatura e rimanere vicino al paziente nella stanza dell'esame solo nei rari casi in cui il paziente ha bisogno di assistenza. Nel caso in cui l'operatore debba rimanere nella stanza dell'esame, deve proteggersi con un grembiule piombato con collare copritiroide.

(f) Informare il paziente dei rischi connessi all'esame, acquisire il suo consenso informato e archiviare il relativo documento.

Per gli utenti in Brasile: in caso di reclami o supporto tecnico si prega di entrare in contatto via email con servico.odontologico@cefla.it.

Per gli utenti nel mercato USA, si prega di fare riferimento a:

Cefla North America Inc.,

6125 Harris Technology Blvd., Charlotte, NC, 28269 United States

Phone: +1 704 598 0020, e-mail: info@ceflaamerica.com

# <span id="page-9-1"></span>1.7.3. GARANZIA

Il Fabbricante garantisce per la sicurezza, l'affidabilità e le prestazioni dell'apparecchio.

La garanzia è condizionata al rispetto delle seguenti prescrizioni:

- le condizioni riportate sul certificato di garanzia devono essere osservate scrupolosamente;
- l'apparecchiatura deve essere utilizzata esclusivamente secondo le istruzioni riportate nel presente manuale;
- il montaggio, l'assistenza tecnica e l'aggiornamento degli apparecchi devono essere effettuati da personale autorizzato dal Fabbricante;
- non aprire i cofani dell'apparecchiatura: il montaggio, le riparazioni e in generale tutte le operazioni che comportano l'apertura devono essere effettuate esclusivamente da tecnici autorizzati dal Fabbricante;
- l'apparecchiatura deve essere installata esclusivamente in ambienti che rispettano i vincoli riportati nel manuale;
- il locale nel quale è installata l'unità radiologica deve essere conforme alle direttive ufficiali che regolano la protezione delle radiazioni nel paese di utilizzo.

# <span id="page-10-0"></span>1.7.4. MANUTENZIONE E SMALTIMENTO

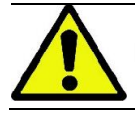

Non rimuovere mai le coperture dell'apparecchio.

L'apparecchiatura non contiene parti che possano essere riparate direttamente dall'utilizzatore. In caso di malfunzionamento, non cercare di eseguire alcun tipo di operazioni di manutenzione. Qualora si riscontrasse o si sospettasse un qualsiasi malfunzionamento del sistema, non tentare di effettuare alcun tipo di lavori di manutenzione e non utilizzare il sistema su un paziente, ma contattare direttamente il distributore locale.

Nessuna parte meccanica o elettronica del sistema radiografico può essere soggetta a manutenzione da parte dell'utente.

L'apertura degli involucri per accedere ai circuiti interni può provocare la rottura dei dispositivi e la violazione dei mezzi di protezione per la sicurezza elettrica, e il decadimento della garanzia.

Manutenzione, riparazione e modifiche del dispositivo devono essere effettuate solamente da personale direttamente autorizzato dal Fabbricante o da terze parti espressamente autorizzate dal Fabbricante, e devono essere conformi sia con le norme di legge vigenti sia con le norme tecniche generalmente accettate.

Tutti i componenti del sistema devono essere verificati ed eventualmente sostituiti da personale qualificato.

Per qualsiasi intervento di manutenzione si prega di contattare il Fabbricante consultando il sito internet indicato in copertina di questo manuale e compilando il modulo di Richiesta Informazioni.

Ulteriori informazioni riguardo all'ispezione e manutenzione periodica del dispositivo sono contenute nel documento "hyperion X9 - Inspection and Maintenance".

Qualora si debba restituire per qualsiasi motivo l'apparecchiatura o sue parti al Fabbricante o ad un centro di Assistenza Tecnica, si raccomanda di disinfettare tutte le parti esterne dell'apparecchio con un prodotto specifico (vedere paragrafo "Pulizia e disinfezione") e restituirlo preferibilmente nell'imballo originale.

Al termine della vita dell'apparecchiatura, smaltire secondo la normativa vigente. Si consiglia inoltre di disinfettare tutte le parti esterne dell'apparecchio prima dello smaltimento, e separare i materiali per l'eventuale raccolta differenziata.

Ai sensi delle Direttive 2011/65/EU – 2012/19/UE, relative alla riduzione dell'uso di sostanze pericolose nelle apparecchiature elettriche ed elettroniche, nonché allo smaltimento dei rifiuti, è fatto obbligo di non smaltire questi ultimi come rifiuti urbani, effettuandone la raccolta separata. Al momento dell'acquisto di una nuova apparecchiatura di tipo equivalente, in ragione di uno a uno, l'apparecchiatura giunta a fine vita dovrà essere riconsegnata al distributore per lo smaltimento. Con riguardo al reimpiego, riciclaggio e alle altre forme di recupero dei rifiuti di cui sopra, il Fabbricante svolge le funzioni definite dalle singole Legislazioni Nazionali. L'adeguata raccolta differenziata per l'avvio successivo dell'apparecchiatura dismessa al riciclaggio, al trattamento e allo smaltimento ambientale compatibile contribuisce ad evitare possibili effetti negativi sull'ambiente e sulla salute e favorisce il riciclo dei materiali di cui è composta l'apparecchiatura. Il simbolo del cassonetto barrato riportato sull'apparecchiatura indica che il prodotto alla fine della propria vita utile deve essere raccolto separatamente dagli altri rifiuti. Lo smaltimento abusivo del prodotto comporta l'applicazione delle sanzioni definite dalle singole Legislazioni Nazionali.

# <span id="page-11-0"></span>1.7.5. PULIZIA E DISINFEZIONE

Pulire è il primo passo necessario per qualunque processo di disinfezione. L'azione fisica di sfregare con detergenti e tensioattivi e di sciacquare con acqua rimuove un numero consistente di microrganismi. Se una superficie non è prima pulita, il processo di disinfezione non può avere successo.

Quando una superficie non può essere adeguatamente pulita, dovrebbe essere coperta con le barriere.

Le parti esterne dell'apparecchiatura devono essere pulite e disinfettate utilizzando un prodotto per uso ospedaliero con indicazioni per HIV, HBV e tubercolocida (disinfettante di livello intermedio) specifico per piccole superfici.

I diversi farmaci e prodotti chimici utilizzati nello studio odontoiatrico possono danneggiare le superfici verniciate e le parti in materiale plastico. Le prove e le ricerche effettuate hanno dimostrato che le superfici non possono essere completamente protette dall'aggressione di tutti i prodotti reperibili sul mercato. Si raccomanda quindi di utilizzare protezioni a barriera ogniqualvolta possibile.

Gli effetti aggressivi dei prodotti chimici dipendono anche dal tempo di permanenza sulle superfici. È pertanto importante non lasciare il prodotto prescelto sulle superfici dell'apparecchio oltre il tempo prescritto dal fabbricante. Si raccomanda l'uso di un disinfettante specifico di livello intermedio, STER 1 PLUS (CEFLA S.C.), che è compatibile con superfici verniciate, parti in materiale plastico e superfici metalliche non verniciate. In alternativa, si raccomanda l'uso di prodotti che contengano:

- Etanolo al 96%. Concentrazione: massimo 30 g. per ogni 100 g. di disinfettante.
- 1-Propanolo (n-propanolo, alcool propilico, alcool n-propilico). Concentrazione: massimo 20 g. per ogni 100 g. di disinfettante.
- Combinazione di etanolo e propanolo. Concentrazione: la combinazione dei due deve essere come massimo 40 g. per ogni 100 g. di disinfettante.

### Superfici verniciate e le parti in materiale plastico.

- Incidin Spezial (Henkel Ecolab);
- Omnizid (Omnident);
- Plastisept (Alpro) (non tubercolicida in quanto prodotto non a base alcoolica);
- RelyOn Virkosept (DuPont);
- Green & Clean SK (Metasys) (non tubercolicida in quanto prodotto non a base alcoolica).
	- Non utilizzare prodotti contenenti alcool isopropilico (2-propanolo, iso-propanolo).
	- Non utilizzare prodotti contenenti ipoclorito di sodio (candeggina).
	- Non utilizzare prodotti contenenti fenoli.
		- L'uso di qualsiasi prodotto deve essere fatto nel rispetto delle disposizioni date dal fabbricante.
		- Non combinare il disinfettante STER 1 PLUS con altri prodotti.
	- Non vaporizzare il prodotto scelto direttamente sulle superfici dell'apparecchio.

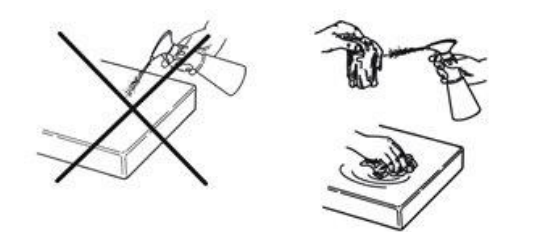

Per la pulizia e la disinfezione utilizzare carta monouso morbida, non abrasiva (evitare di utilizzare carta riciclata), oppure garza sterile.

- Si raccomanda di spegnere l'apparecchiatura prima di eseguire le operazioni di pulizia e disinfezione delle parti esterne.
- Ciò che viene utilizzato per la pulizia e la disinfezione deve essere gettato via al termine dell'operazione.

# <span id="page-12-0"></span>1.7.6. PROCEDURE IGIENICHE PER LA PROTEZIONE DEL PAZIENTE

Le protezioni igieniche monouso sono il principale mezzo di protezione contro la trasmissione di infezioni crociate tra pazienti. Onde evitare la trasmissione di patologie infettive da paziente a paziente, è indispensabile utilizzare sempre le protezioni monouso. Le protezioni monouso sono un dispositivo medico di classe I e non possono essere sostituite con altre dotate di caratteristiche inferiori.

Le protezioni monouso devono essere conformi alle norme ISO 10993-1 sulla biocompatibilità e approvate dagli organismi di controllo ove richiesto (es. FDA, CE).

Sostituire sempre le protezioni igieniche monouso del morso, prima del posizionamento di un nuovo paziente.

Le protezioni igieniche monouso (Cefla cod. 97901337) devono essere conservate in un luogo asciutto e pulito senza essere esposte direttamente alla luce del sole o ai raggi UV.

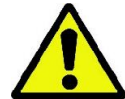

Il morso e la mentoniera possono essere disinfettati immergendoli in un liquido sterilizzante a freddo. Per la sterilizzazione di tali parti seguire le istruzioni del fornitore del prodotto sterilizzante.

Coprire con protezioni monouso tutti i componenti destinati ad entrare in contatto con le mani del personale odontoiatrico che potrebbero essere contaminati per contatto indiretto con la bocca del paziente. In particolare, prestare attenzione a come si maneggia la consolle di comando dell'apparecchiatura ed il relativo Touch Screen, al mouse e alla tastiera del Personal Computer.

Prima di posizionare il paziente per un esame radiologico, ricoprire sempre il morso con una nuova protezione plastica (non sterile) al fine di evitare contaminazione incrociata.

Nota per utilizzatori in Canada: chiedere al distributore dentale di fiducia delle protezioni plastiche delle dimensione corrette e commercializzate in Canada secondo le normative locali.

In accordo con quanto previsto da Health Canada, le protezioni del morso sono dispositivi di Classe I forniti da distributori autorizzati come indicato nel database MDEL.

## <span id="page-12-1"></span>1.8. AVVERTENZE DI SICUREZZA

# <span id="page-12-2"></span>1.8.1. CONDIZIONI DI UTILIZZO

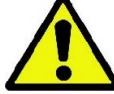

Per le condizioni di utilizzo in sicurezza del dispositivo si faccia riferimento ai seguenti paragrafi del manuale.

## <span id="page-12-3"></span>1.8.2. SICUREZZA GENERALE

- Prima di lasciare l'ambulatorio disinserire l'interruttore generale dell'apparecchiatura.
- L'apparecchio non è protetto contro la penetrazione di liquidi (classe IPX0 protezione comune).
- L'apparecchio non è adatto ad un uso in presenza di una miscela di gas anestetico infiammabile con ossigeno o protossido d'azoto.
- L'apparecchiatura può essere disturbata da dispositivi portatili di tele-comunicazione (RF); è quindi necessario proibirne l'uso in prossimità dell'apparecchiatura.
- L'apparecchiatura dovrà essere custodita e conservata in perfetta efficienza.
- L'apparecchiatura dovrà essere sempre presidiata quando accesa o predisposta all'avviamento, in particolare non dovrà mai essere lasciata incustodita in presenza di minori o in genere di personale non autorizzato all'utilizzo;
- Il Fabbricante declina ogni responsabilità (civile e penale) per qualsiasi abuso, trascuratezza nell'uso o uso improprio dell'apparecchiatura.
- Un tecnico, non autorizzato, che proceda alla modifica del prodotto sostituendo parti, o componenti, con altre diverse da quelle utilizzate dal Fabbricante si assume una responsabilità analoga a quella del Fabbricante stesso.
- Computer, monitor stampanti, mouse, tastiere ed altri dispositivi connessi al dispositivo radiografico devono essere conformi alle norme ISO , IEC, EN o alle rispettive normative locali.
- Il Fabbricante non è responsabile di problemi o malfunzionamenti di parti o componenti non approvati dal Fabbricante e non conformi alle norme e installati da personale tecnico qualificato e riconosciuto dal Fabbricante stesso.
- Non utilizzare apparecchiature elettroniche non conformi alla IEC 60601-1-2 in prossimità di apparecchiature per il sostegno della vita (es: pacemaker o stimolatori cardiaci) e protesi acustiche. Nelle strutture sanitarie, prima di utilizzare qualsiasi dispositivo elettronico occorre sempre accertarsi che ciò sia compatibile con le altre apparecchiature presenti.
- Il tubo radiogeno contiene olio minerale isolante. Tale olio è potenzialmente pericoloso in caso di ingestione o contatto con la pelle o le mucose. In caso di difetto o guasto, può verificarsi una perdita di olio. Evitare il contatto diretto con l'olio e non inalarne i vapori.
- Non consumare cibi e bevande e non fumare nei pressi del dispositivo.

## <span id="page-13-0"></span>1.8.3. SICUREZZA DURANTE I MOVIMENTI DEL DISPOSITIVO RADIOGRAFICO

Il dispositivo radiografico è una macchina che effettua movimenti in vicinanza del paziente e dell'operatore.

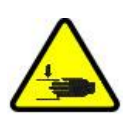

Durante l'esecuzione delle radiografie i movimenti sono comandati dall'operatore mediante la pressione continua di tasti dedicati.

La procedura di azzeramento ("reset") deve essere eseguita prima che il paziente abbia accesso al dispositivo.

L'operatore deve mantenersi a distanza di sicurezza dalle parti in movimento. E' sempre possibile interrompere i movimenti mediante la pressione del pulsante di emergenza.

Durante tutte le movimentazioni del dispositivo radiografico, l'operatore deve:

- vigilare strettamente sul paziente e, in caso di pericolo d'urto tra macchina e paziente, interrompere immediatamente il movimento rilasciando il pulsante di comando;
- impedire che il paziente assuma posizioni scorrette (intrusione di mani o altre parti del corpo in aree non appropriate) o si muova dalla zona di esecuzione dell'esame.

L'operatore deve prestare attenzione, durante il movimento servocomandato di inserimento del sensore, a non interferire con il movimento del sensore stesso.

## <span id="page-14-0"></span>1.8.4. PULSANTE DI EMERGENZA

Il sistema è equipaggiato con un pulsante di emergenza, posizionato sotto il braccio di supporto del paziente, in prossimità della colonna telescopica, che blocca il funzionamento del dispositivo radiografico. È possibile collegare un pulsante di emergenza remoto utilizzando l'apposita connessione presente nella scheda posta ai piedi della colonna di sollevamento.

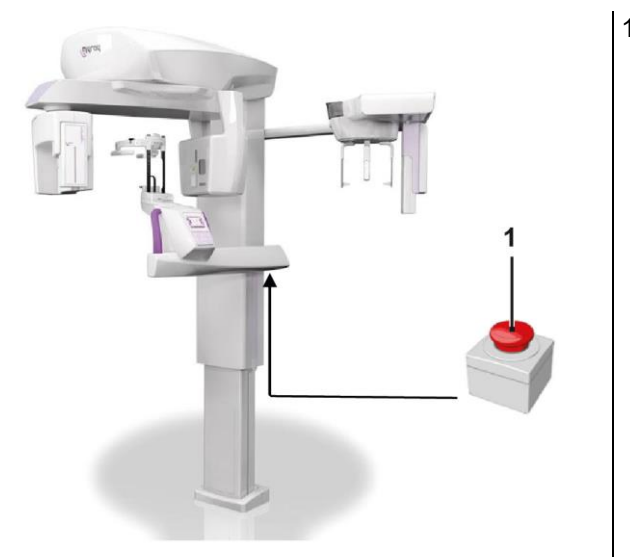

1 - Pulsante d'emergenza

Tali pulsanti devono essere azionati in caso di pericolo ed emergenza, ad esempio la mancata interruzione della radiazione dalla sorgente, in situazione di evidente pericolo per le persone o di emergenza segnalata.

In caso di pressione si ha l'immediata interruzione dell'emissione delle radiazioni e l'interdizione di tutte le movimentazioni del supporto paziente e del braccio rotante, tutti i motori lineari percorrono una distanza inferiore ai 10 mm e i movimenti rotatori una distanza inferiore ai 2 gradi, inoltre il pulsante rimane bloccato in condizioni di sicurezza.

Ad emergenza conclusa, per ripristinare il normale funzionamento, ruotare il pulsante nel verso indicato dalla freccia.

### <span id="page-14-1"></span>1.8.5. FORMAZIONE DI CONDENSA

In seguito a forti oscillazioni di temperatura è possibile che nel dispositivo radiografico si formi della condensa. Attivare il dispositivo radiografico solo dopo che è stata raggiunta una temperatura ambiente adeguata. Vedere capitolo "Caratteristiche ambientali".

### <span id="page-14-2"></span>1.8.6. SCARICA ELETTROSTATICA

Scarica elettrostatica (abbreviazione: ESD – ElectroStaticDischarge).

Le scariche elettrostatiche delle persone possono causare danni ai componenti elettronici in caso di contatto. In genere i componenti danneggiati devono essere sostituiti. La riparazione deve essere eseguita da personale tecnico qualificato.

Non toccare le parti a rischio contrassegnate dal simbolo .

### <span id="page-14-3"></span>1.8.7. ESPOSIZIONE ALLA RADIAZIONE LASER

Il sistema contiene alcuni diodi LASER di classe 1, conformi alla IEC 60825-1:2014. Tre di essi sono posizionati sul generatore radiogeno, uno alla base del supporto per il mento.

Sia il paziente che l'operatore possono essere abbagliati dalle tracce Laser.

- Non guardare direttamente nel raggio Laser. Prestare attenzione a che il raggio laser non colpisca l'occhio del paziente.
- Tra occhio e laser deve essere mantenuta una distanza di almeno 10 cm.

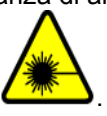

La posizione delle sorgenti laser è indicata dal simbolo !

## <span id="page-15-0"></span>1.8.8. SICUREZZA ELETTROMAGNETICA

Il dispositivo è previsto per esser utilizzato in ambienti riconosciuti come strutture sanitarie professionali, come descritti dalla IEC 60601-1-2:2014. Il dispositivo appartiene alla Classe A Gruppo 1 secondo CISPR 11, ed è conforme ai livelli di test di immunità specificati dalla IEC 60601-1-2:2014 per le strutture sanitarie professionali.

Nelle strutture sanitarie, prima di utilizzare qualsiasi dispositivo elettronico occorre sempre accertarsi che ciò sia compatibile con le altre apparecchiature presenti.

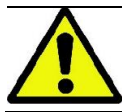

Il dispositivo è conforme alla normativa IEC 60601-1-2, si consiglia comunque di non utilizzarlo in prossimità di apparecchiature per il sostegno della vita (es. pacemaker o stimolatori cardiaci). Consultare le istruzioni per l'uso di tali apparecchiature per maggiori informazioni.

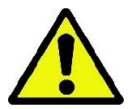

Evitare di utilizzare questo dispositivo in prossimità o in sovrapposizione di altri apparati non riconosciuti dal Fabbricante, in quanto si potrebbero verificare malfunzionamenti dello stesso. Qualora si rendesse necessario tale utilizzo, si dovrà procedere ad un costante monitoraggio dell'operatività dei dispositivi coinvolti.

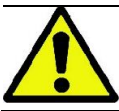

L'utilizzo di accessori e componenti diversi da quelli riconosciuti o forniti dal Fabbricante potrebbe produrre un aumento delle emissioni elettromagnetiche o una riduzione dell'immunità elettromagnetica di questo dispositivo, provocando di conseguenza malfunzionamenti dello stesso.

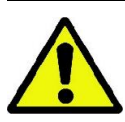

Eventuali apparecchiature di comunicazione RF portatili (comprese le periferiche, come i cavi dell'antenna e le antenne esterne) devono essere utilizzate a non meno di 30 cm (12 pollici) di distanza da qualsiasi parte del dispositivo, compresi i cavi specificati dal Fabbricante. In caso contrario, potrebbe verificarsi un peggioramento delle prestazioni di questo dispositivo.

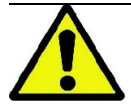

Evitare di sottoporre il dispositivo a intensi disturbi elettromagnetici. Tali disturbi potrebbero portare ad un degrado delle prestazioni essenziali del dispositivo.

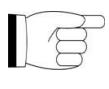

Le caratteristiche di emissione di questa apparecchiatura la rendono adatta per l'uso in aree industriali e in ospedali (CISPR 11 classe A). Se utilizzato in ambiente residenziale (per il quale è normalmente richiesta la CISPR 11 classe B), questo dispositivo potrebbe non offrire un livello adeguato di protezione ai servizi di comunicazione a radiofrequenza. L'utilizzatore potrebbe dover adottare misure di mitigazione, quali ad esempio la ricollocazione o il riorientamento del dispositivo.

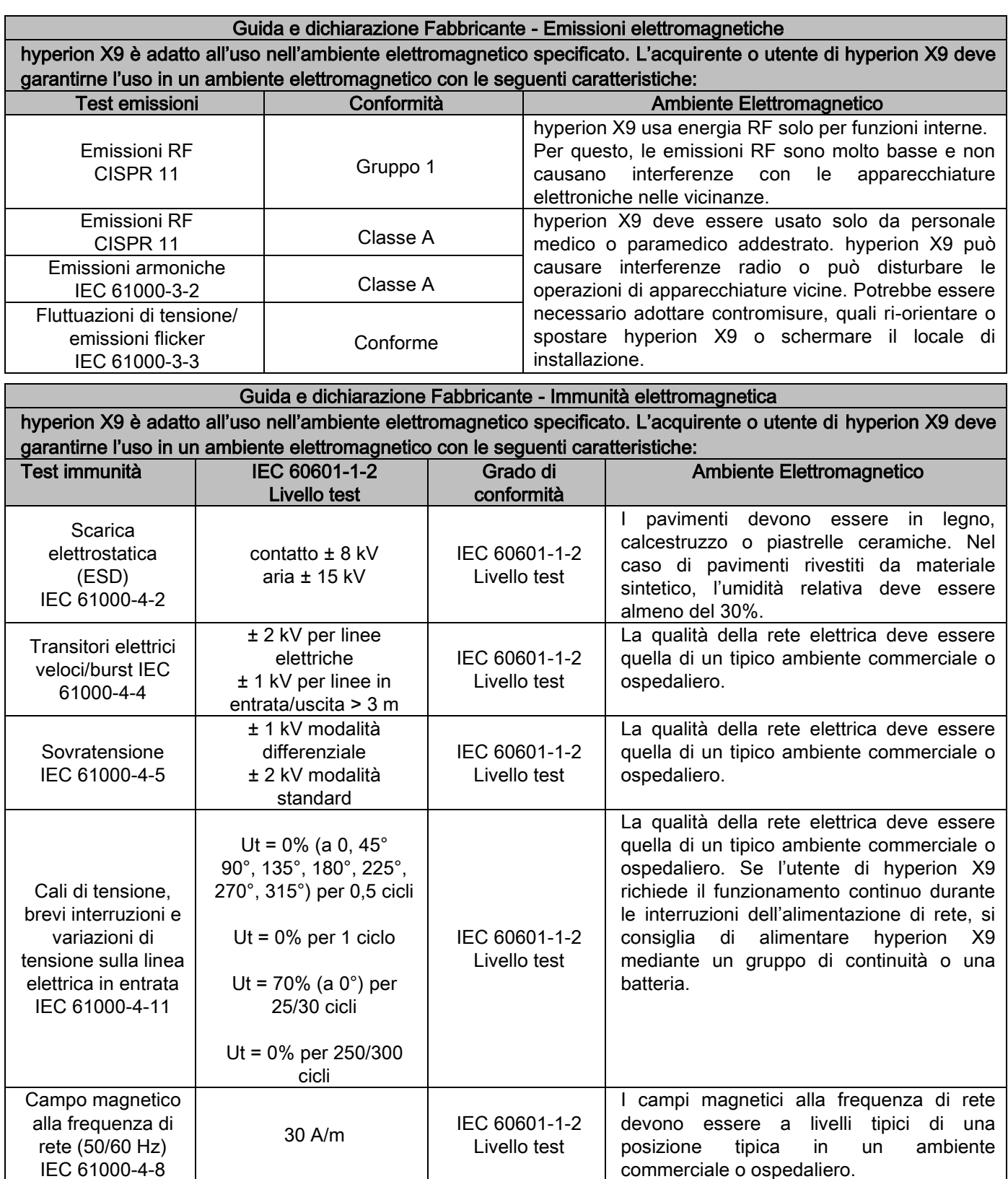

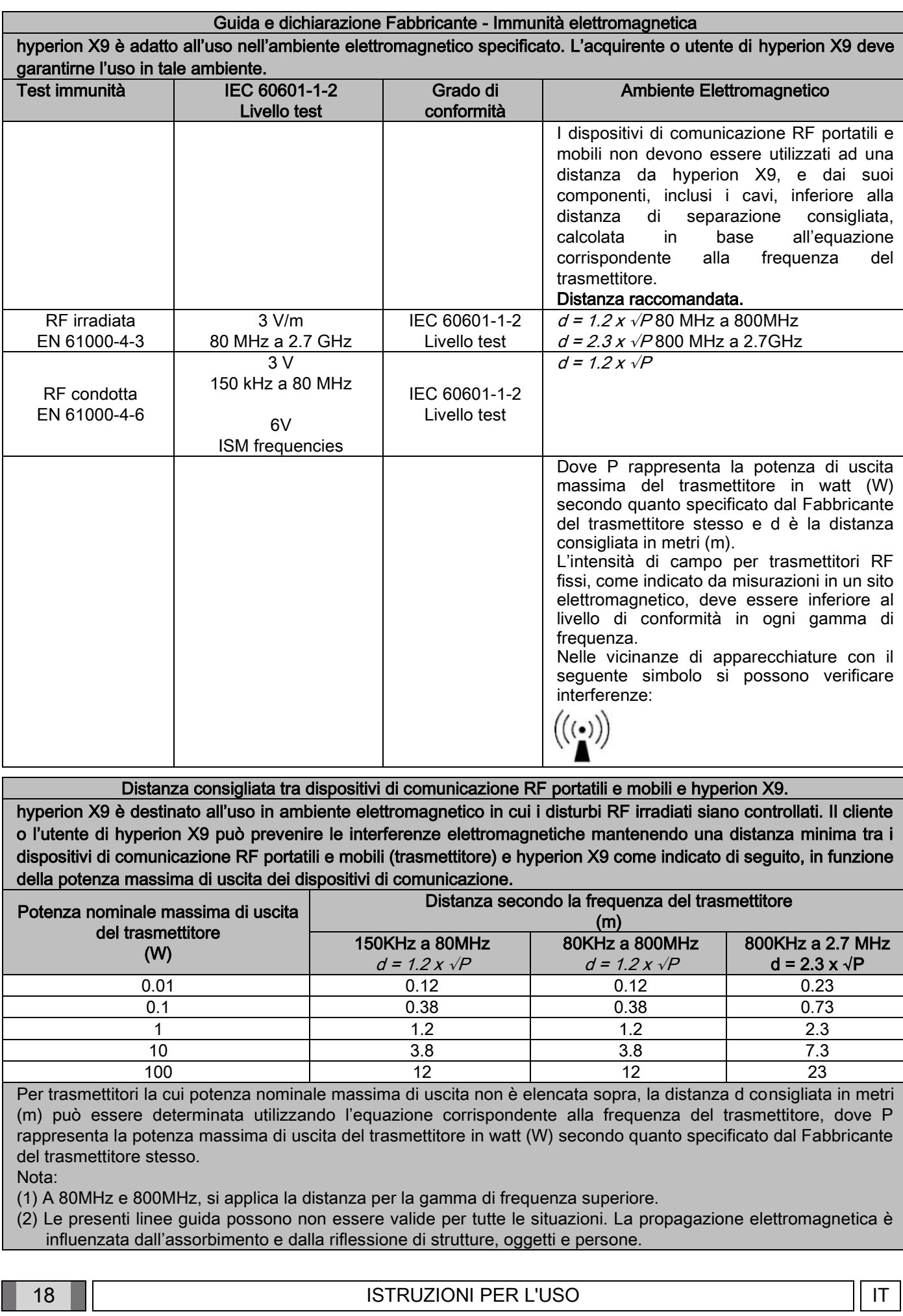

### <span id="page-18-0"></span>1.8.9. PROTEZIONE DALLE RADIAZIONI

Il sistema è un apparecchio radiologico. In quanto tale, espone il paziente e gli operatori al rischio derivante da radiazioni. Esso deve essere utilizzato in conformità con le norme di sicurezza previste dalla normativa sulla radioprotezione in vigore nel paese di utilizzo. Di seguito vengono riportate alcune prescrizioni:

- Comandare l'emissione raggi X esclusivamente dalla postazione di controllo, la sala d'esame dovrà essere opportunamente schermata (se richiesto dalle normative vigenti nel paese di utilizzo).
- Assicurarsi che le porte della sala radiologica siano chiuse prima di iniziare l'esame.
- Nella sala d'esame, durante l'emissione, dovrà essere presente solo il paziente. In caso di necessità di stazionamento durante l'esame (ad esempio per assistenza a pazienti non autosufficienti), dovranno essere utilizzati dispositivi che proteggano l'individuo dalla radiazione diffusa e, in ogni caso, non dovranno mai essere esposte parti del corpo all'emissione diretta dei raggi X. L'assistenza ai pazienti è vietata alle donne in stato di gravidanza e ai minori.

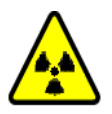

- Durante la procedura di inizializzazione del sistema, nessuno può stazionare nella sala d'esame e le porte dovranno essere chiuse. La sala dovrà essere presidiata esternamente dal personale autorizzato fino al completamento della proiezione.

Fare attenzione a non rilasciare prematuramente il pulsante di emissione raggi. Si noti che la radiazione può essere emessa numerose volte durante un ciclo di esposizione. Attendere finché il ciclo di esposizione è stato completato.

- I sequenti punti devono sempre essere osservati:
	- Mantenere una distanza di almeno 2 metri dalla sorgente radiogena durante l'esposizione. Per installazioni in Canada la distanza richiesta è di 3 metri.
- Tutte le persone non direttamente coinvolte con il paziente dovrebbero essere all'esterno della stanza dove si svolge l'esame, oppure dietro uno schermo di piombo o di vetro al piombo durante l'esposizione.
- Assicurarsi che l'operatore possa comunicare verbalmente e visivamente con il paziente.
- Se richiesto, utilizzare un dosimetro per il monitoraggio personale.
- Utilizzare in modo adeguato tutti i dispositivi, gli accessori e le procedure disponibili per proteggere il paziente e l'operatore dalle radiazioni a raggi X, specialmente nel caso di pazienti bambini.

### <span id="page-18-1"></span>1.8.10. PARTI APPLICATE

Le parti dell'apparecchiatura che durante l'uso normale vengono necessariamente in contatto con il paziente affinché l'apparecchio svolga le proprie funzioni sono le seguenti: poggiamento, morso e protezioni igieniche, poggiatesta, maniglie, ceph nasion e protezioni auricolari.

Le parti non applicate che possono venire a contatto con il paziente sono i cofani esterni ed il braccio paziente.

## <span id="page-19-0"></span>1.8.11. RADIAZIONI DISPERSE

Le misurazioni delle radiazioni disperse dipendono molto dalle condizioni ambientali, come ad esempio la composizione delle pareti e la loro posizione, quindi in determinate circostanze i valori possono essere significativamente diversi.

I punti di misurazione usati sono a 0,5 m, 1,0 m e 2,0 m rispettivamente da un asse di rotazione centrale.

I punti circolari di misurazione sono riferiti alla posizione del morso del paziente sull macchina.

Le radiazioni disperse vengono misurate in modalità panoramica completa oppure 3D con campo massimo (13x13) nei pazienti con corporatura grande selezionati con un cilindro fantoccio PMMA (Ф 16 cm di diametro x 17 cm di altezza) per simulare la testa del paziente.

1) Panoramica standard: radiazioni disperse misurate alla percentuale di uso massimo consentita dal generatore di raggi X (corrisponde a una potenza anodica media di 42 W).

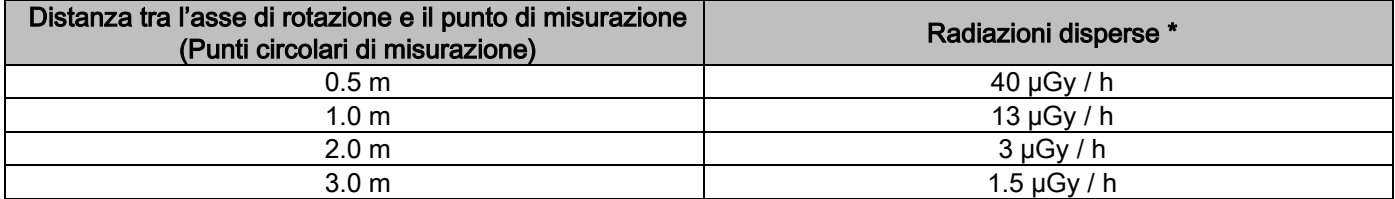

2) Panoramica standard: radiazioni disperse alla percentuale di utilizzo media in pratica o 4 esami all'ora.

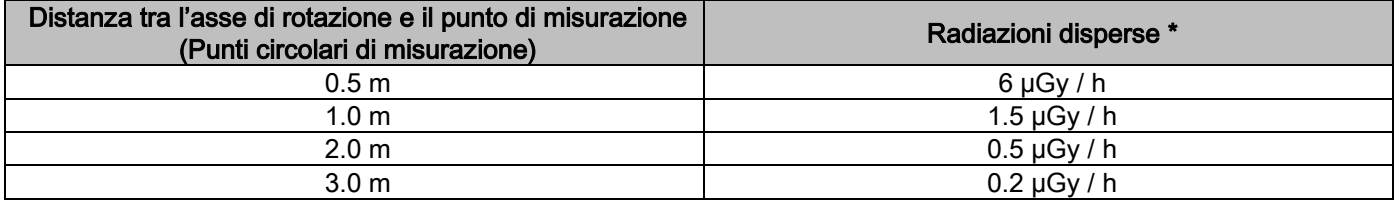

3) 3D High Resolution 13x13: radiazioni disperse misurate alla percentuale di uso massimo consentita dal generatore di raggi X (corrisponde a una potenza anodica media di 42 W).

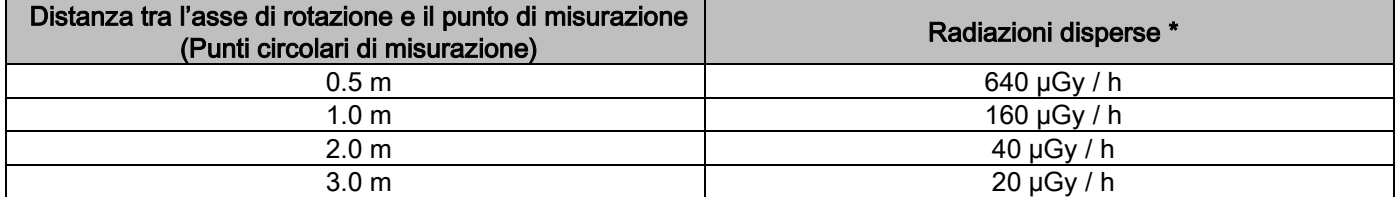

4) 3D High Resolution 13x13: radiazioni disperse alla percentuale di utilizzo media in pratica o 4 esami all'ora.

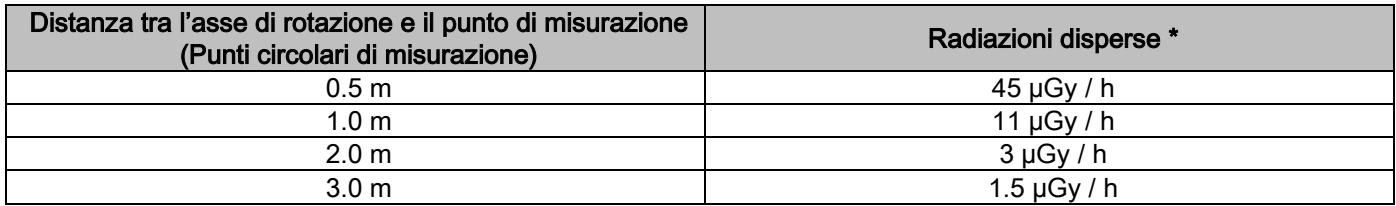

\* È il valore massimo a 15 cm al di sopra del piano intersezione orizzontale con il morso del paziente. Altri valori nell'asse verticale sono inferiori a questi valori.

# <span id="page-20-0"></span>2. DESCRIZIONE DEL FUNZIONAMENTO

Per l'esecuzione di radiografie panoramiche o esami tomografici, il dispositivo radiografico è composto da un braccio rotante innestato su di un supporto a colonna. Il braccio rotante dispone di movimenti motorizzati roto-traslatori che consentono di muovere il sistema di emissione raggi X ed il rilevatore d'immagini attorno al paziente secondo orbite complesse che seguono il profilo morfologico. Il braccio rotante è applicato su un supporto a colonna in grado, tramite un movimento motorizzato, di scorrere verticalmente. La posizione del dispositivo radiografico rappresentata nelle figure è quella di Posizione Ingresso Paziente.

Il dispositivo radiografico può essere dotato di braccio per teleradiografia innestato sul supporto a colonna. Il braccio ospita un cefalostato, per mantenere il paziente in posizione durante l'esame, ed il rivelatore di immagini che trasla sincronizzato con il movimento della sorgente di Raggi X.

A scelta dell'utente, il dispositivo radiografico può essere equipaggiato con un unico rivelatore di immagini (l'operatore deve quindi posizionarlo sul braccio rotante per gli esami panoramici o sul braccio per teleradiografia per gli esami tele radiografici - CEPH) oppure con due distinti rivelatori di immagini (che rimangono inamovibili, uno sul braccio rotante e l'altro sul braccio per teleradiografia).

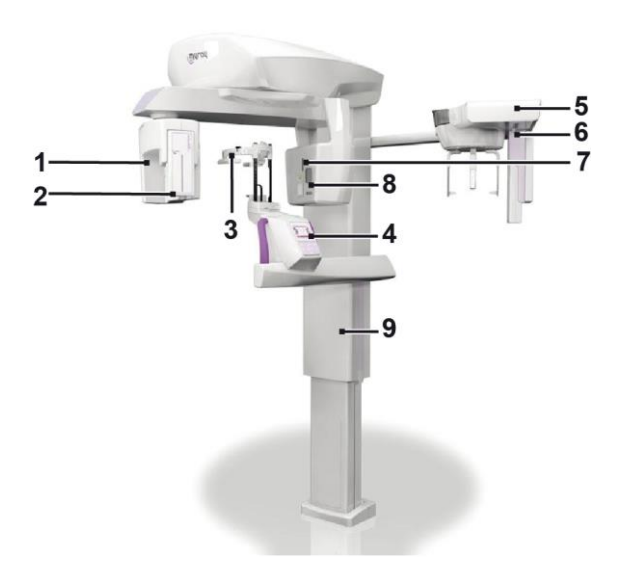

- 1 Rilevatore CBCT
- 2 Sensore 2D per immagini panoramiche
- 3 Craniostato
- 4 Consolle
- 5 Braccio per teleradiografie
- 6 Sensore 2D per teleradiografie
- 7 Laser di puntamento
- 8 Sorgente raggi-X
- 9 Colonna telescopica di sollevamento

# <span id="page-21-0"></span>3. COMPONENTI

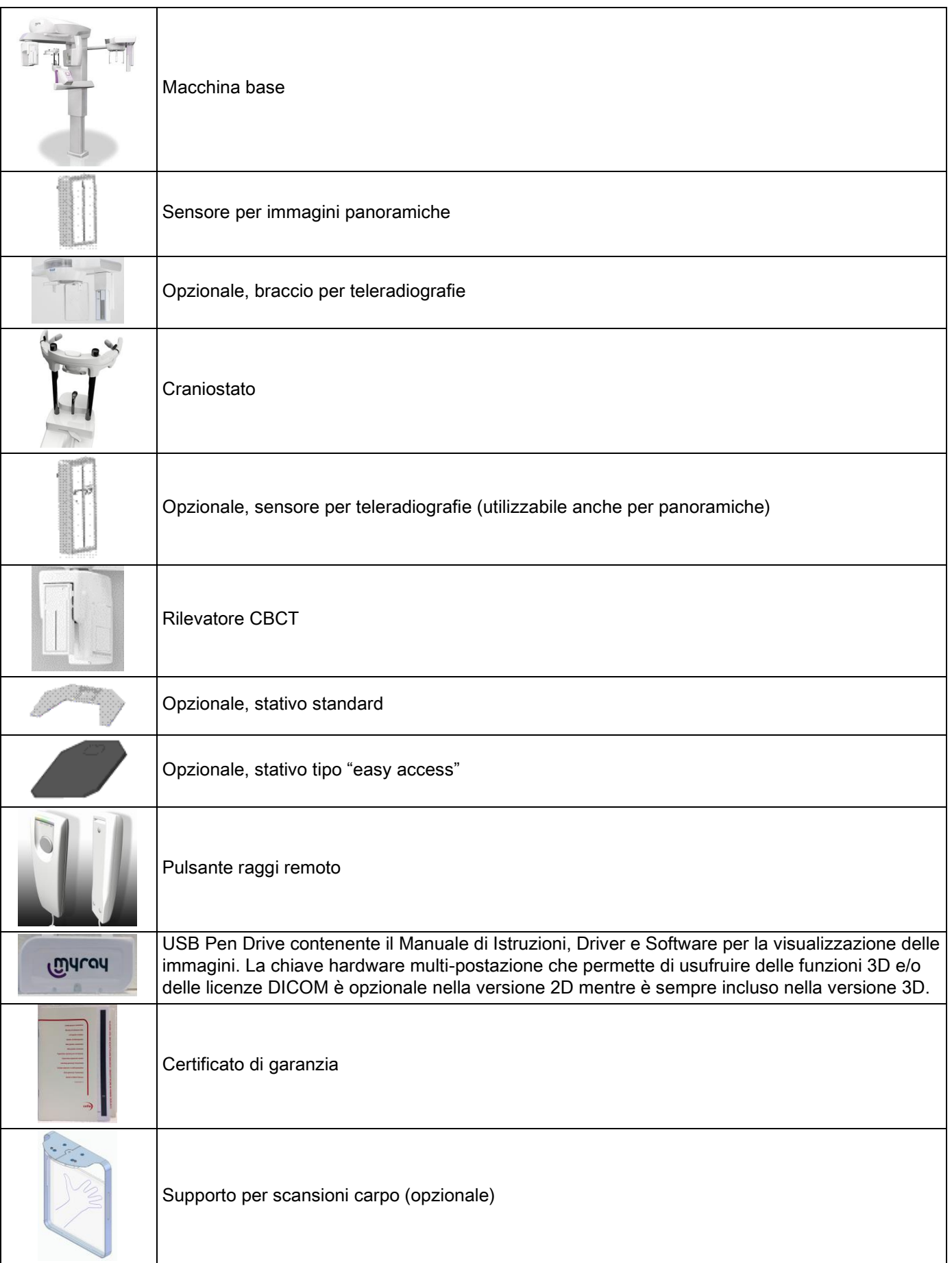

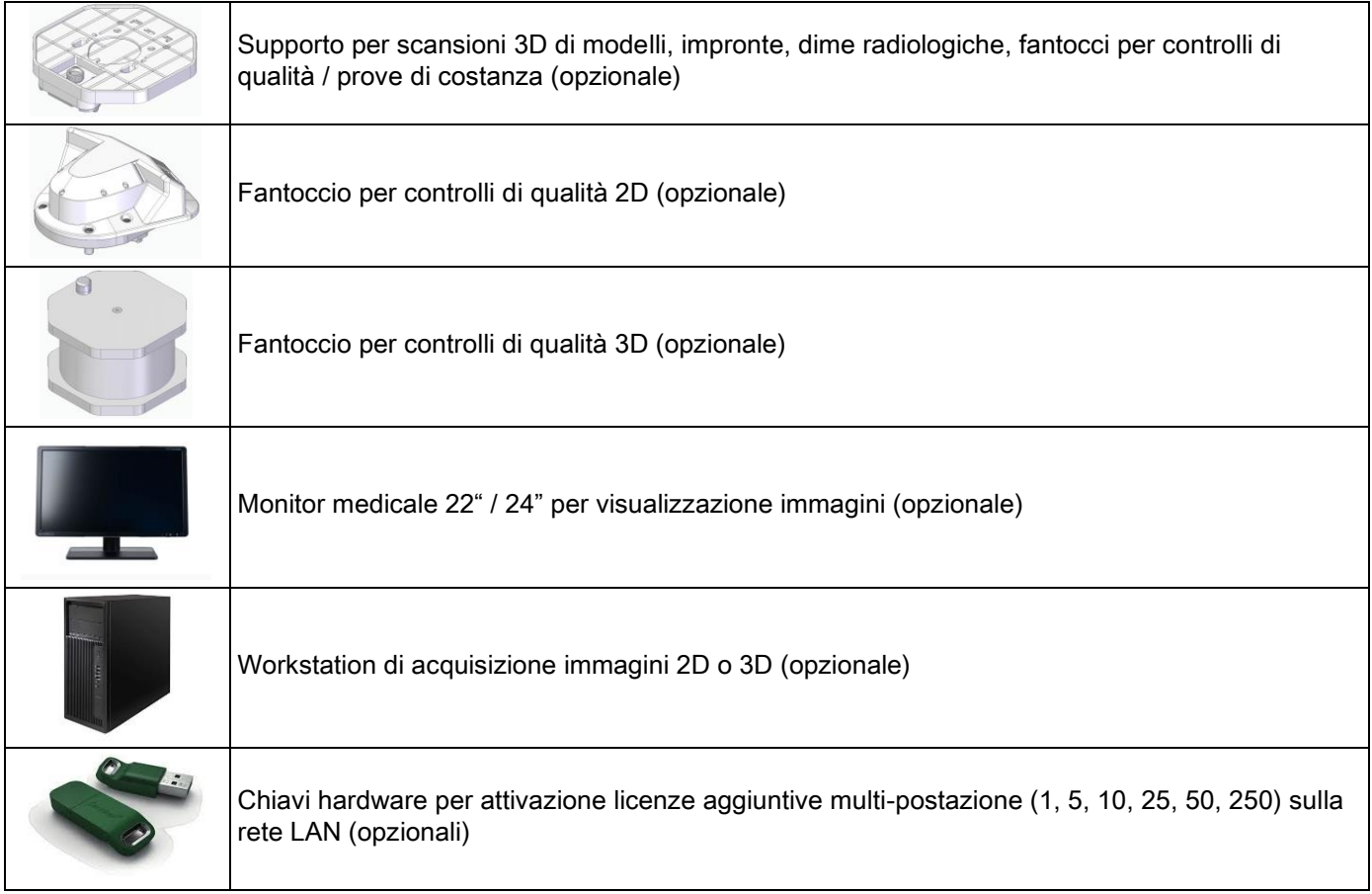

# <span id="page-23-1"></span><span id="page-23-0"></span>4. PANNELLO DI CONTROLLO 4.1. CONSOLLE A BORDO MACCHINA

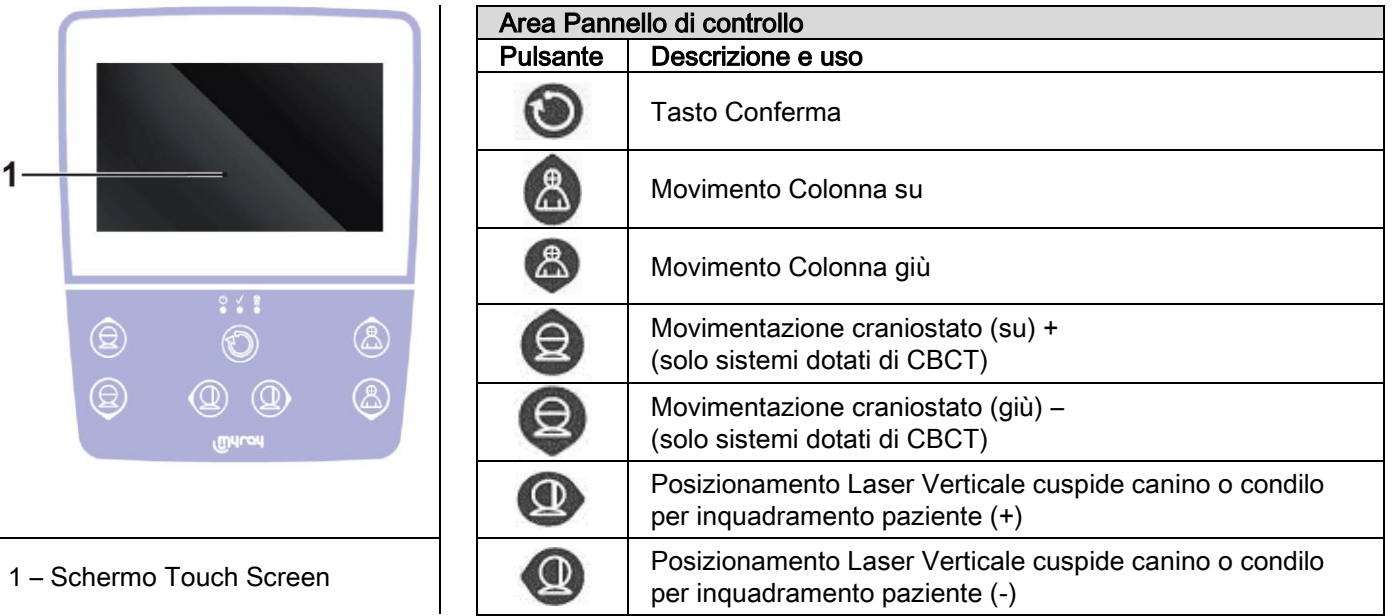

Il pannello di controllo (Consolle a bordo macchina) permette un controllo completo del dispositivo radiografico. La disposizione dei comandi è stata studiata per dividere il pannello in 2 aree.

Nella parte superiore è previsto un display a controllo tattile (Touch Screen) che consente all'utente di selezionare le impostazioni necessarie all'avvio dell'esame, quindi selezionare I' ESAME da effettuare, e visualizzare le informazioni di stato.

La parte inferiore è composta da 7 pulsanti con funzionalità per movimentazioni di parti del dispositivo radiografico (colonna, mentoniera, Tracce laser) utilizzati per il posizionamento Paziente.

Sul pannello di controllo sono presenti 3 LED luminosi che indicano lo stato del sistema:

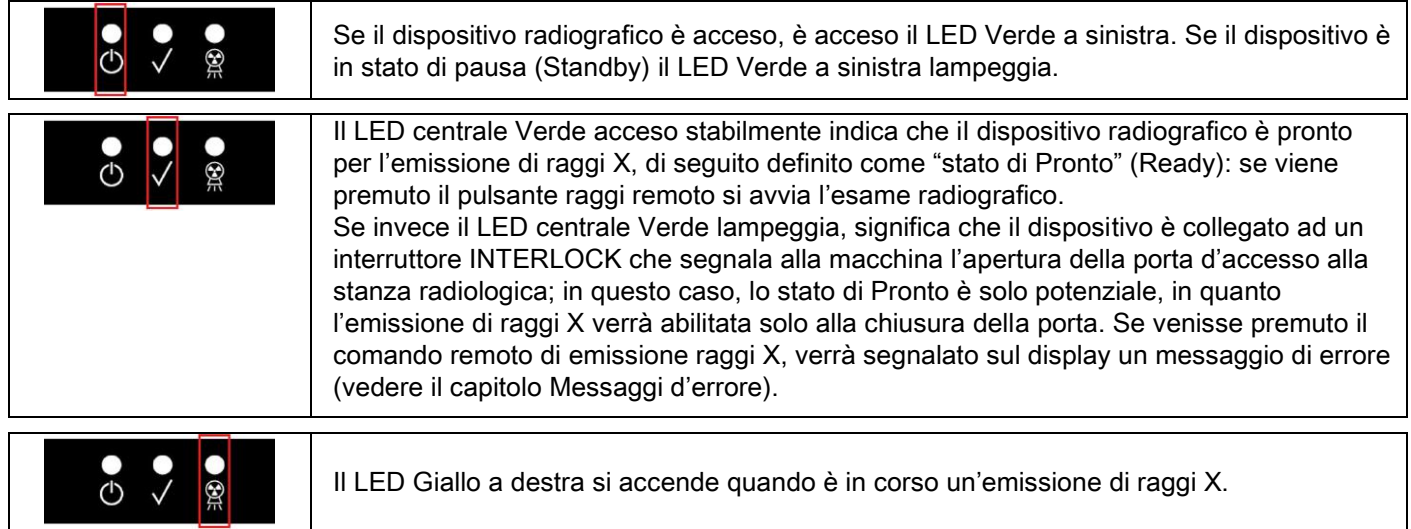

# <span id="page-23-2"></span>4.2. PULSANTIERA SUL BRACCIO TELERADIOGRAFICO

Per le unità dotate di braccio per teleradiografia, sul braccio stesso è presente una pulsantiera che consente di movimentare verticalmente il sistema e e premere il tasto CONFERMA.

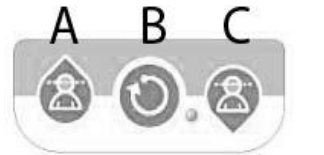

- A) Movimentazione colonna verso l'alto
- B) Tasto Conferma
- C) Movimentazione colonna verso il basso

24 **III CHARGE ISTRUZIONI PER L'USO** ISTRUZIONI PER L'USO

# <span id="page-24-0"></span>4.3. COMANDO REMOTO DELL'EMISSIONE DI RAGGI X

Il sistema è dotato di un comando remoto di abilitazione dell'emissione dei raggi X.

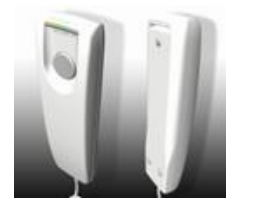

- Nel comando remoto sono presenti:
- 1) Un pulsante per la conferma all'emissione raggi-X
- 2) Due LED luminosi
	- a. Verde (macchina pronta per l'emissione)
	- b. Giallo (emissione raggi in corso)

Quando il sistema entra in stato di Pronto si può procedere con l'emissione di raggi X (LED verde acceso stabilmente), mediante l'azionamento del pulsante di comando remoto e tenendolo premuto per tutta la durata dell'esame.

L'esecuzione dell' esame è caratterizzata dall' accensione del LED giallo sul comando remoto e dall'emissione simultanea di un segnale sonoro.

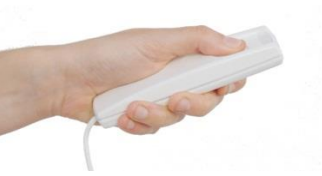

Pulsante premuto Pulsante rilasciato

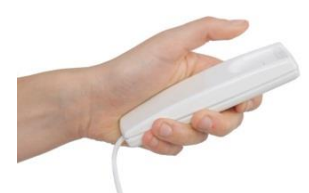

Il rilascio del pulsante prima del completamento dell'esame comporta l'interruzione dell'acquisizione dell' immagine.

Interrompendo l'acquisizione prima del completamento, tutta la porzione di tessuto analizzato viene comunque visualizzata sul PC, insieme ad un messaggio di errore.

Se l'immagine è esaustiva, anche se parziale, non occorre ripetere l'esame, evitando così di sottoporre il paziente ad ulteriore dose di radiazioni.

Per rispettare le norme di sicurezza per l'operatore sulle radiazioni ionizzanti (vedi per chiarimenti paragrafo sulla sicurezza dalle Radiazioni), l'operatore deve portarsi ad una distanza di almeno 2 metri dal dispositivo radiografico durante l'emissione.

## <span id="page-24-1"></span>4.4. EFFETTUARE UNA SIMULAZIONE (DUMMY RUN)

Con le seguenti operazioni si eseguiranno movimenti dell'apparecchiatura. L'operatore deve:

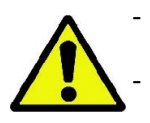

- Vigilare strettamente sul paziente, e, in caso di pericolo d'urto tra apparecchiatura e paziente, interrompere immediatamente il movimento rilasciando il pulsante di comando.

Impedire che il paziente assuma posizioni scorrette (intrusione di mani o altre parti del corpo in aree non appropriate) o si muova dalla zona di esecuzione dell'esame.

Per eseguire un ciclo simulato, una simulazione della modalità o programma di proiezione selezionato, ma senza

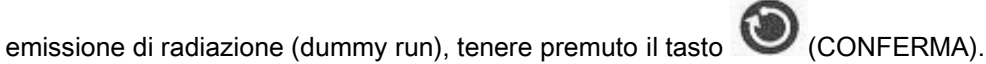

Questo tasto deve essere tenuto premuto per tutto il periodo del ciclo altrimenti il movimento si bloccherà.

Questa simulazione può essere utile per pazienti particolarmente emotivi, bambini, mostrando al paziente in cosa consiste l'esame, senza doverlo lasciare da solo all'interno della stanza.

# <span id="page-25-0"></span>5. ESECUZIONE DI UN ESAME RADIOGRAFICO 2D

I passi da seguire per la corretta esecuzione di un esame radiografico 2D consistono in:

- 1 Accensione del sistema
- 2 Selezione dell'esame radiografico dal display Touch Screen
- 3 Preparazione dell'esame radiografico
- 4 Posizionamento paziente
- 5 Esecuzione dell'esame

# <span id="page-25-1"></span>5.1. ACCENSIONE DEL SISTEMA

Accendere il dispositivo radiografico premendo il tasto di accensione **prosto posteriormente vicino alla base** della colonna: il display si illumina e viene emesso un segnale acustico. Attendere che la barra di progressione **CUALCON** 

indichi il completamento dell'avvio del sistema .

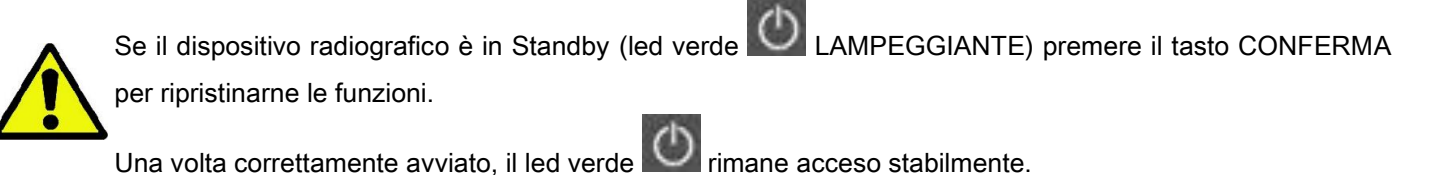

## <span id="page-25-3"></span><span id="page-25-2"></span>5.2. SELEZIONE ESAME DALLA CONSOLLE DI COMANDO 5.2.1. ESAMI 2D DISPONIBILI

### Esami panoramici (PAN):

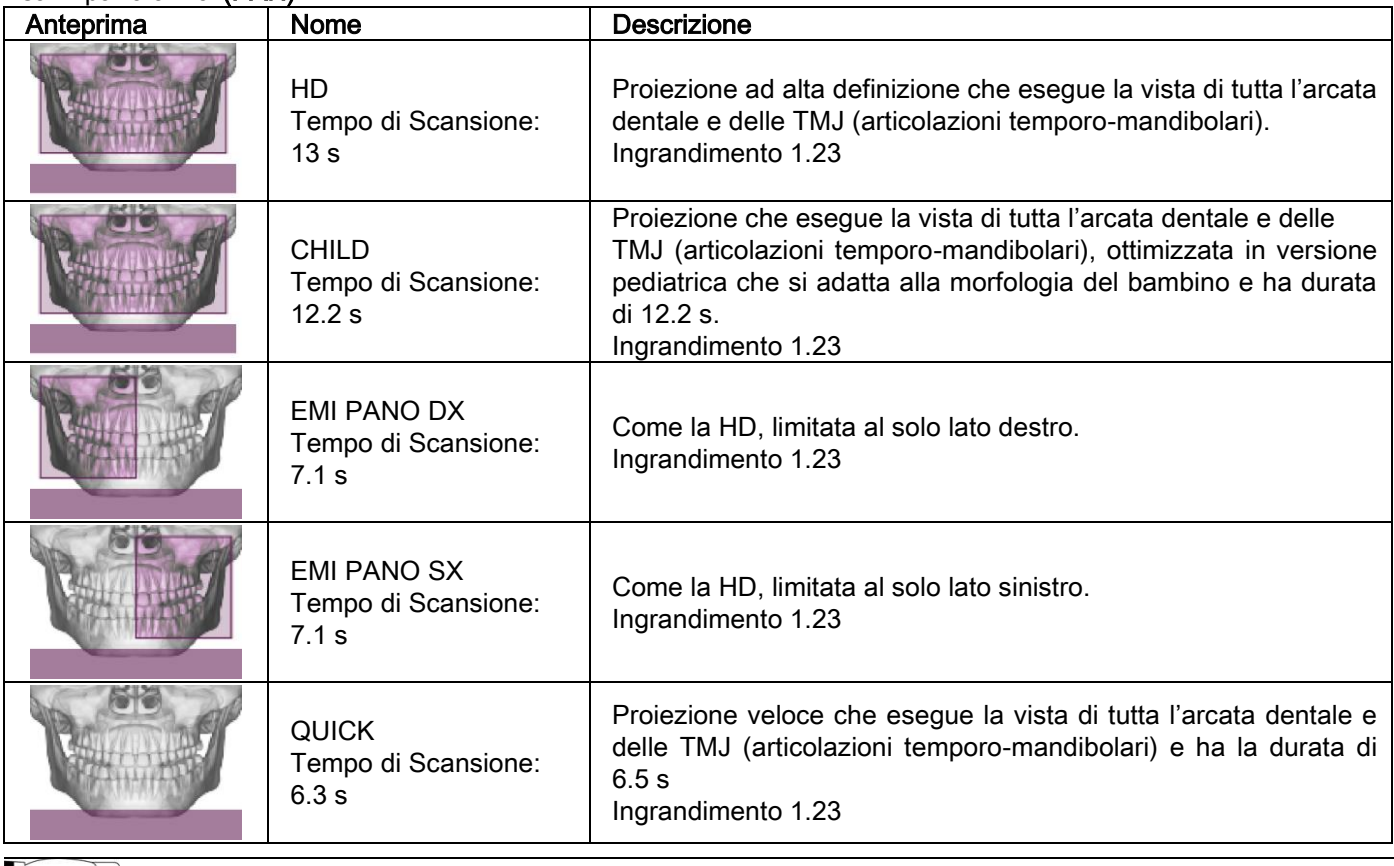

La funzione DTS non è disponibile per il prodotto PAN QUICK.

Esami dentizione (DENT):

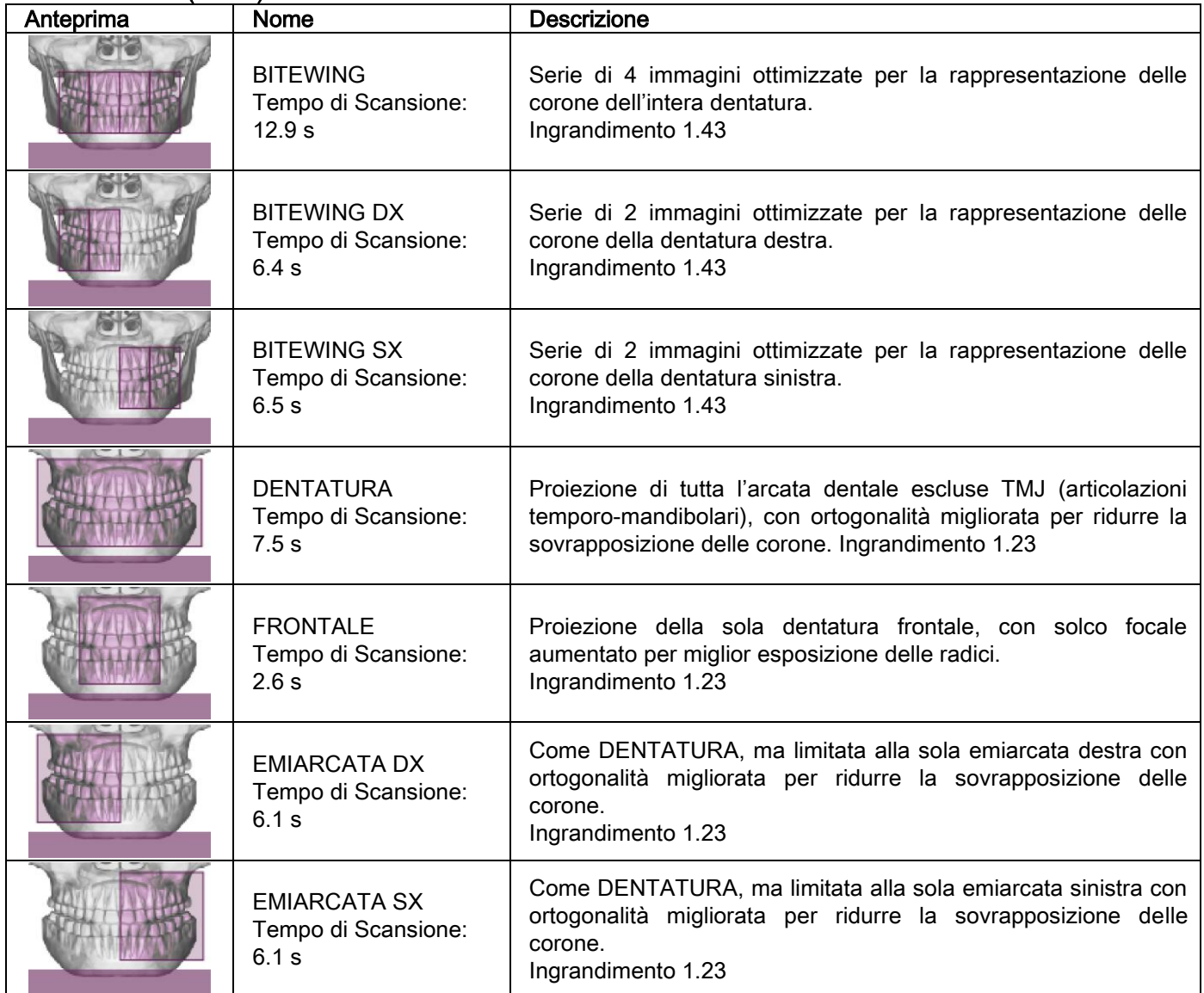

## Esami seni mascellari (SIN):

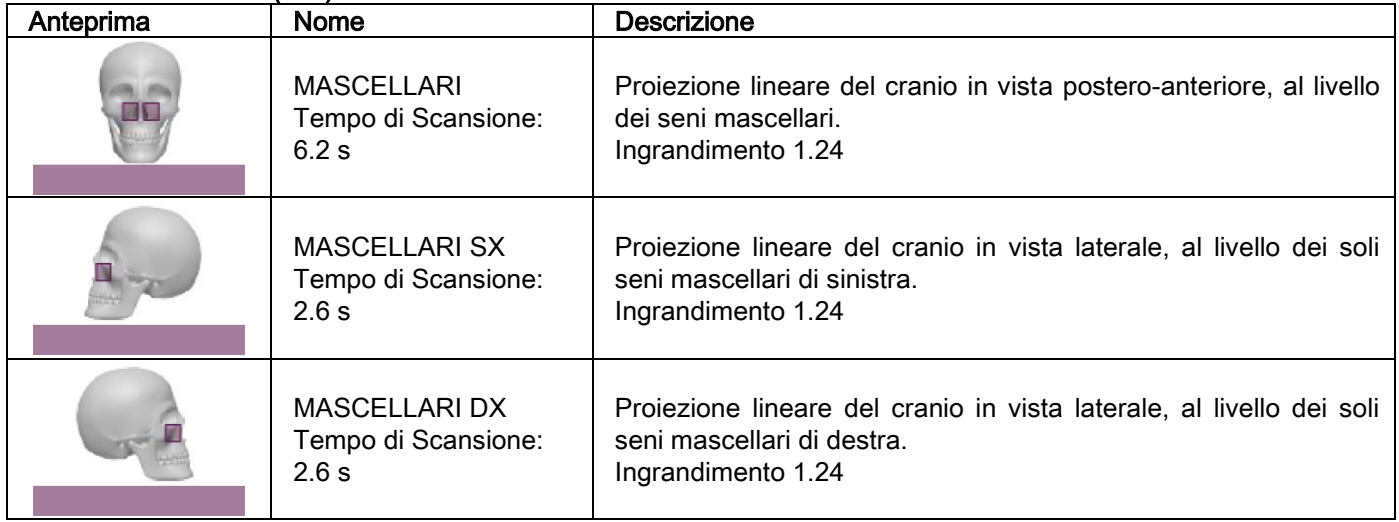

Esami articolazioni temporo-mandibolari (TMJ):

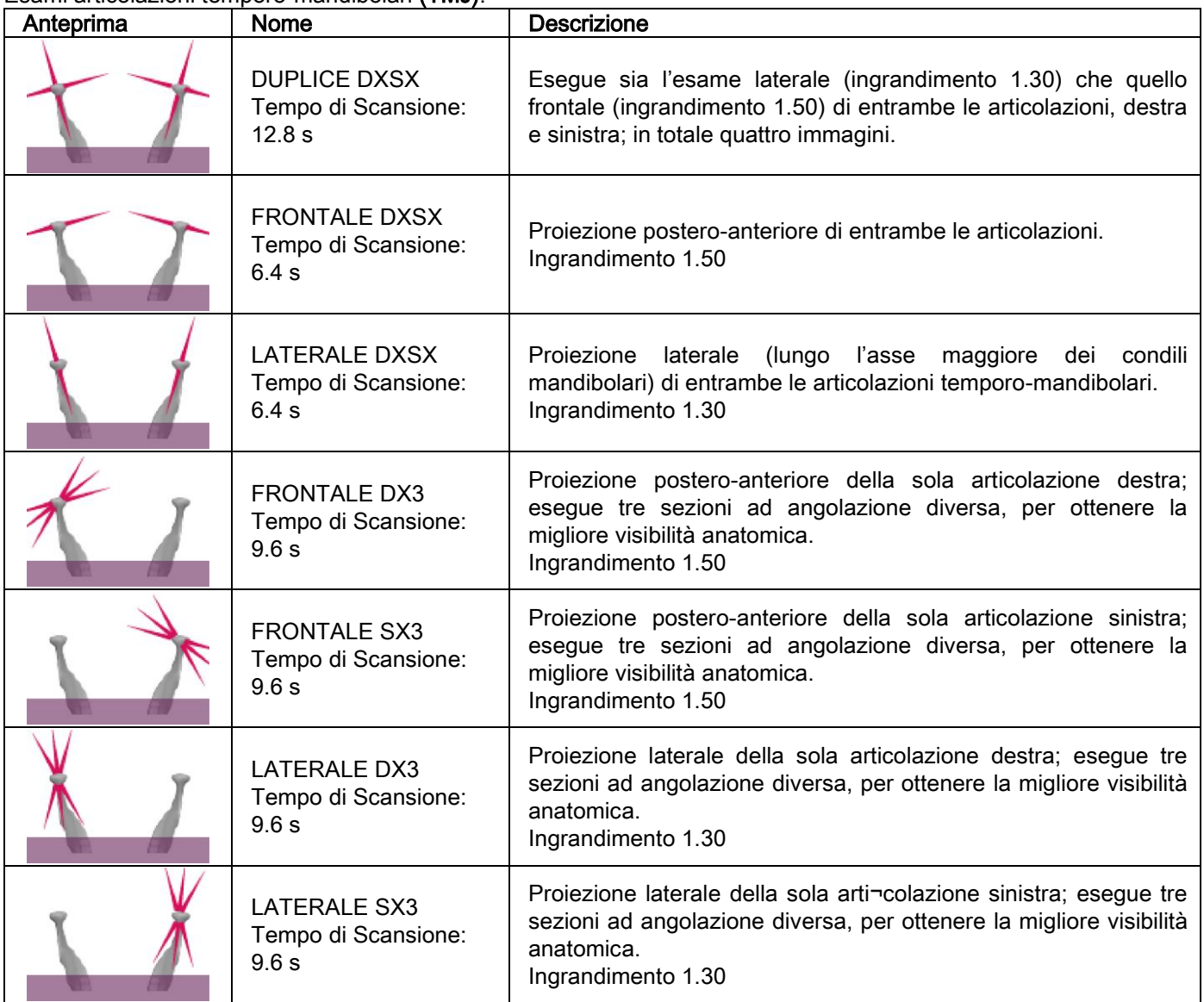

Per ciascuno dei programmi diagnostici delle TMJ è possibile eseguire lo stesso esame a bocca chiusa, in condizioni di riposo e a bocca aperta.

# Esami teleradiografici (CEPH):

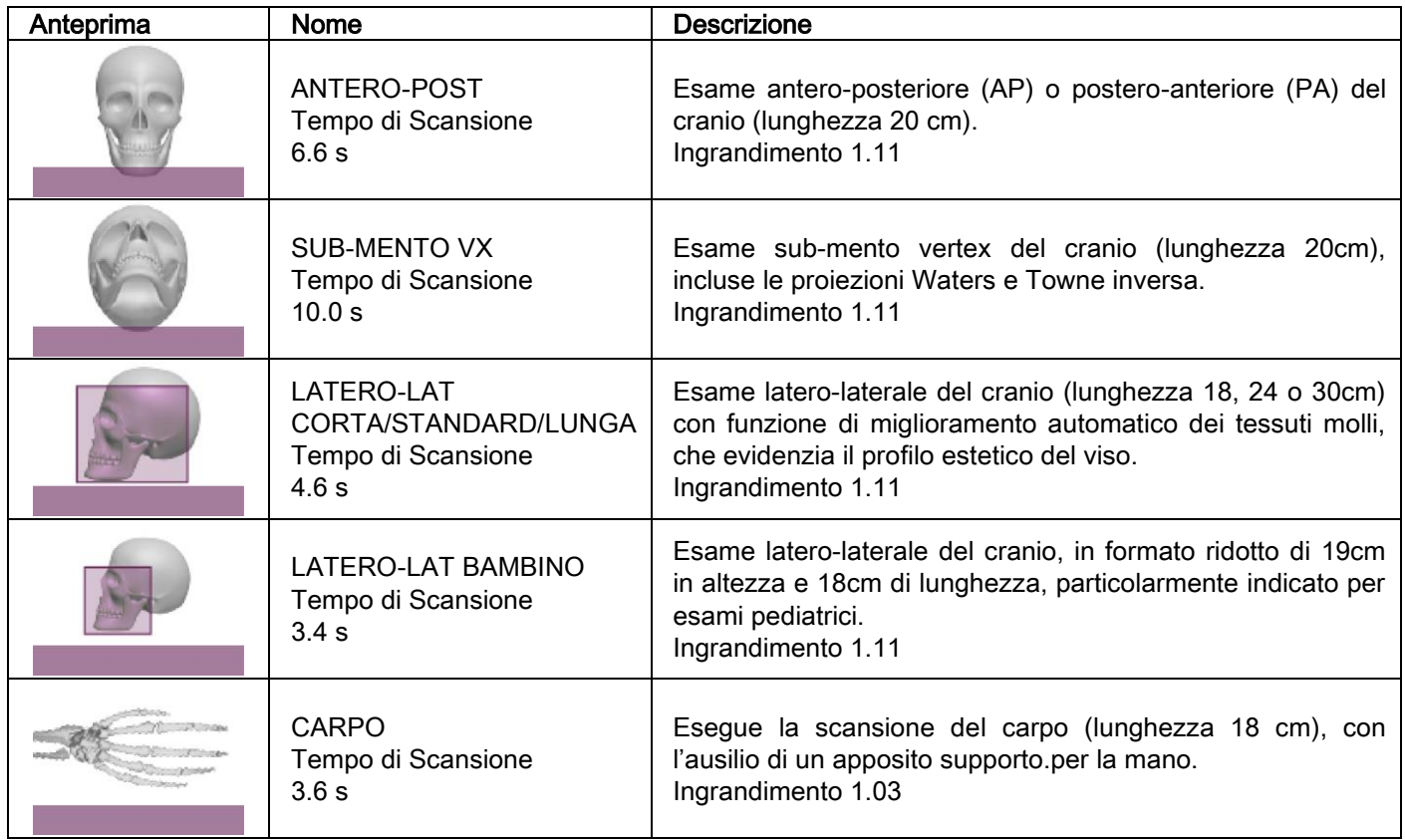

## <span id="page-28-0"></span>5.2.2. SELEZIONARE UN ESAME

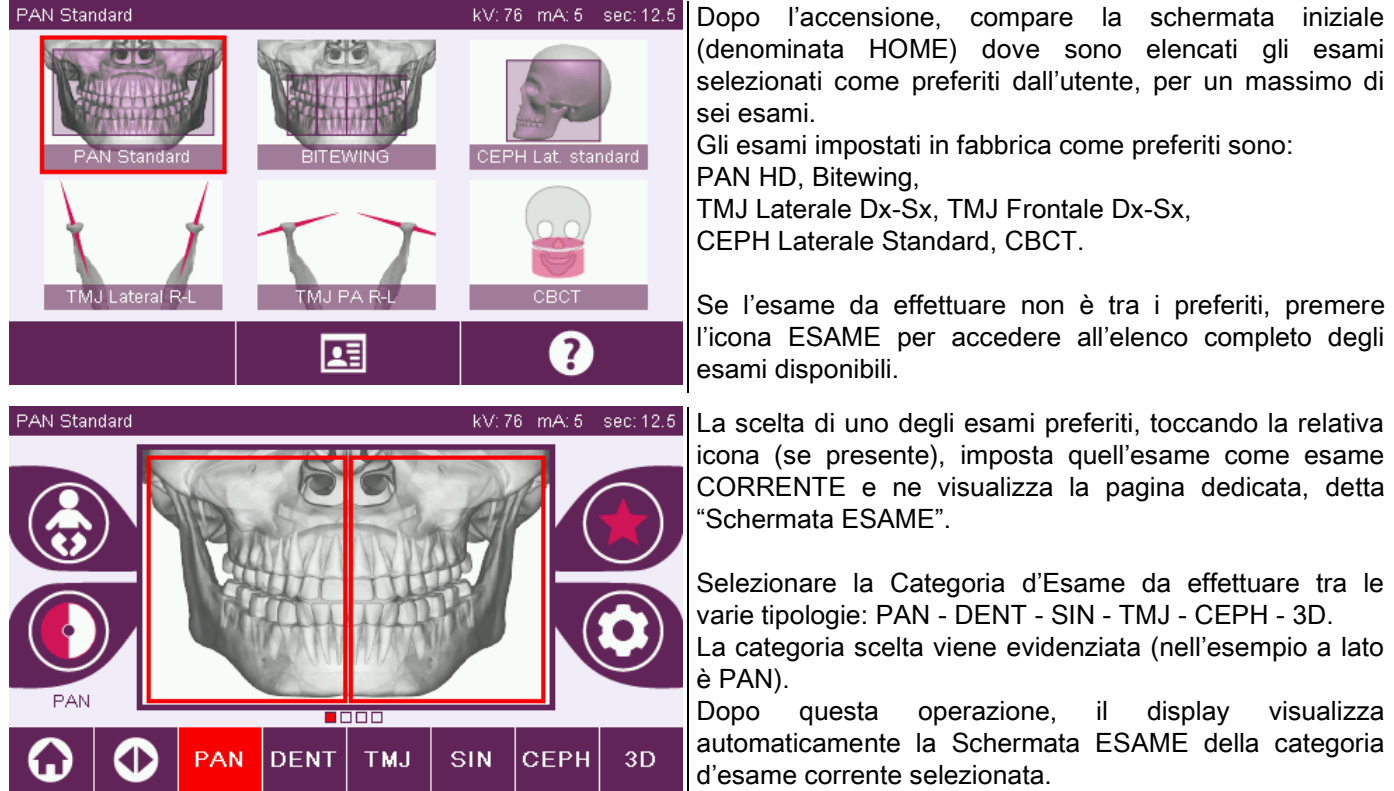

## <span id="page-29-0"></span>5.2.3. IMPOSTAZIONE ESAME PER BAMBINI

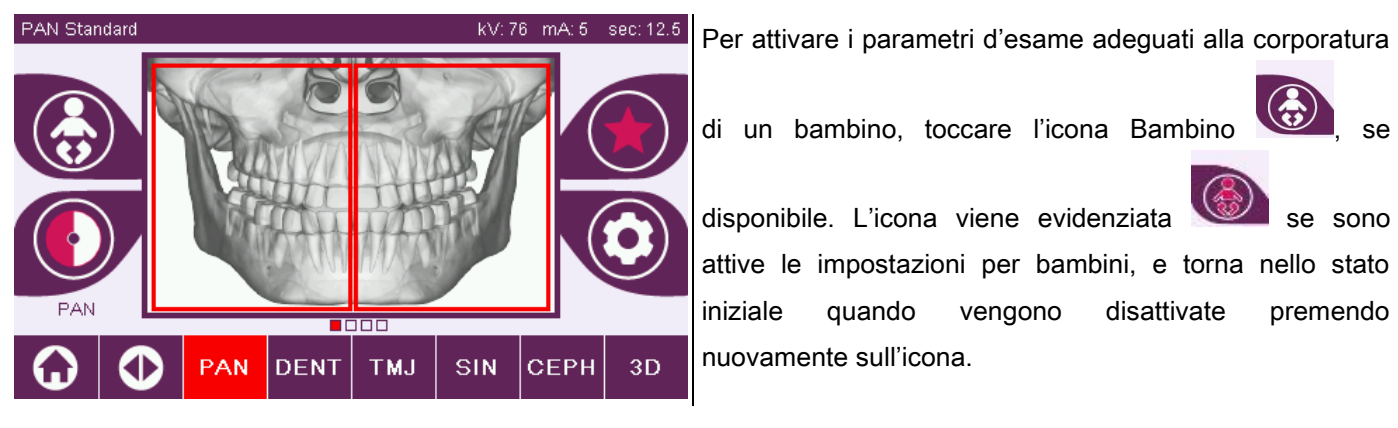

#### <span id="page-29-1"></span>5.2.4. IMPOSTAZIONE ESAME CORRENTE COME PREFERITO

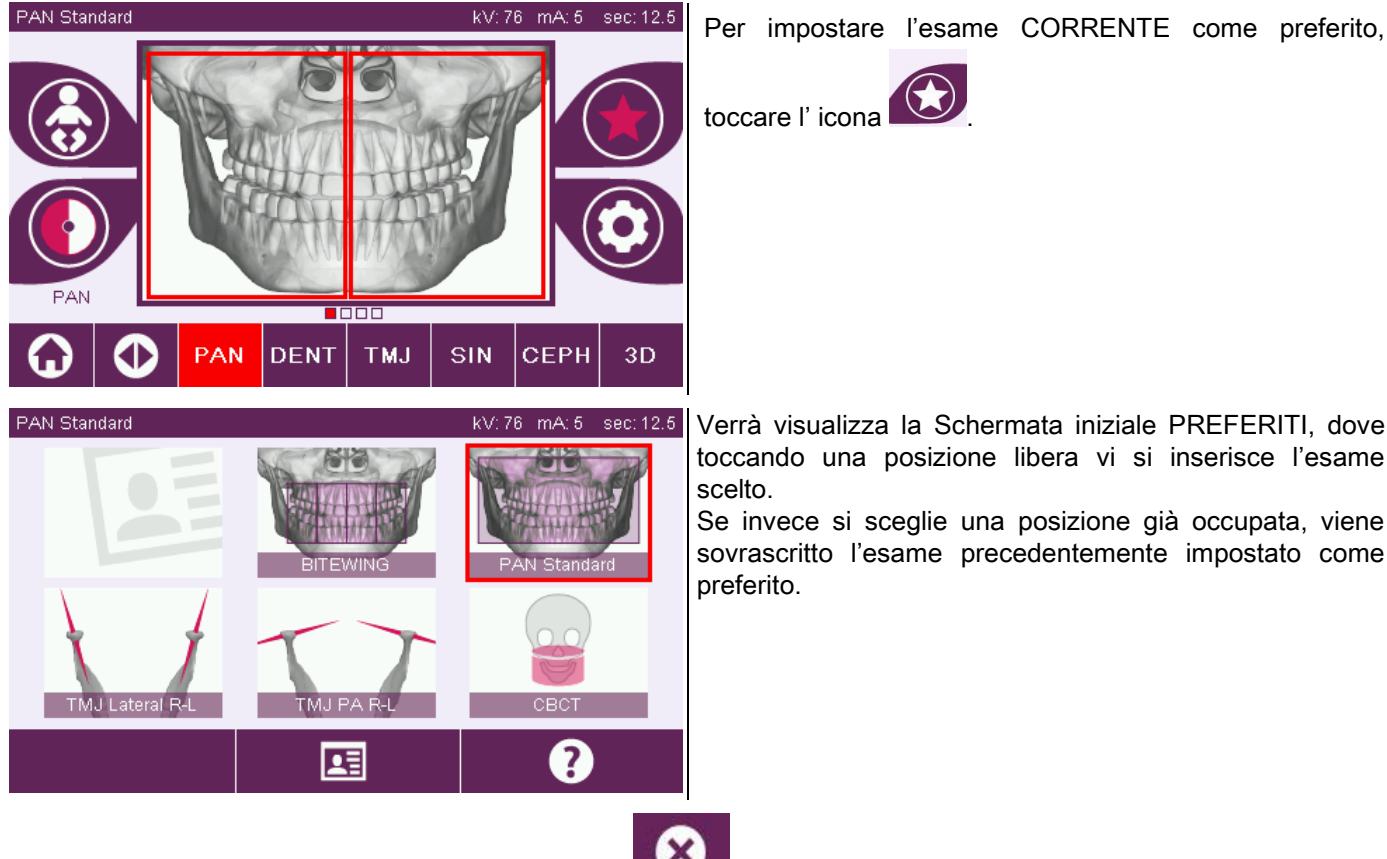

Verrà visualizza la Schermata iniziale PREFERITI, dove toccando una posizione libera vi si inserisce l'esame scelto.

Se invece si sceglie una posizione già occupata, viene sovrascritto l'esame precedentemente impostato come preferito.

Per tornare alla schermata ESAME premere l'Icona . Se l'esame Corrente è già tra i preferiti, l'icona relativa

è colorata di rosso

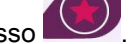

# <span id="page-30-0"></span>5.2.5. IMPOSTAZIONE DEL TIPO DI PROIEZIONE

All'interno di alcune categorie d'esame sono disponibili diversi tipi di proiezione.

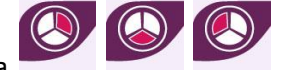

Nelle categorie PAN e TMJ, premendo l'icona , è possibile passare da un tipo di proiezione

# all'altra.

## PAN

Per le panoramiche è possibile scegliere tra HD e QUICK.

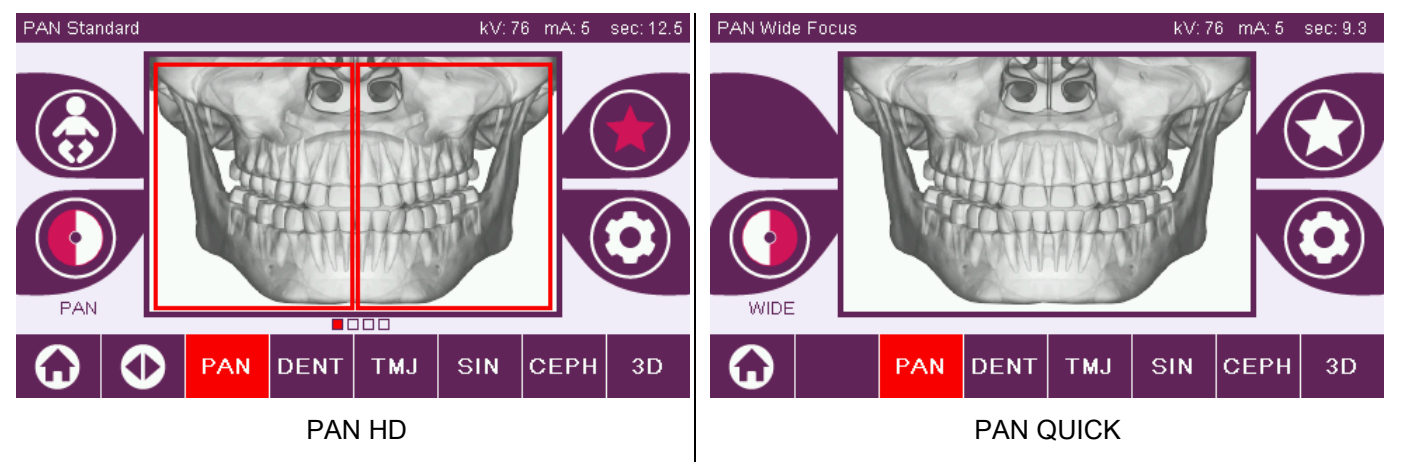

La funzione DTS non è disponibile per il protocollo PAN QUICK.

# DENT

Per gli esami della dentizione è possibile scegliere tra STANDARD o BITEWING.

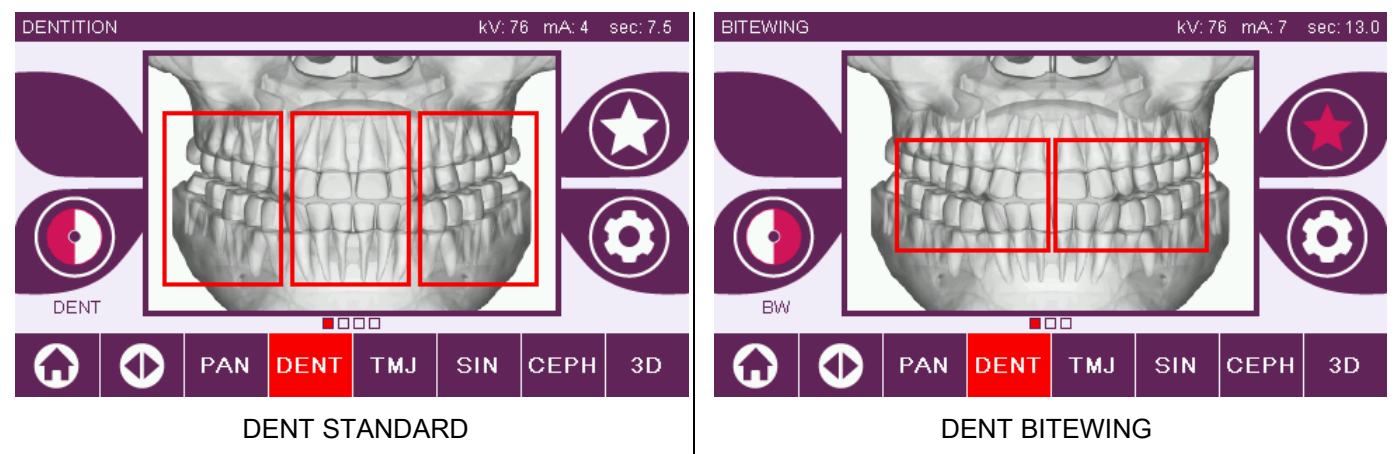

## TMJ

Per gli esami TMJ è possibile scegliere fra 3 proiezioni: LATERALE, FRONTALE, DUPLICE DX-SX.

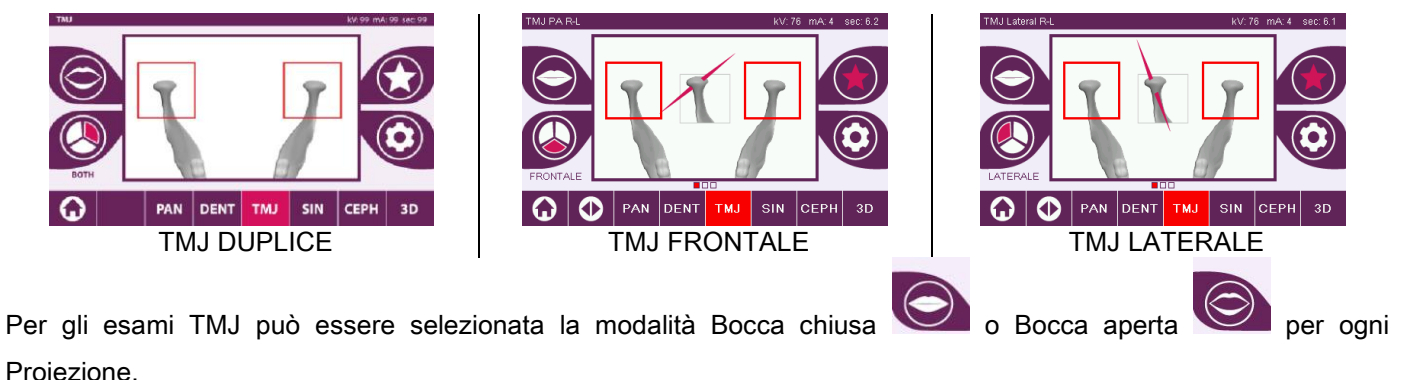

# CEPH

Per gli esami teleradiografici è possibile scegliere le proiezioni LATERALE o FRONTALE.

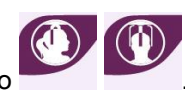

L'icona cambia stato come mostrato .

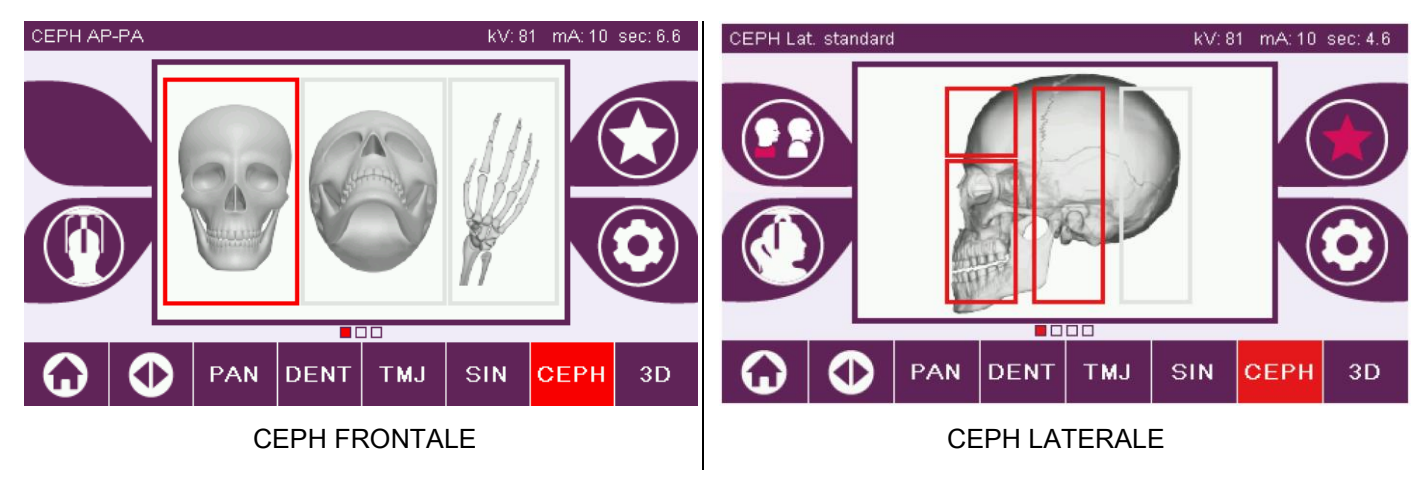

Per gli esami ceph laterali, è possibile attivare l'opzione anti collisione spalle nei casi in cui la particolare conformazione anatomica del paziente dovesse richiederlo. L'icona cambia stato come mostrato:

(opzione attivata)

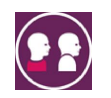

(opzione disattivata)

Per Esame CEPH la rotazione del cefalostato da posizione frontale a laterale e viceversa determina anche l'impostazione mostrata sul display della consolle di comando.

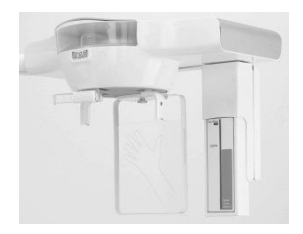

# <span id="page-31-0"></span>5.2.6. SCELTA DI UNA REGIONE ANATOMICA RIDOTTA

Per gli esami radiografici che lo consentono, è possibile scegliere tra le possibili regioni anatomiche disponibili, toccando i riquadri che compaiono sulla rappresentazione grafica della regione anatomica interessata all'esame.

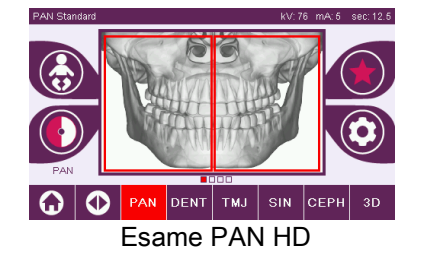

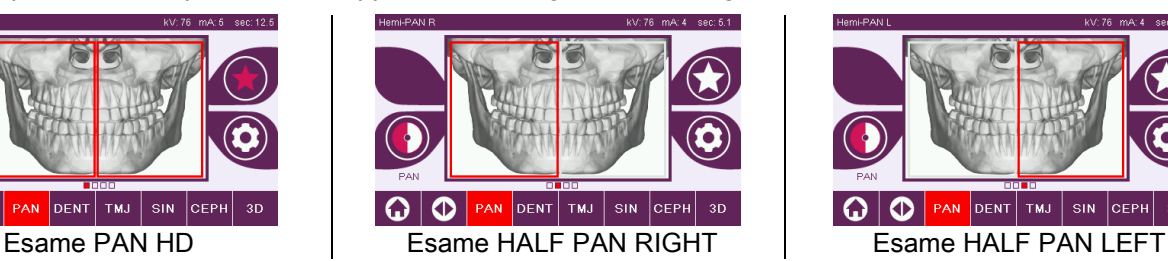

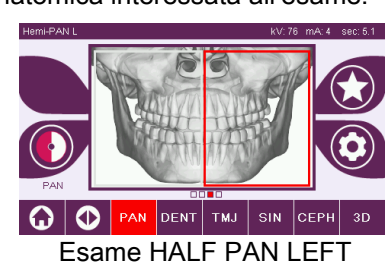

# <span id="page-32-0"></span>5.2.7. CONFIGURAZIONE FATTORI DELLA TECNICA

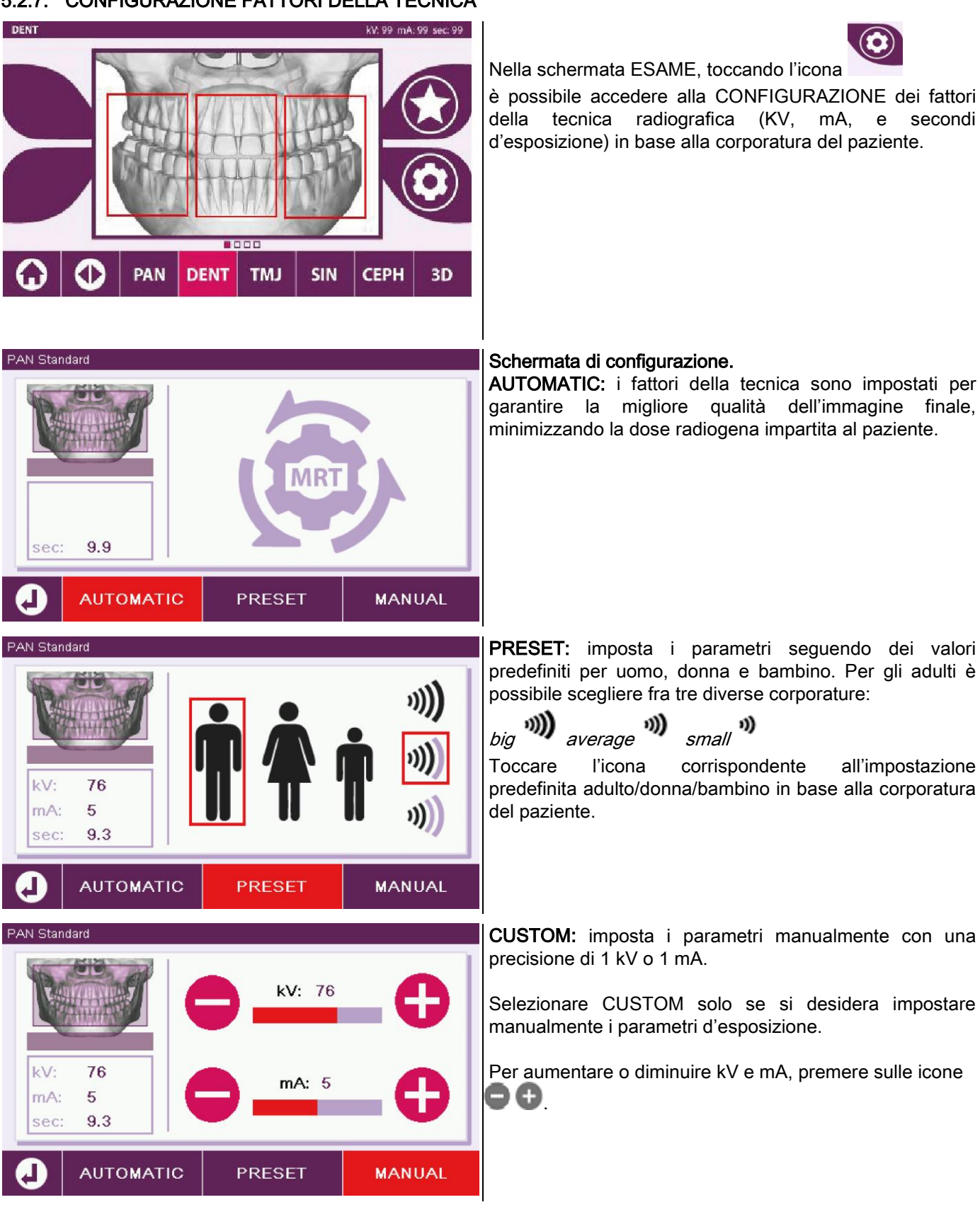

## <span id="page-33-1"></span><span id="page-33-0"></span>5.3. PREPARAZIONE DELL'ESAME RADIOGRAFICO 5.3.1. DISPOSITIVI PER IL POSIZIONAMENTO DEL PAZIENTE

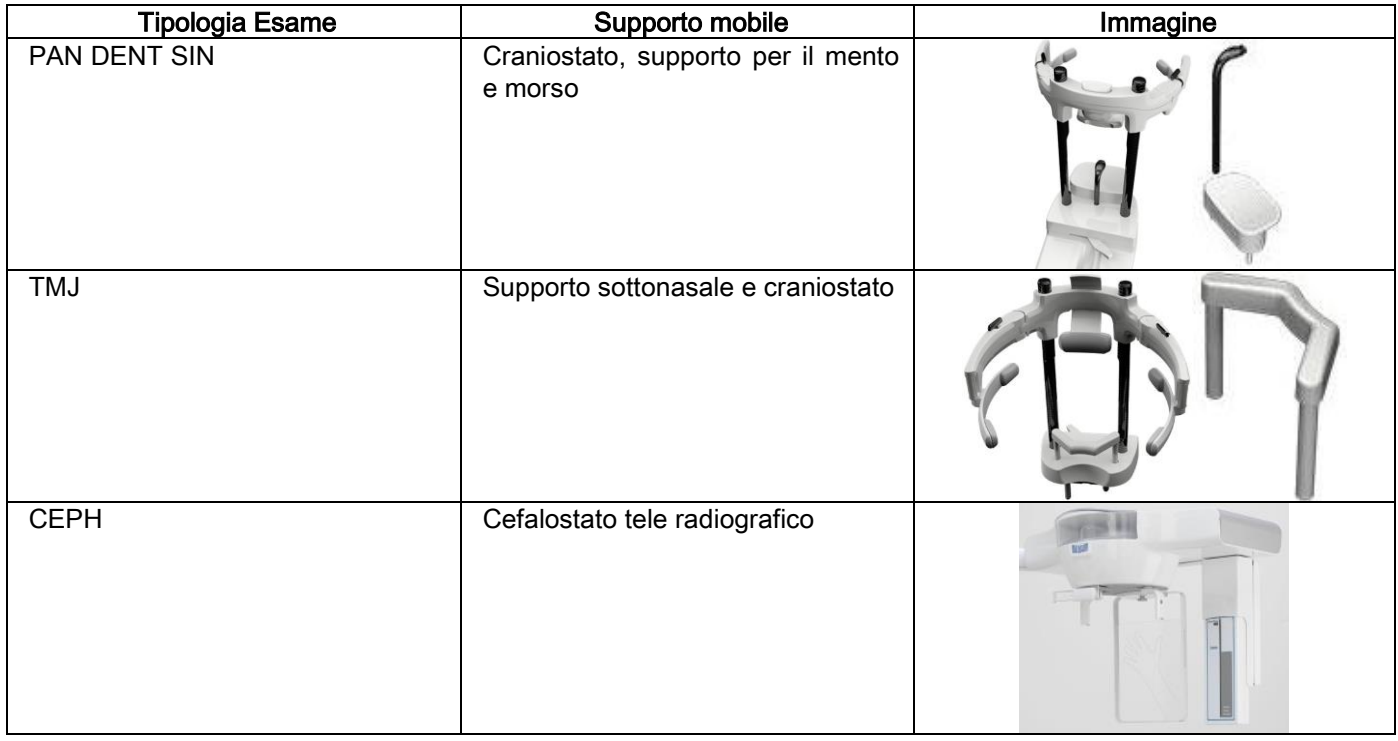

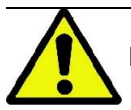

Ricordarsi di cambiare le protezioni monouso prima del posizionamento di ogni nuovo paziente.

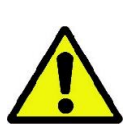

Prima di ogni esame radiografico, assicurarsi che il paziente abbia riposto tutti gli oggetti metallici indossati, quali occhiali, protesi mobili, orecchini e altri oggetti metallici rimovibili qualora dovessero essere presenti ad altezza del capo o del collo. Se viene impiegato un grembiule di protezione contro le radiazioni, assicurarsi che il collo del paziente non venga coperto; in caso contrario si otterrebbe un'area non esposta alla radiografia.

# <span id="page-34-0"></span>5.3.2. MOVIMENTAZIONE SENSORI

Verificare che il sensore da utilizzare sia inserito nella posizione idonea all'esame da eseguire; in caso contrario occorre rilocare il sensore.

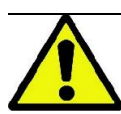

Nel caso in cui il sensore non sia nella posizione idonea all'esame da eseguire, comparirà una segnalazione sulla consolle di comando a bordo macchina e non sarà possibile proseguire con l'esame scelto.

I sensori per esami PAN e CEPH normalmente non sono rimovibili dall'utilizzatore.

Soltanto nel caso in cui il dispositivo radiografico sia equipaggiato con il braccio CEPH per le teleradiografie, ma dotato di un solo sensore, è necessario spostare il sensore dalla posizione CEPH alla posizione PAN e viceversa a seconda del tipo di esame che si desidera effettuare.

Il dispositivo radiografico riconosce automaticamente la presenza del sensore nella posizione in cui è inserito ed in funzione del tipo di esame pianificato: qualora il sensore non fosse nella posizione corrispondente all'esame, il sistema permette di rimuoverlo per spostarlo nella posizione corretta.

Il sistema di aggancio del sensore contiene sia parti elettroniche che un fermo meccanico.

Durante il funzionamento il sensore è meccanicamente bloccato e non può essere rimosso.

Non cercare di rimuovere il sensore se questa funzione non viene richiesta e predisposta dal dispositivo radiografico. Il sensore è una parte elettronica delicata. Nel cercare di rimuovere il sensore forzando il sostegno c'è il rischio di danneggiare sia il sensore che il sistema di aggancio.

Il dispositivo radiografico si dispone automaticamente per la rimozione o l'inserimento quando si seleziona un tipo di esame differente da quello corrente tramite la consolle di comando e si preme quindi il tasto CONFERMA.

Se il sensore non è abilitato (perché non è quello corretto o perché assente) compare un messaggio di errore nel display della consolle e non è possibile effettuare l'esame.

Il sensore si dispone automaticamente in posizione di sgancio quando necessario. La posizione si riconosce facilmente osservando che il sensore è libero nella zona superiore (A).

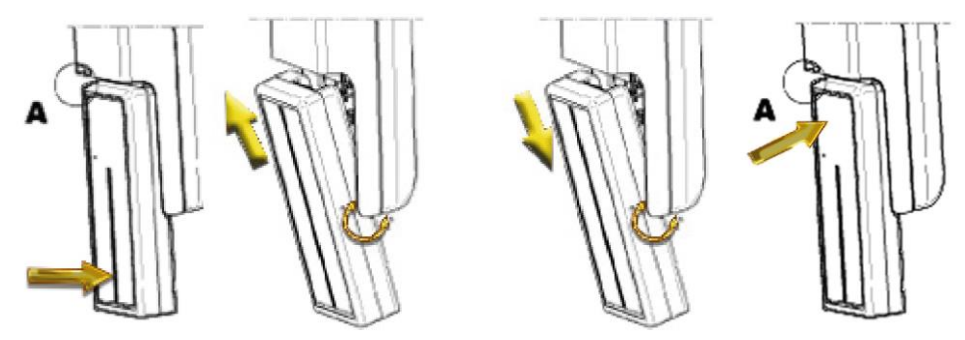

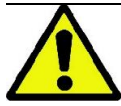

Su unità dotate di doppio sensore prestare particolare attenzione nel montare ogni sensore sul supporto corretto. I due sensori sono riconoscibili dall'altezza della banda nera che identifica l'area sensibile ai raggi X. Vedi immagini.

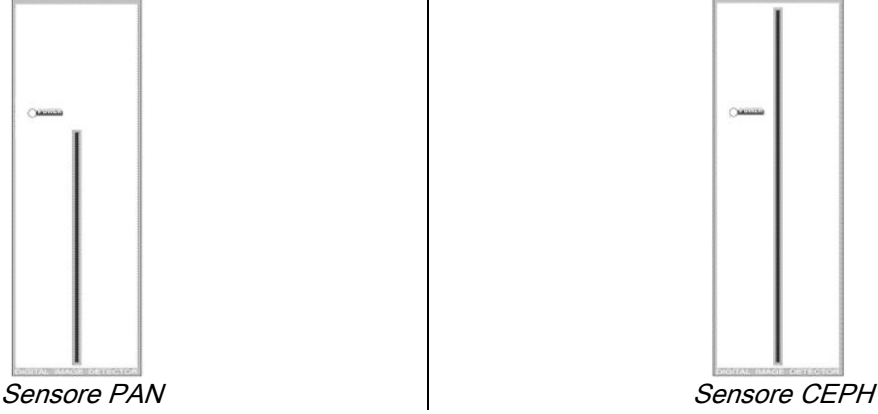

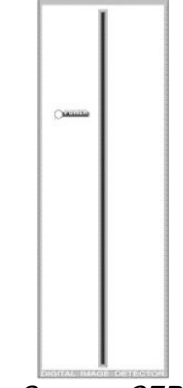

## <span id="page-35-0"></span>5.3.3. STATO DI INGRESSO PAZIENTE - STATO DI MINIMA ATTESA

Quando il dispositivo radiografico è in stato di Pronto, può trovarsi in due condizioni distinte e consecutive, alle quali

si accede premendo il tasto CONFERMA

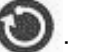

Stato di Ingresso Paziente = il dispositivo radiografico si dispone per permettere l'accesso del paziente e per gestire il corretto posizionamento del cranio.

Stato di Minima Attesa = si ottiene premendo nuovamente il tasto CONFERMA dopo aver terminato il posizionamento del paziente; questa condizione anticipa alcuni movimenti preparatori della macchina, riducendo al minimo il tempo in cui il paziente resterà solo durante l'emissione raggi e quindi non assistito dall'operatore.

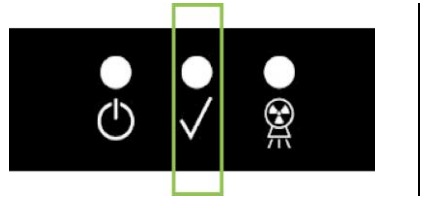

Entrambe le condizioni sono contrassegnate sulla consolle di comando dal LED verde acceso (o lampeggiante nel caso in cui sia presente una connessione INTERLOCK aperta).

Quando si preme il tasto CONFERMA, aspettare che il dispositivo radiografico completi in pochi secondi i suoi movimenti: in questo periodo non sarà possibile utilizzare la consolle di comando con la sola eccezione del tasto CONFERMA che interrompe il processo.

In entrambe le condizioni, Stato di Ingresso Paziente e Stato di Minima Attesa, sulla display della consolle di comando verrà mostrata la schermata di Riepilogo Esame.

Negli stati "Ingresso Paziente e Minima Attesa", durante l'ingresso del paziente e comunque prima di

avviare l'esame, assicurarsi che il dispositivo radiografico non venga urtato involontariamente: in questo

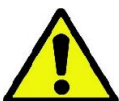

caso è raccomandato premere il tasto **nella schermata di Riepilogo Esame e riposizionare il** 

dispositivo radiografico tramite il tasto .
### 5.3.4. SCHERMATA DI RIEPILOGO ESAME

Questa schermata è visibile solo se la macchina è in stato di Pronto. In questa schermata sono elencati:

i vari fattori della tecnica radiografica correttamenti impostati e un'icona relativa alla modalità di impostazione

 $t$ ramite  $\left(\begin{array}{ccc} \overline{u} & \overline{v} \\ \hline \end{array}\right)$  (AUTOMATIC),  $\overline{\mathbf{P}}$   $\overline{\mathbf{P}}$   $\overline{\mathbf{P}}$  (PRESET)  $\circ$   $\overline{\mathbf{P}}$  (CUSTOM):

- la tipologia d'esame scelta:
- evenutali icone di rimando, nella porzione bassa dello schermo, con le quali si possono ridefinire le proiezioni e la regione anatomica d'interesse per l'esame.

### 5.3.5. DISPOSITIVI PER PAZIENTI EDENTULI (OPZIONALI)

Nel caso di pazienti edentuli negli esami PAN, DENT, SIN, DTS o CBCT che richiedano il morso di riscontro, utilizzare l'inserto morbido monouso fornito nel seguente modo:

- 1 estrarre il bite morbido dalla matrice (Fig. 1)
- 2 applicare la protezione monouso sul morso di riscontro (Fig. 2)
- 3 infilare il bite morbido nel morso come indicato in figura (Fig. 3)
- 4 spingere il bite finché il blocchettino di materiale non viene espulso (Fig. 4)

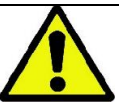

Applicare sempre la protezione monouso sul morso di riscontro prima di inserire il bite morbido.

Procedere nella normale procedura di posizionamento per l'esame facendo stringere il paziente con le mucose al centro dell'inserto morbido.

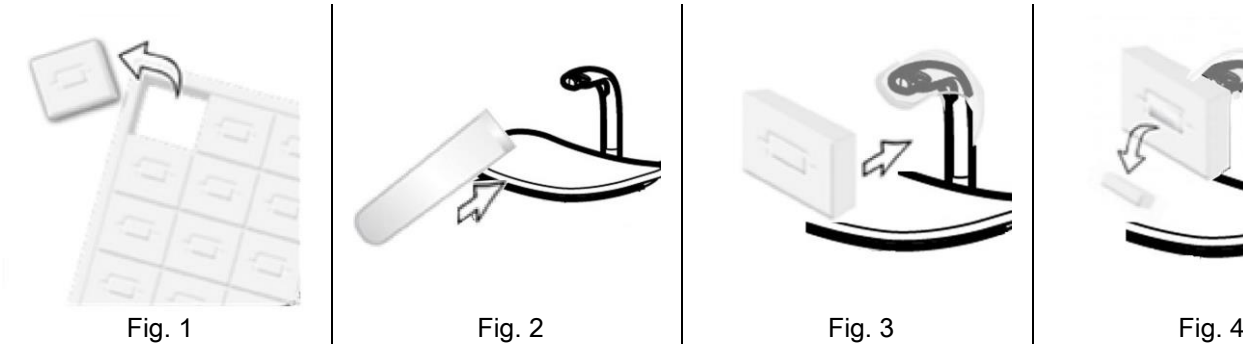

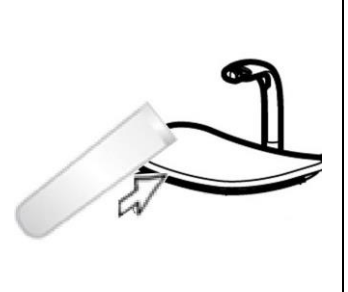

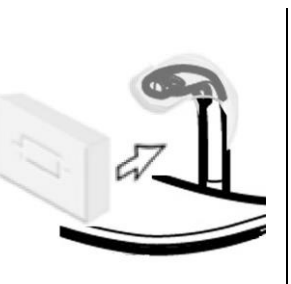

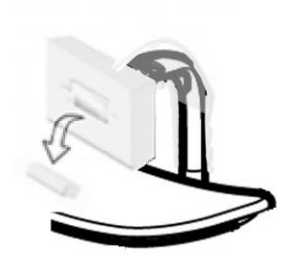

### 5.4. POSIZIONAMENTO PAZIENTE

Fare in modo che il dispositivo radiografico sia nello stato di Ingresso Paziente prima di far accedere il paziente e prima di cominciare qualsiasi posizionamento del cranio.

Nel caso in cui il dispositivo radiografico non si trovi nello stato di Ingresso Paziente, premere il tasto CONFERMA una volta, attendere che il dispositivo radiografico abbia terminato i movimenti e che si accendano le tracce laser.

Nel caso che si voglia interrompere il movimento della macchina, premere nuovamente il tasto CONFERMA.

### 5.4.1. TRACCE LASER

Il dispositivo radiografico dispone di quattro tracce luminose di ausilio nel posizionamento del paziente:

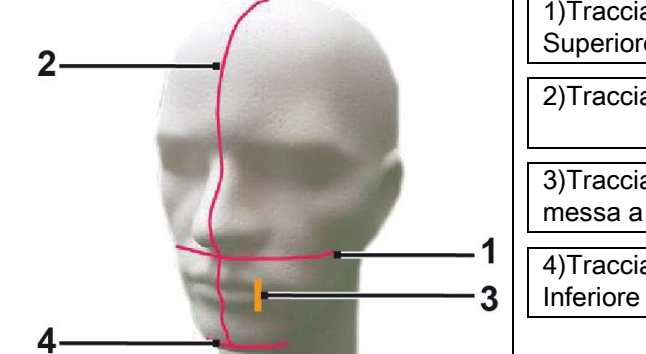

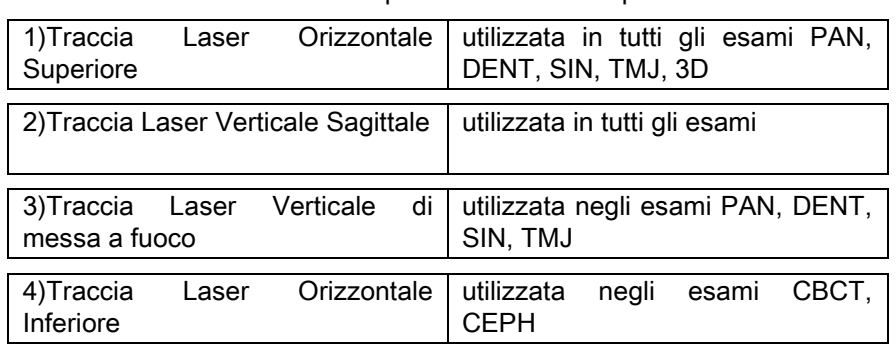

#### Traccia orizzontale superiore (1)

è generata da un proiettore laser situato sul lato del generatore radiografico; può essere regolata in su o in giù per adattarsi a teste di dimensioni diverse, agendo sulla apposita levetta situata di fianco all'apertura della luce. Questa traccia è utilizzata negli esami PAN e DENT per assicurare che il piano di Francoforte del paziente sia orizzontale e, più in generale, il corretto posizionamento.

Il piano di Francoforte è rappresentato da una linea immaginaria che va dal bordo superiore del meato acustico al limite inferiore dell'orbita.

#### Traccia verticale sagittale (2)

garantisce la simmetria della testa del paziente rispetto alla linea mediana sagittale. Osservando questa traccia, occorre accertarsi che il paziente guardi diritto avanti a sé, per evitare che assuma col capo una inclinazione laterale oppure una leggera rotazione.

#### Traccia verticale di messa a fuoco (3)

indica l'esatta posizione del solco focale; per l'ottenimento di una buona messa a fuoco in esami PAN e DENT occorre far coincidere questa traccia con la cuspide del canino superiore. La stessa traccia viene utilizzata per puntare all'esatta posizione della testa condilare per gli esami TMJ e tra il primo ed il secondo molare superiori per gli esami SIN.

#### Traccia orizzontale inferiore (4)

ha il duplice scopo di tracciare il limite inferiore del campo di vista durante gli esami CBCT oppure è utilizzata negli esami teleradiografici (CEPH) per assicurare che il piano di Francoforte del paziente sia orizzontale.

Le tracce luminose compaiono quando si preme la prima volta il pulsante CONFERMA e il dispositivo radiografico ha

terminato i movimenti che lo portano in posizione di ingresso del paziente. Dopo 30 secondi di inattività, le tracce

### scompaiono; per farle ricomparire basta premere uno dei pulsanti , NON IL PULSANTE DI

CONFERMA.

Ogni pressione del tasto CONFERMA comporta la movimentazione di tutte la parti mobili del dispositivo. Fare attenzione a NON premere il tasto durante il posizionamento del paziente e accertarsi che il dispositivo possa muoversi in condizioni di sicurezza.

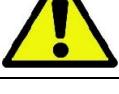

38 ISTRUZIONI PER L'USO IT

### 5.4.2. DESCRIZIONE DEL SISTEMA DI POSIZIONAMENTO PAZIENTE (CRANIOSTATO)

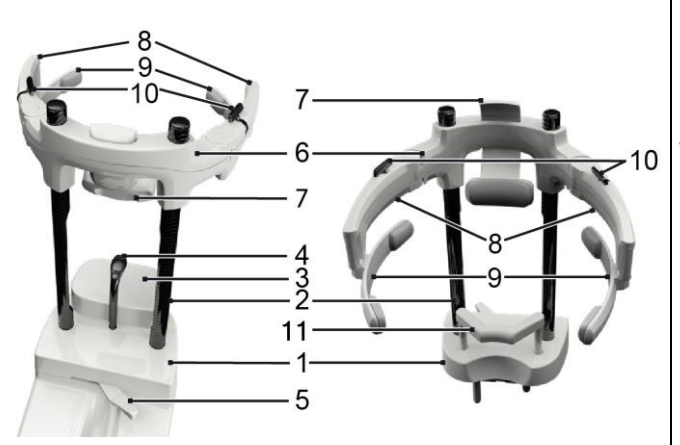

Componenti del craniostato:

- 1 Base
- 2 Aste
- 3 Supporto mento
- 4 Morso
- 5 Leva di blocco del morso
- 6 Traversa
- 7 Supporto frontale
- 8 Braccetti
- 9 Archetti anatomici
- 10 Levette di blocco dei braccetti
- 11 Supporto sottonasale

Il craniostato si compone di una parte inferiore e un parte superiore collegate da due aste in carbonio (2).

La parte inferiore è costituita da una base (1) infilata con delle spine metalliche nella sede della mentoniera e si può rimuovere semplicemente sollevandola.

Il supporto per il mento (3) si infila tramite delle spine negli appositi inserti previsti nella base (1) e si può rimuovere semplicemente sfilandolo dall'alto.

Il morso (4) si infila nell'apposito foro della sede (1): una volta posizionato all'altezza voluta, tirare la levetta centrale (5) da sinistra (posizione di sblocco ) verso destra (posizione di blocco  $\Box$ ) per centrarlo e bloccarlo nella posizione.

Per rimuoverlo ricordarsi di portare la leva (5) in posizione di sblocco e sfilarlo dalla sede.

La parte superiore è costituita da una traversa (6) che può scorrere verticalmente sulle aste di carbonio (2).

Nella traversa è infilato il supporto frontale (7) scorrevole all'interno della sede per poterla adeguare all'anatomia del paziente.

Una volta orientata correttamente la testa del paziente:

- a spingere il supporto frontale (7) portando bene in appoggio il cuscinetto sulla fronte. La pressione della fronte sul supporto lo stabilizza automaticamente.
- b ruotare i braccetti (8) verso le tempie del paziente in modo che i gommini posti all'estremità degli archetti (9) aderiscano all'anatomia del cranio.
- c ruotare verso il basso le levette (10) per ottenere un buon bloccaggio.

Dopo la conclusione dell'esposizione, per permettere una agevole uscita del paziente ricordasi di ruotare le levette verso l'alto per sbloccare i braccetti. Negli esami che ne prevedono l'utilizzo, il supporto sottonasale (11) va inserito AL POSTO DEL SUPPORTO MENTO negli inserti previsti nella base, e spinto in giù FINO ALLA BATTUTA.

### 5.4.3. SUPPORTO MOTORIZZATO DEL CRANIOSTATO

La mentoniera è movimentabile solo per gli esami 3D. Utilizzare i tasti @ @ posizionati sul lato sinistro della

consolle di comando per alzare o abbassare la mentoniera secondo le necessità del paziente.

Una pressione breve del tasto sposta il meccanismo di 1 mm in alto o in basso, mentre con una pressione lunga il movimento è continuo a velocità costante.

### 5.4.4. ESAMI PAN, DENT E SIN MASCELLARI

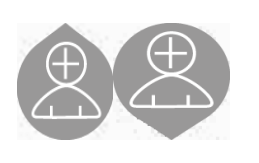

- 1) Regolare l'altezza dell'unità, in modo da facilitare l'accesso del paziente, utilizzando i tasti per il movimento verso l'alto o verso il basso della colonna. All'inizio la colonna telescopica si muove lentamente, per poi accelerare. Regolare l'altezza finché il morso di riscontro sia leggermente più alto del piano occlusale del paziente. In questo modo si induce il paziente a stirarsi per raggiungere il morso, aiutandolo ad allungare e raddrizzare il collo.
- 2) Accertarsi che il morso di riscontro sia ruotato lateralmente in modo da lasciare spazio al paziente. Calzare la protezione monouso del morso.
- 3) Guidare il paziente verso l'unità in modo che sia di fronte al morso di riscontro e possa afferrare le ampie maniglie. Operatore e paziente si troveranno uno di fronte all'altro. Invitare il paziente a poggiare il mento sul supporto mentoniero.
	- 4) Chiedere al paziente di avanzare con un passo in avanti, mantenendo la presa sulle impugnature, fino a raggiungere la posizione mostrata in figura.

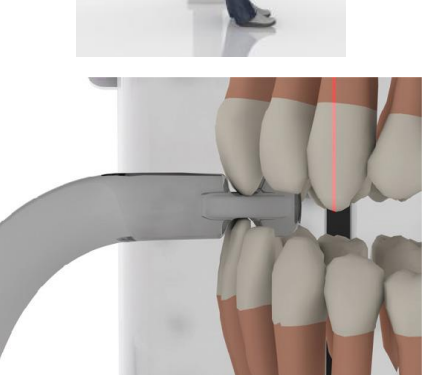

5) Regolare l'altezza del morso e ruotarlo all'interno della bocca, facendo mordere il morso come in figura. La punta degli incisivi superiori ed inferiori deve trovarsi nella scanalatura del morso. Lo spazio interprossimale degli incisivi deve trovarsi nella linea mediana del morso.

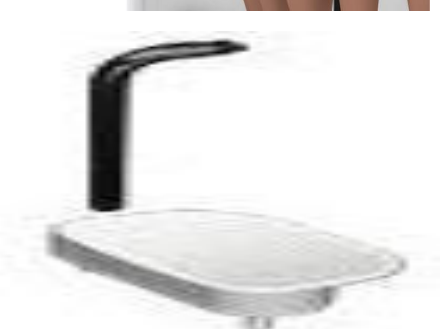

6) L'adeguato posizionamento del morso di riscontro è facilitato dalla capacità di scorrimento verso l'alto o il basso del relativo pilastro di supporto.

Stringere quindi l'apposita manopola per bloccare il morso nella posizione corretta.

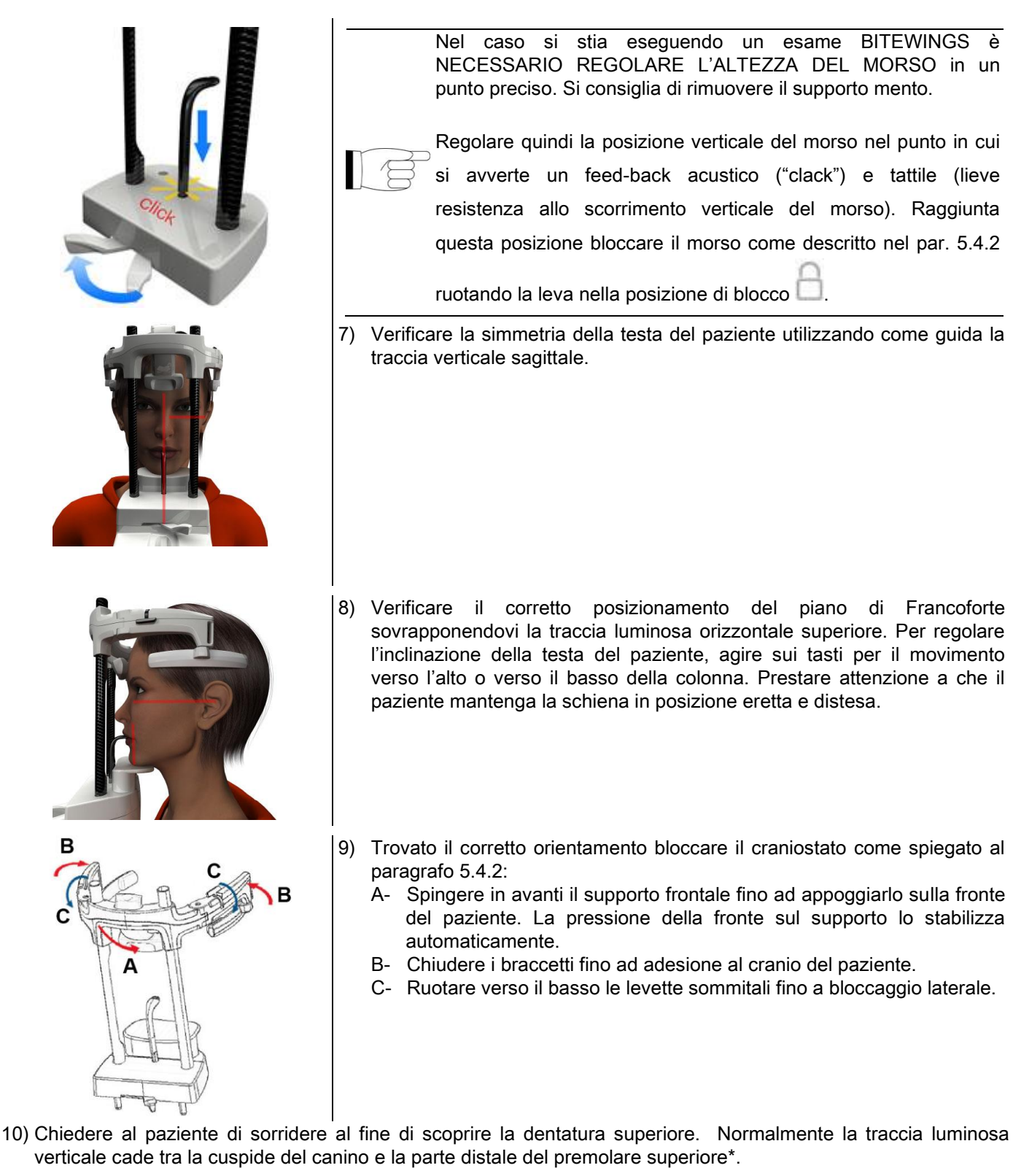

In caso di particolari dismorfie del paziente spostare in avanti o indietro verso il canino la traccia luminosa,

agendo sui tasti della consolle, al fine di ottimizzare la messa a fuoco della dentizione.

\* il riferimento del canino è un'utile ausilio per ottimizzare l'allineamento del paziente ma non è strettamente necessario.

11) Premere il tasto CONFERMA e, immediatamente prima di lasciare la stanza per premere il pulsante d'emissione raggi, chiedere al paziente di chiudere gli occhi e deglutire.

### 5.4.5. ESAME TMJ 5.4.5.1. TMJ LATERALE

1) Rimuovere la mentoniera ed il morso, e innestare il supporto sottonasale.

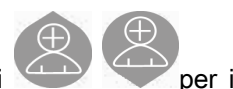

2) Regolare l'altezza dell'unità, in modo da facilitare l'accesso del paziente, utilizzando i tasti movimento verso l'alto o verso il basso della colonna finché il supporto sottonasale sia all'altezza della base del naso. All'inizio la colonna telescopica si muove lentamente per poi accelerare.

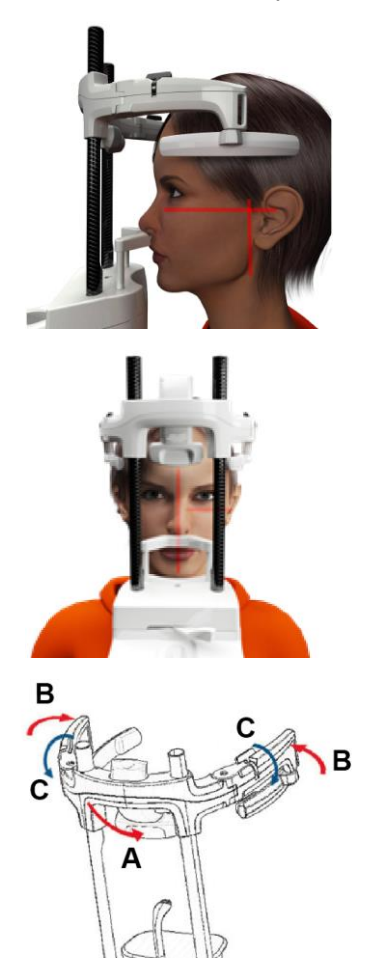

- 3) Guidare il paziente verso l'unità in modo che sia di fronte al supporto sottonasale e possa afferrare le ampie maniglie. Il paziente appoggerà la base del naso sul supporto sottonasale, come in figura.
- 4) Verificare la simmetria della testa del paziente utilizzando come guida la traccia luminosa verticale sagittale; verificare il corretto posizionamento del piano di Francoforte sovrapponendovi la traccia luminosa orizzontale superiore, come in figura. Se richiesto dall'esame ed in caso di necessità, inclinare la testa del paziente leggermente in avanti per agevolare la massima apertura della bocca..
- 5) Trovato il corretto orientamento bloccare il craniostato come spiegato al paragrafo 5.4.2:
	- A- \*Spingere in avanti il supporto frontale fino ad appoggiarlo sulla fronte del paziente. La pressione della fronte sul supporto lo stabilizza automaticamente.
	- B- Chiudere i braccetti fino ad adesione al cranio del paziente.
	- C- Ruotare verso il basso le levette sommitali fino a bloccaggio laterale.

\*non indispensabile

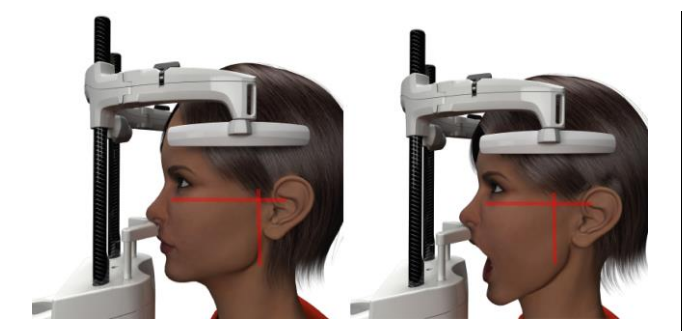

6) Assicurarsi che l'esame richiesto sia correttamente selezionato, osservando l'icona BOCCA CHIUSA

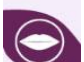

# o BOCCA APERTA .

Nota, nel caso di esame a bocca aperta la traccia luminosa trasla in avanti: spalancando la bocca infatti il condilo del paziente esce dalla fossa mandibolare e si porta in avanti.

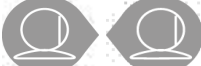

Agire quindi sui tasti per posizionare

la traccia luminosa verticale di messa a fuoco

esattamente sulla testa del condilo, come in figura.

- il riferimento del canino è un'utile ausilio per ottimizzare l'allineamento del paziente ma non è strettamente necessario.
- 7) Premere il tasto CONFERMA e, immediatamente prima di lasciare la stanza per premere il pulsante d'emissione raggi, chiedere al paziente di chiudere gli occhi e restare immobile.

### 5.4.5.2. TMJ FRONTALE

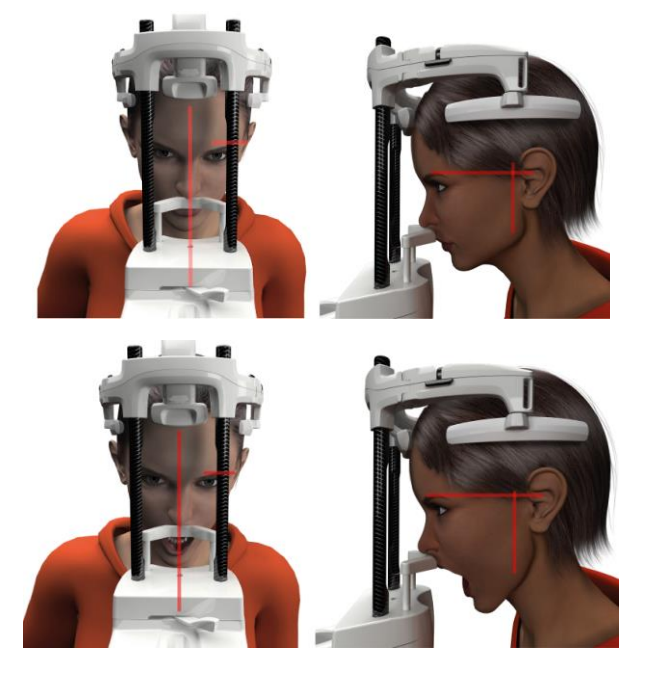

Ripercorrere i passi dell'esame TMJ Laterale, con la seguente variazione dei passi 4 e 6:

Posizionare la testa del paziente non secondo il piano di Francoforte ma in modo che la traccia luminosa orizzontale passi dal margine superiore dell'orbita al margine superiore del meato acustico, in modo che questi due punti siano sullo stesso piano orizzontale, come mostrato in figura.

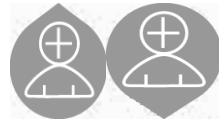

Per regolare l'inclinazione della testa è sufficiente sollevare o abbassare l'unità tramite i pulsanti di regolazione dell'altezza.

### 5.4.6. ESAMI TELERADIOGRAFICI (CEPH)

Gli esami teleradiografici possono essere eseguiti solo se il sistema dispone di braccio teleradiografico con relativo cefalostato. Per questi esami, il paziente resta generalmente in piedi. In caso di pazienti molto alti o molto bassi o su sedia a rotelle è consentito effettuare esami da seduti.

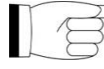

Se viene utilizzata una seduta, assicurarsi che schienale o braccioli non interferiscano col corretto movimento della macchina.

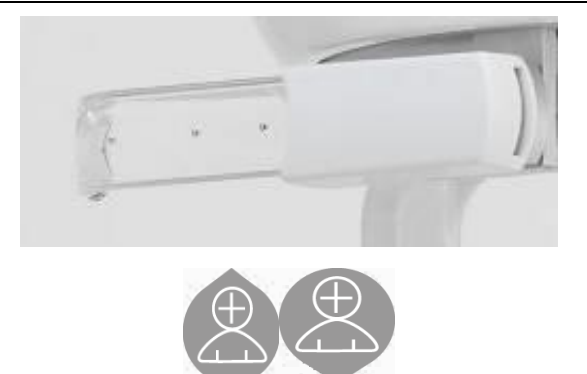

- 1) Divaricare i supporti auricolari agendo sulle porzioni superiori bianche, e non sulle bacchette trasparenti. Innestare le protezioni monouso auricolari.
- 2) Ruotare verso l'alto il supporto NASION.
- 3) Regolare l'altezza della colonna motorizzata con l'utilizzo dei tasti appositi finché gli anelli auricolari siano all'altezza del condotto uditivo esterno del paziente.
- 4) Far accedere il paziente all'interno del cefalostato. Il paziente deve stare con la schiena diritta e con lo sguardo che fissa l'orizzonte.
- 5) Chiudere le auricolari in modo che si inseriscano leggermente nei meati acustici, facendo attenzione a non causare fastidio.

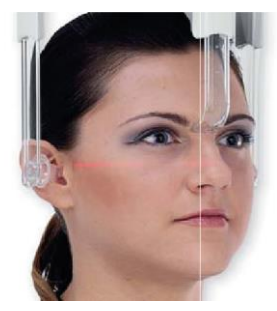

- 6) Per le proiezioni LATERO-LATERALI posizionare la testa del paziente in modo che il piano di Francoforte coincida con la traccia luminosa orizzontale. Per le proiezioni ANTERO-POSTERIORI, POSTERO-ANTERIORI, SUBMENTO-VERTEX, WATERS e TOWNE INVERSA, posizionare la testa del paziente secondo l'angolo di ripresa previsto dalla metodica scelta.
- 7) Ruotare verso il basso il supporto NASION e regolarne la profondità e l'altezza in modo che si appoggi in corrispondenza del punto di Nasion del paziente, senza spingere e senza modificare la posizione precedentemente impostata.
- 8) Per gli esami ceph laterali, è possibile attivare l'opzione anti collisione spalle nei casi in cui la particolare conformazione anatomica del paziente dovesse richiederlo. L'icona cambia stato come mostrato:

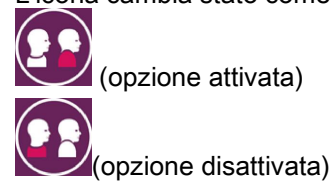

9) Premere il tasto CONFERMA e, immediatamente prima di lasciare la stanza per premere il pulsante d'emissione raggi, chiedere al paziente di chiudere gli occhi, serrare i denti e mantenere rilassate le labbra.

### 5.4.7. POSIZIONAMENTO PER L'ESAME

Leggere attentamente le informazioni riportate ad inizio del paragrafo 5.4 e 5.4.1.

I dispositivi di posizionamento da usare per questa famiglia di esami sono quelli specifici della famiglia PAN/DENT/SIN riportati nel paragrafo 5.3.1.

### Seguire le istruzioni per il posizionamento del paziente negli esami PAN riportate nel paragrafo 5.4.4.

Nel caso in cui la ricostruzione volumetrica interessi il settore posteriore della mandibola (vedi figura 1) il paziente deve essere posizionato come mostrato in figura 3 : Il laser orizzontale deve passare per il meato acustico e la base del naso in modo tale da essere parallelo al piano mandibolare, mentre il laser verticale va sempre posizionato vicino al canino superiore.

Per la ricostruzione delle zone frontali o di tutti i settori mascellari (vedi figura 2) il posizionamento deve essere quello dell'esame panoramico standard (figura 4), quindi con la traccia luminosa orizzontale passante per il meato acustico e dal margine inferiore dell'orbita, e il laser verticale vicino al canino superiore.

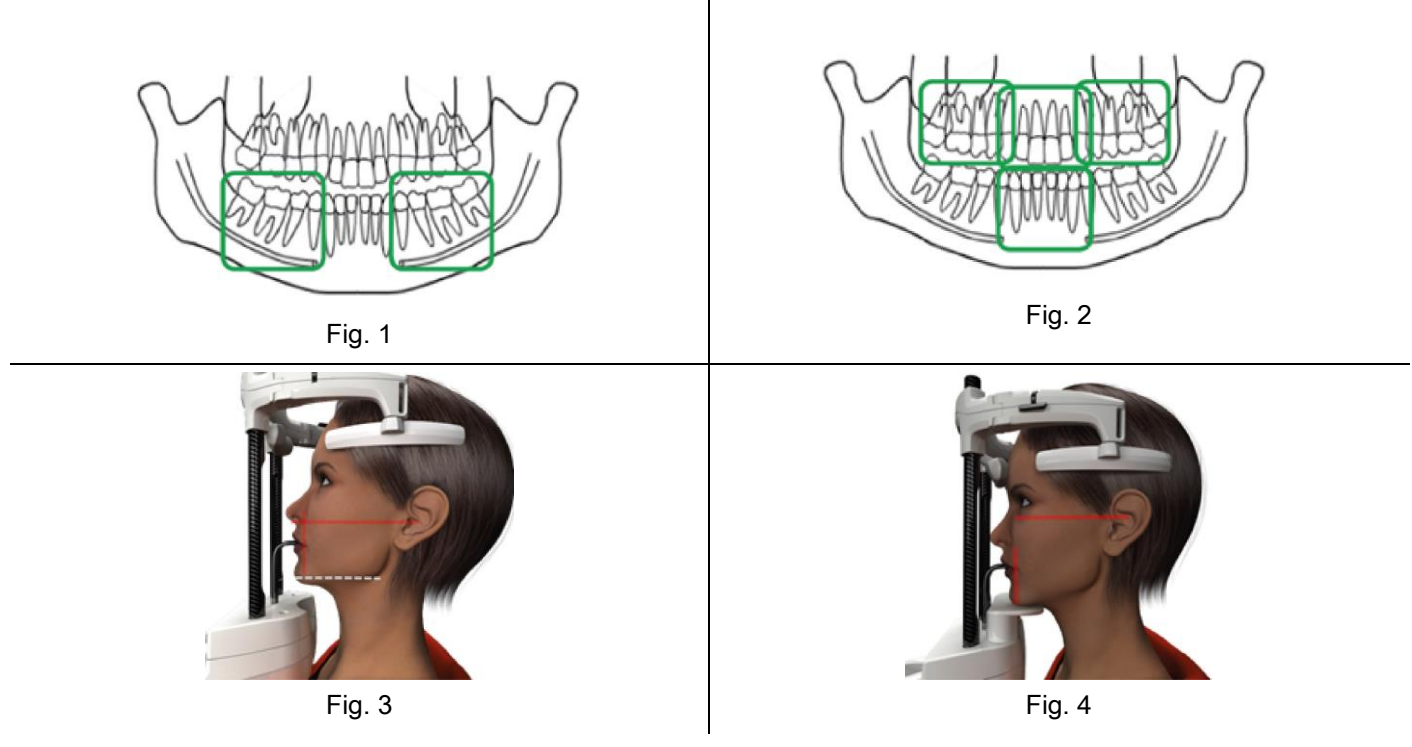

Per ulteriori informazioni per la corretta esecuzione dell'esposizione seguire le istruzioni riportate nel documento "DTS User Manual".

### 5.5. ESECUZIONE ESAME

- Controllare visivamente la corretta posizione del paziente e assicurarsi che il led verde centrale sia acceso stabilmente e nel comando remoto Raggi X.
- Opzionalmente premere il tasto CONFERMA per portarsi in posizione di minima attesa.
- Comunicare al paziente di non muoversi durante l'esame, respirare lentamente e regolarmente; per le proiezioni panoramiche (PAN), nell'istante che precede l'irradiazione, chiedere al paziente di deglutire (per fare in modo che la lingua aderisca al palato).
- Far allontanare tutte le persone non necessarie dall'area esposta alle radiazioni e dove richiesto spostarsi dietro l'apposita protezione.

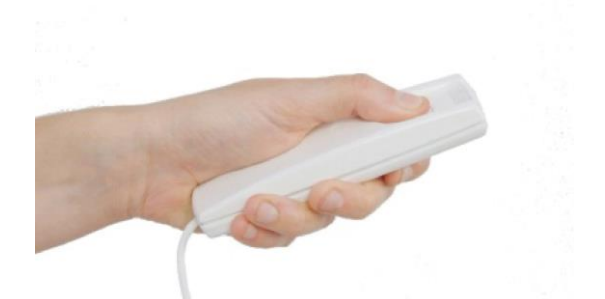

Premere il Comando remoto Raggi X per effettuare l'emissione e tenerlo premuto per l'intera durata dell'esame. La durata dell'esame è determinata dal led giallo ad intermittenza nel dispositivo di Comando remoto raggi X. L'emissione dei raggi X è segnalata con un segnale udibile.

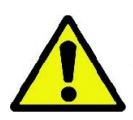

Il dispositivo radiografico emette raggi per acquisire le immagini solo se è in stato di Pronto, cioè quando il Led verde è acceso sulla consolle di comando e sul comando remoto di emissione raggi. E' possibile che, a causa di un eventuale errore dell' utente o del dispositivo radiografico, la macchina non confermi lo stato di Pronto e quindi non è possibile emettere raggi. Correggere l'errore (vedere il capitolo Messaggi d'errore) e premere il tasto CONFERMA.

### 6. ESAME TOMOGRAFICO 3D (CBCT)

#### 3D SOLO PER MACCHINE 3D

L' esame CBCT è ottenuto dalla ricostruzione tridimensionale della regione anatomica radiografata, ed è consultabile sia attraverso viste bidimensionali che rappresentazioni tridimensionali generate da un programma eseguito su una postazione di lavoro (PC).

Leggere il manuale d'uso del software iRYS per le istruzioni sull'elaborazione delle immagini.

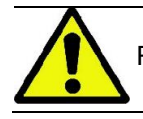

Ricordarsi di cambiare le protezioni monouso prima del posizionamento di ogni nuovo paziente.

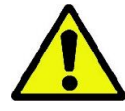

Prima di posizionare il paziente, assicurarsi di avergli fatto riporre tutti gli oggetti metallici indossati, quali occhiali, protesi mobili, orecchini e altri oggetti metallici rimovibili qualora dovessero essere presenti al livello del capo. Se viene impiegato un grembiule di protezione contro le radiazioni, assicuratevi che il collo del paziente non venga coperto, in caso contrario otterreste un'area non esposta alla radiografia.

### 6.1. SELEZIONE ESAME DALLA CONSOLLE DI COMANDO

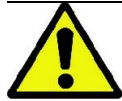

L'Esame 3D può essere eseguito solo se il dispositivo radiografico è connesso a un PC con il software iRYS installato.

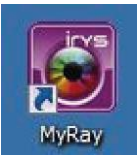

- 1) Accendere il PC ed eseguire il programma iRYS
- 2) Al primo avvio della giornata, è richiesto il completamento della procedura di controllo giornaliero (Daily Check) prima di poter eseguire alcun Esame 3D. La procedura di controllo giornaliero è una procedura di servizio con emissione di raggi X da eseguirsi SENZA PAZIENTE.
- 3) Per le istruzioni consultare il manuale dedicato nel manuale iRYS "Operazioni di acquisizione".

NON è necessario che il paziente acceda al dispositivo radiografico durante le operazioni di selezione esame, ma solo al termine della procedura descritta in questo paragrafo.

Visualizzare la schermata iniziale PREFERITI premendo l'icona HOME .

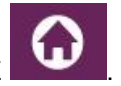

Se l'esame 3D è presente nei preferiti, sarà possibile selezionarlo toccando la relativa icona, altrimenti accedere alla sezione 3D dopo aver premuto ESAME.

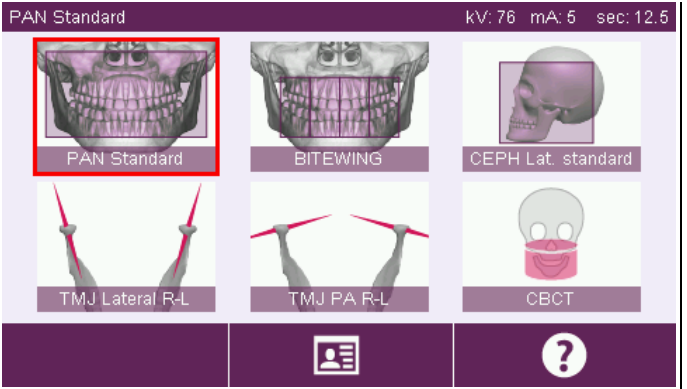

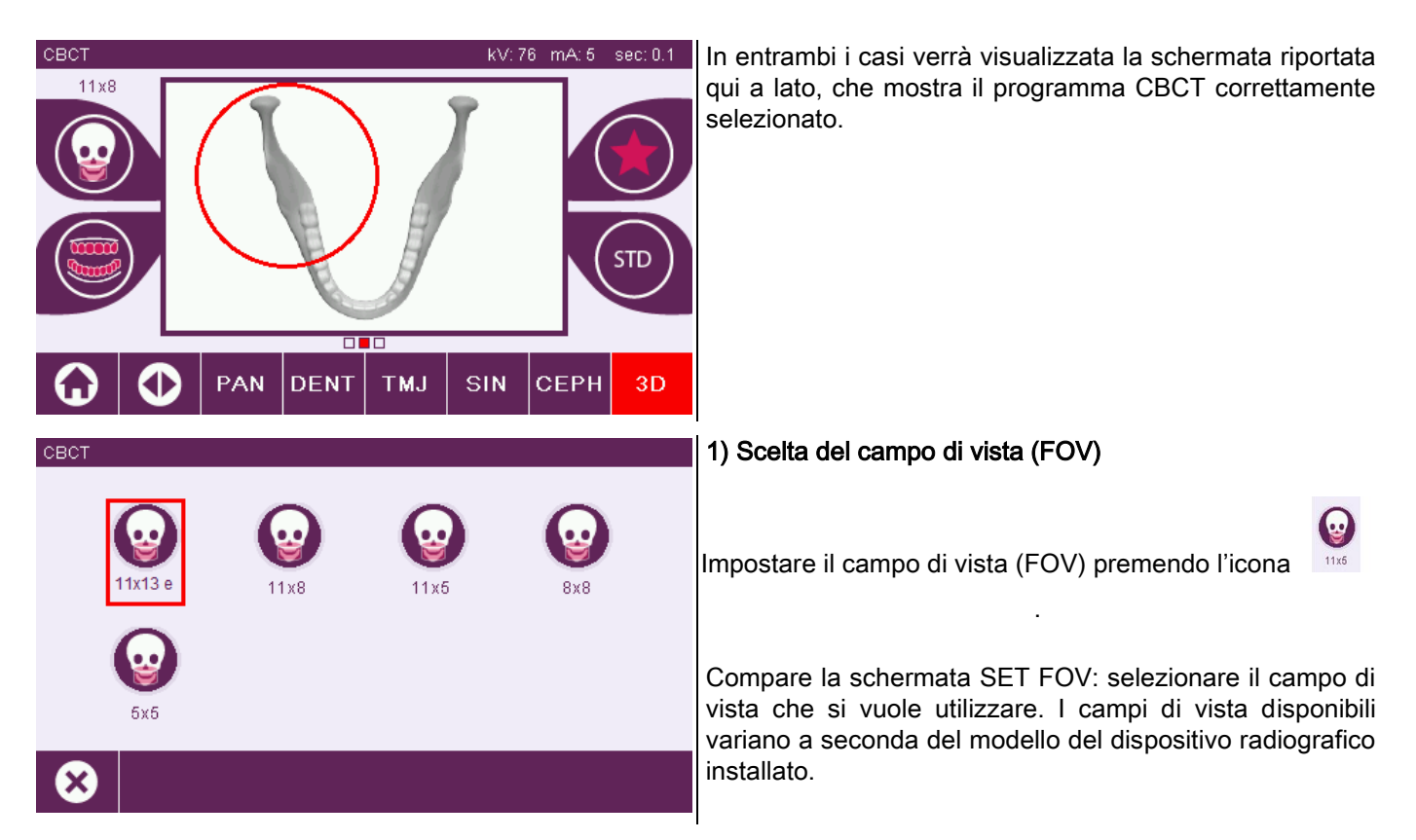

I campi di vista disponibili variano a seconda del modello del dispositivo radiografico installato e delle licenze software acquistate.

In particolare, la licenza software Extended View rende disponibile ulteriori campi di vista rispetto a quelli disponibili con la sola licenza base. Un campo di vista di tipo Extended View prevede l'esecuzione automatizzata di una doppia scansione che fornisce un volume di dimensioni maggiori rispetto a quelli ottenibili coi campi di vista standard. Nella consolle di comando, i campi di vista aggiuntivi sono riportati con la dicitura "e", presente a fianco delle dimensioni del campo di vista.

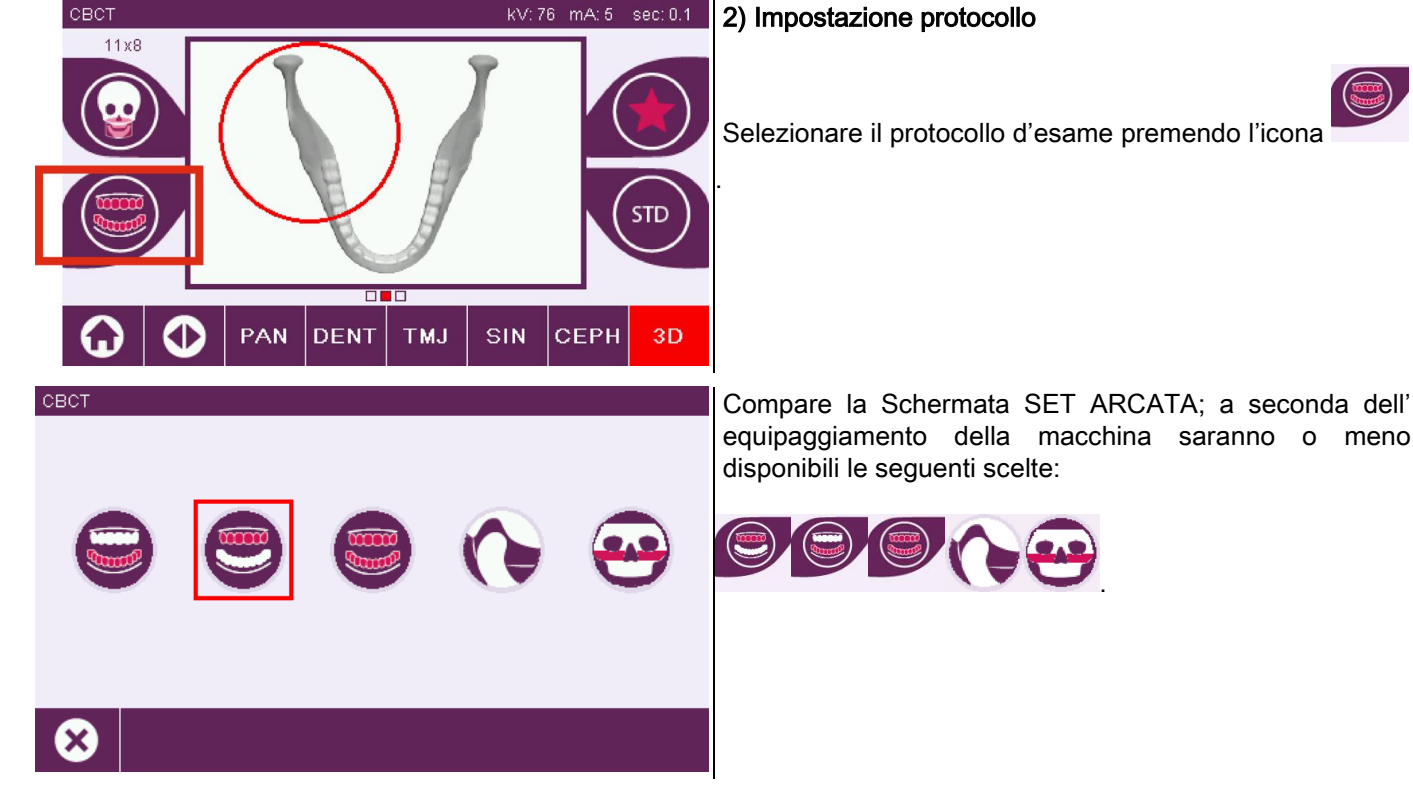

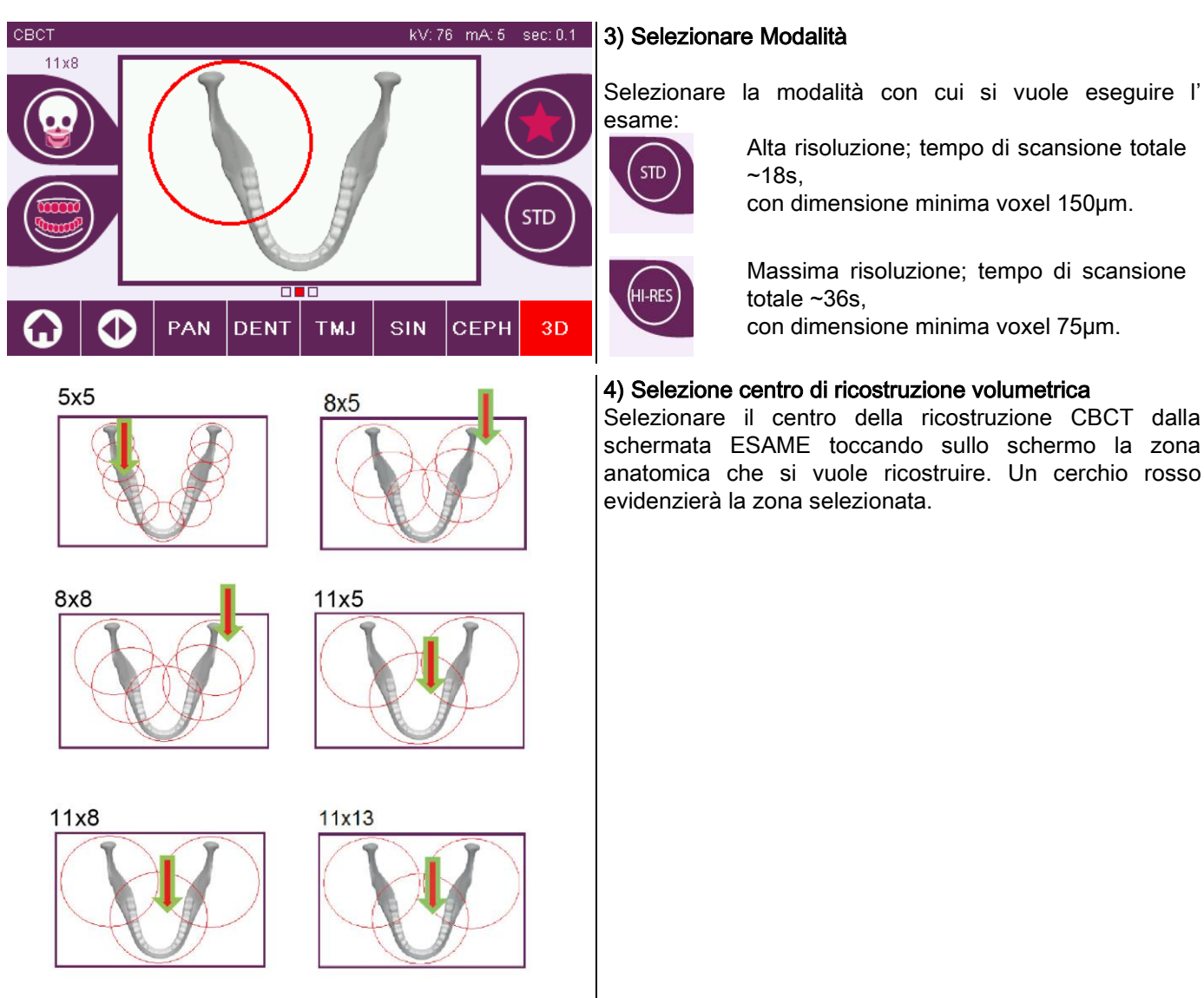

La scelta del centro della ricostruzione è solo preliminare: al termine del posizionamento del paziente, la regolazione fine della regione anatomica di interesse per l'esame 3D avverrà dalla postazione di lavoro PC attraverso la procedura guidata.

Nota: non è richiesto né consentito modificare i fattori della tecnica d'esposizione radiografica (kV, mA, s) in quanto automaticamente ottimizzati dal sistema durante l'esecuzione dell'esame.

É ora possibile far accedere il paziente e posizionarlo come indicato nel prossimo paragrafo.

### 6.2. POSIZIONAMENTO PAZIENTE PER ESAMI 3D

- 1) Una volta terminata la preparazioni del dispositivo radiografico, far accedere il paziente.
- 2) Regolare l'altezza della colonna motorizzata con l'utilizzo dei tasti per facilitare l'ingresso del paziente. Portare la colonna all' altezza del paziente.
- 3) Il paziente deve afferrare le maniglie con entrambe le mani e tenere una posizione eretta.
	-

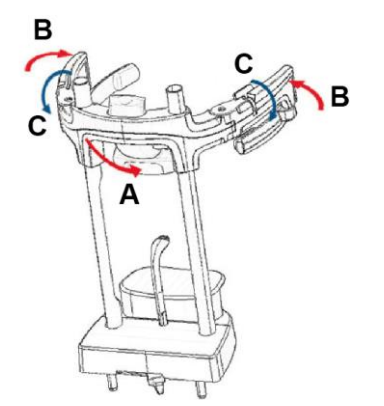

7) Recarsi alla postazione di lavoro PC.

### 6.3. ESECUZIONE ESAME

Seguire le istruzioni del manuale iRYS Operazioni di Acquisizione per completare l'acquisizione delle immagini. Fare riferimento alla modalità "Extended View " per l'acquisizione con campi di vista di tipo Extended View.

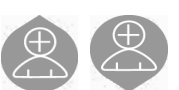

4) Se necessario affinare l'altezza della mentoniera con i

tasti nella zona inferiore del pannello di controllo

e centrare la zona di acquisizione contraddistinta

dalla traccia laser orizzontale inferiore, che determina

il limite inferiore dell'area irradiata.

- 5) Sistemare la testa del paziente utilizzando come guida la traccia laser verticale che identifica il piano sagittale.
- 6) Trovato il corretto orientamento bloccare il craniostato come spiegato al paragrafo 5.4.2:
	- A- Spingere in avanti il supporto frontale fino ad appoggiarlo sulla fronte del paziente. La pressione della fronte sul supporto lo stabilizza automaticamente.
	- B- Chiudere i braccetti fino ad adesione al cranio del paziente.
	- C- Ruotare verso il basso le levette sommitali fino a bloccaggio laterale.

### 7. VISUALIZZAZIONE E SALVATAGGIO

Per la visualizzazione ed il salvataggio dell'esame è necessario avvalersi di un PC con apposito software.

Il sistema radiografico viene fornito con il programma iRYS per la visualizzazione ed il salvataggio degli esami; qualora ci si avvalga di questo software fare riferimento al manuale d'uso di iRYS.

Nel caso in cui si utilizzino programmi di terzi per visualizzare ed archiviare gli esami, fare riferimento alle istruzioni fornite dagli autori dell'applicazione software in uso.

L'uso del software iRYS è opzionale nel caso di esami 2D (es. panoramici e cefalometrici).

L'uso di iRYS è invece indispensabile per acquisire esami tomografici, in quanto contiene la tecnologia di ricostruzione delle immagini volumetriche.

Qualora si debba consegnare l'Esame radiografico al paziente o ad un altro operatore, iRYS guida automaticamente alla creazione di un DVD sul quale viene inclusa una copia ridistribuibile di iRYS per la visualizzazione delle immagini (iRYS Viewer).

In alternativa, sarà possibile esportare le sole immagini radiografiche in un formato standard (DICOM 3.0) in modo che siano consultabili attraverso programmi di terze parti.

### 7.1. VISUALIZZAZIONE E SALVATAGGIO

L'ultima proiezione 2D acquisita con la macchina resta immagazzinata nella memoria interna del dispositivo fino allo spegnimento o fino alla sovrascrittura in seguito all'esecuzione di un nuovo esame.

Se è disponibile una immagine nella memoria interna, nella schermata di home

può salvare su una supporto removibile USB.

Per salvare l'immagine procedere come segue:

- 1) verificare che l'icona sia attiva (diversamente significa che nessuna immagine è disponibile nella memoria interna);
- 2) inserire il supporto nell'apposito connettore posto alla base della consolle a bordo macchina; premere il tasto

nella schermata di home.

La procedura di salvataggio viene avviata, e una progress-bar indica lo stato di completamento della procedura.

NB: NON TOGLIERE LA CHIAVETTA FINO A SCRITTURA ULTIMATA.

Al termine, la consolle ritorna automaticamente nella schermata di home.

Nel processo di salvataggio dell'immagine si possono verificare i seguenti inconvenienti :

Err 0.31 : "USB key nor found" => la chiavetta non è stata correttamente inserita o non viene riconosciuta dal dispositivo. Provare a re-inserire la chiavetta e ripetere la procedura. Se l'errore persiste, cambiare chiavetta con una compatibile (vedi elenco a fine capitolo).

Err 0.32 : "USB error on writing" => la chiavetta è corrotta, non compatibile, protetta da scrittura o con spazio insufficiente. Provare nuovamente la procedura di salvataggio, se l'errore persiste controllare che la chiavetta non sia protetta e che abbia spazio sufficiente e riprovare. Nel caso procedere alla sostituzione con chiavetta compatibile.

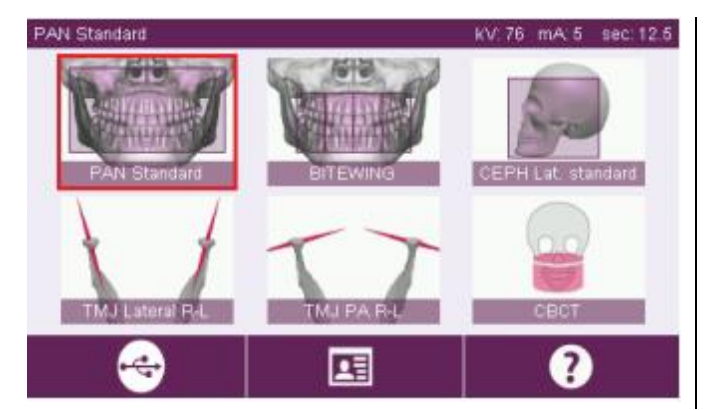

Nel supporto USB verrà salvato un file immagine PNG che per essere correttamente visualizzato va trascinato in iRYS.

Di seguito sono riportate le chiavette la cui compatibilità è stata testata con il dispositivo:

- Sandisk Cruzer 4GB,
- Sandisk Cruzer 8GB.
- Sandisk Cruzer 16GB,
- Kingston Traveler 16GB,
- Kingston Traveler 32GB.

### 8. CONSOLLE DI COMANDO

La parte superiore della consolle a bordo macchina è composta da uno schermo a colori sensibile al tocco. L'interazione con l'utente avviene tramite la pressione di elementi grafici con funzioni di pulsanti di selezione. L'ergonomia dell'interfaccia è studiata in modo da rendere intuitivo per l'utente la selezione delle impostazioni necessarie per l'avvio dell'esame.

### 8.1. SELEZIONE LINGUA

All'accensione del sistema, la consolle visualizza la schermata iniziale PREFERITI.

Se il display visualizza un'altra Schermata, tornare alla schermata iniziale premendo il tasto

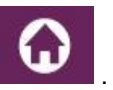

Premere l'icona per accedere al menù di CONFIGURAZIONE CONSOLLE.

Premere l'icona **de la per accedere alla selezione LINGUE**, dove è possibile scegliere una lingua tra quelle

disponibili, toccando l'icona raffigurante il paese.

### 8.2. ICONE DISPLAY TOUCHSCREEN

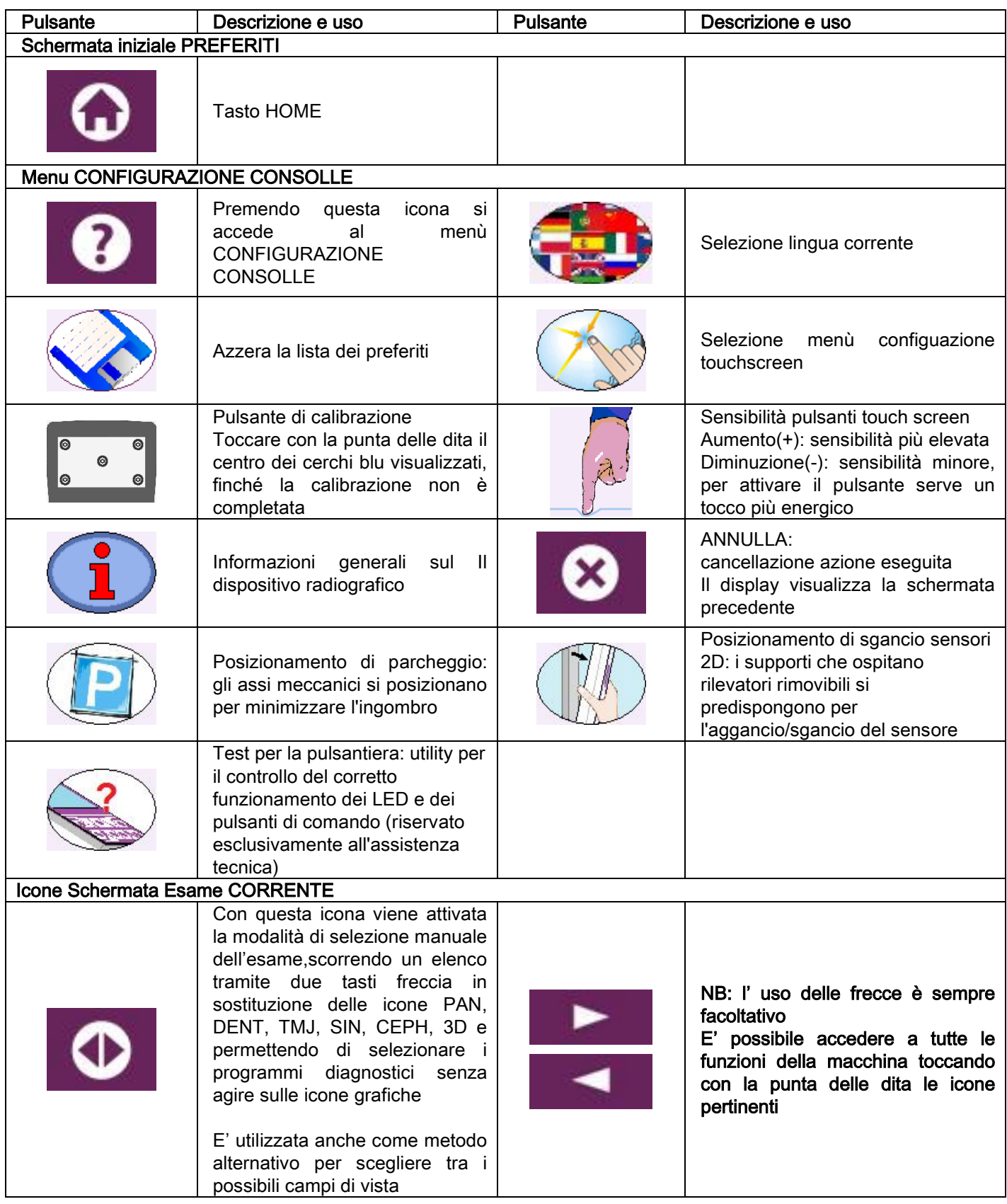

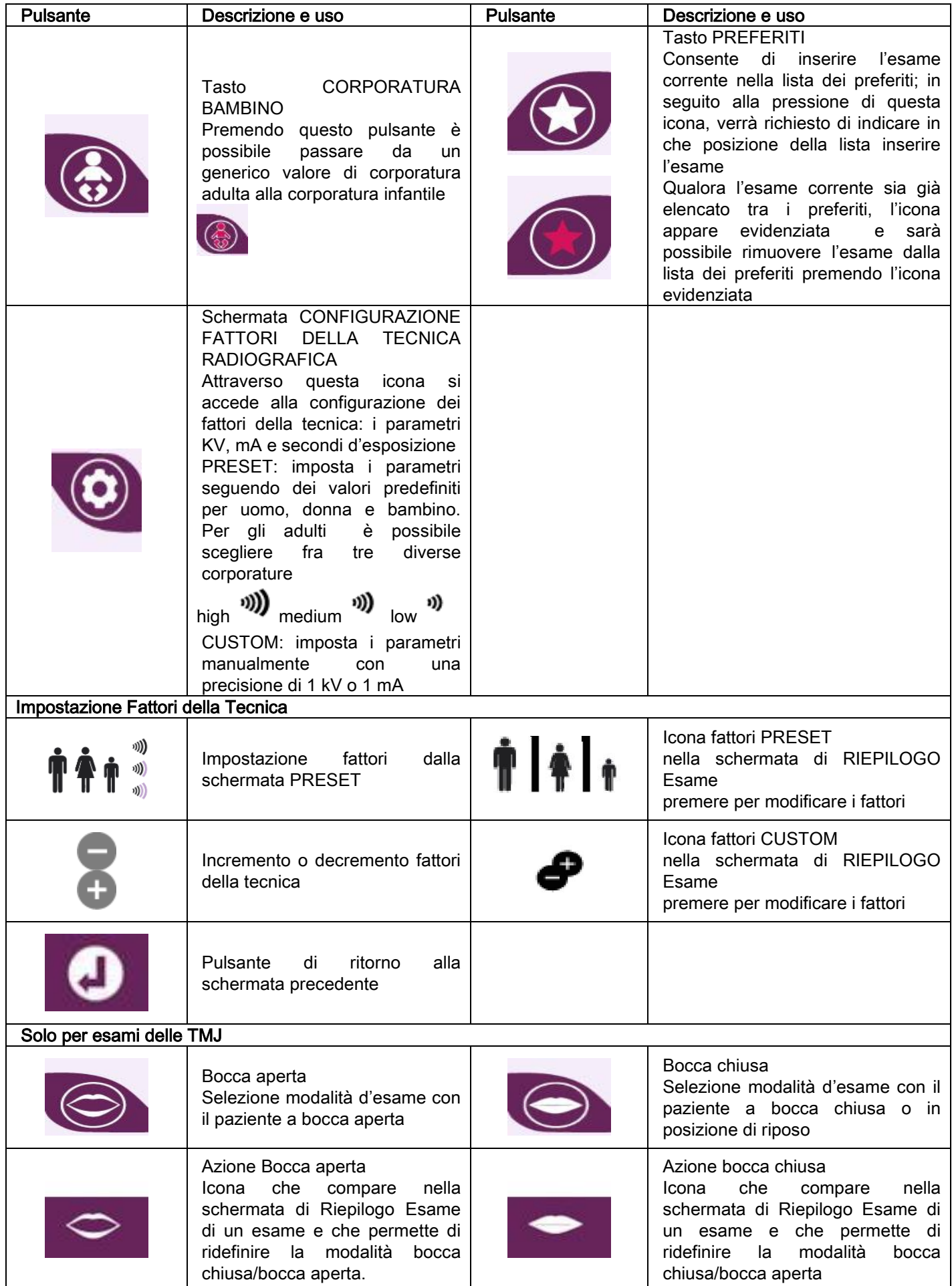

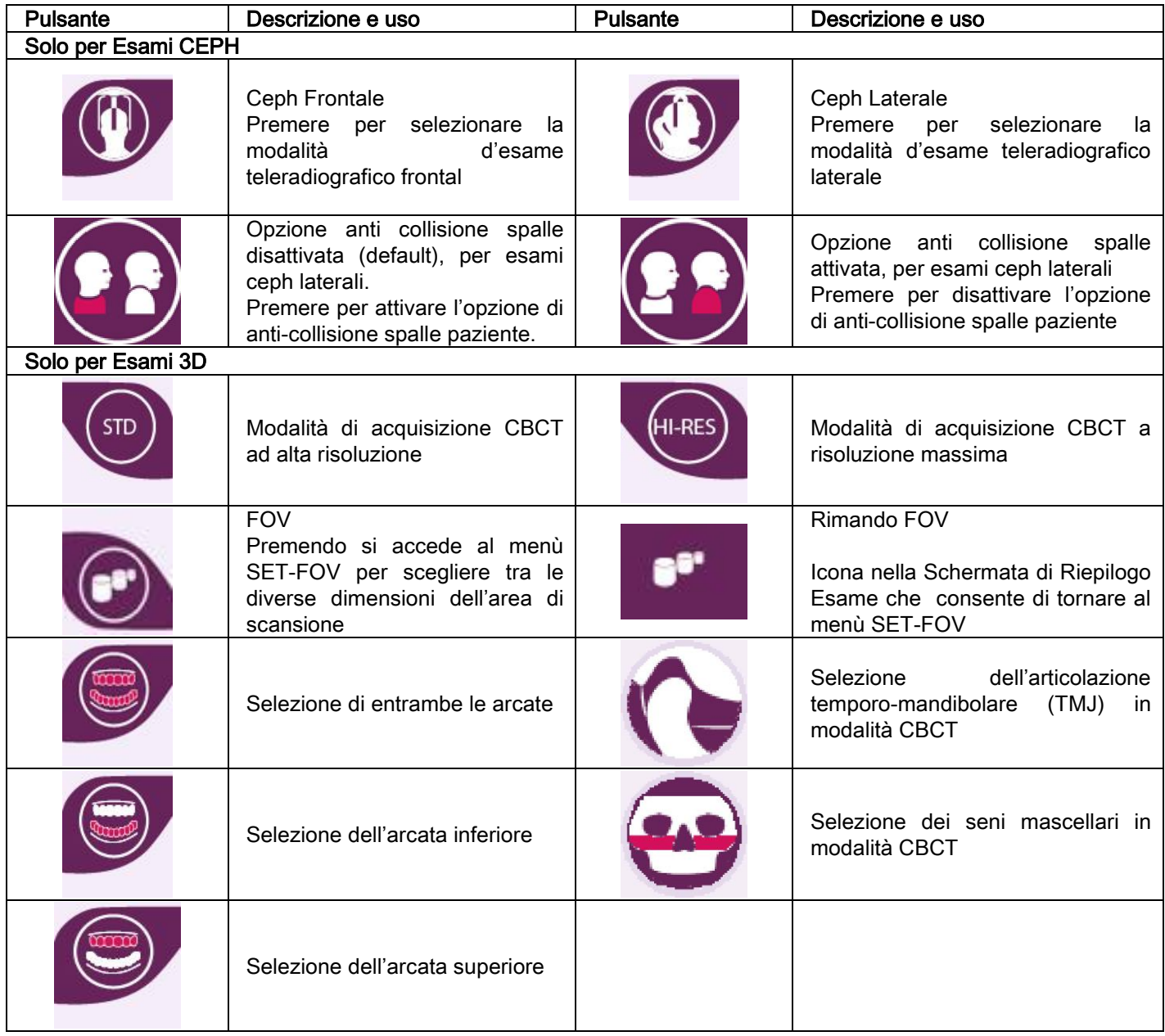

### 9. VERIFICHE PERIODICHE E MANUTENZIONE

Nell'interesse della sicurezza e della salute dei pazienti, del personale o di terzi, è necessario effettuare ispezioni e lavori di manutenzione a intervalli stabiliti.

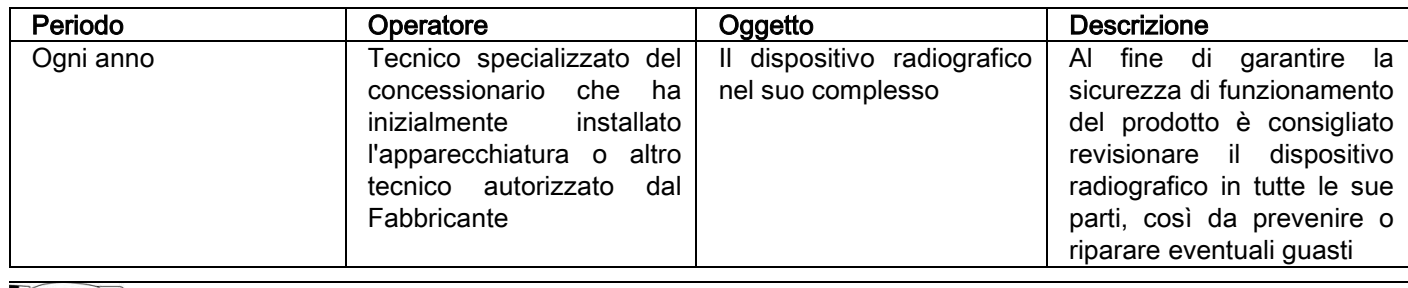

Per installazione negli USA: fare riferimento al capitolo "Controllo e manutenzione".

### 9.1. VERIFICHE PERIODICHE PER IL CONTROLLO DELL'IMMAGINE

#### - Acquisizione dell' immagine di fondo (Blank)

L'acquisizione dell'immagine di fondo ("Blank") permette di ottimizzare le prestazioni di scansione. Questa breve procedura viene richiesta obbligatoriamente dal software iRYS ogni due settimane. Per eseguire la procedura consultare il manuale iRYS "Operazioni di acquisizione".

#### Controllo di qualità mediante fantoccio tecnico (QA Phantom)

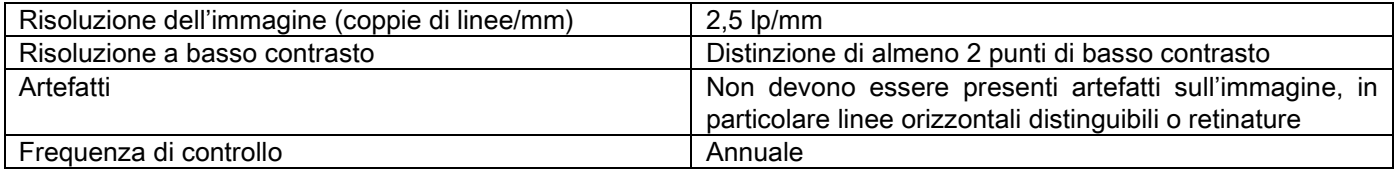

#### Utilizzare il fantoccio tecnico opzionale, disponibile a richiesta, con le relative istruzioni di utilizzo, o in alternativa utilizzare un fantoccio dentale conforme a IEC 61223-3-4:2000.

Il controllo di qualità consiste nell'eseguire un normale esame sull'apposito fantoccio tecnico (QA Phantom), attraverso una procedura automatica guidata dal software iRYS. Questo controllo periodico garantisce la verifica del corretto funzionamento del dispositivo e la validità dei risultati ottenuti.

Il controllo viene eseguito da un esperto qualificato o dalla ditta concessionaria del dispositivo radiografico in uso che ha eseguito la prima installazione, o da altro tecnico autorizzato dal Fabbricante.

Per la corretta esecuzione di questa procedura, consultare il manuale iRYS "Operazioni di acquisizione" ed il manuale tecnico.

### 10. DATI TECNICI 10.1. CARATTERISTICHE ELETTRICHE

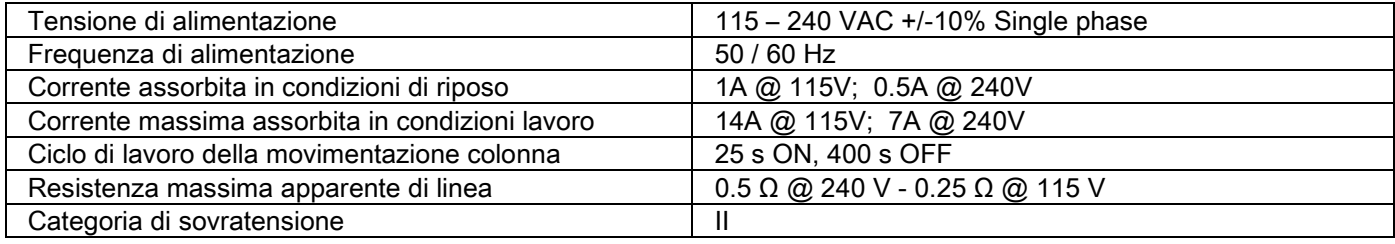

### 10.2. CARATTERISTICHE RADIOLOGICHE

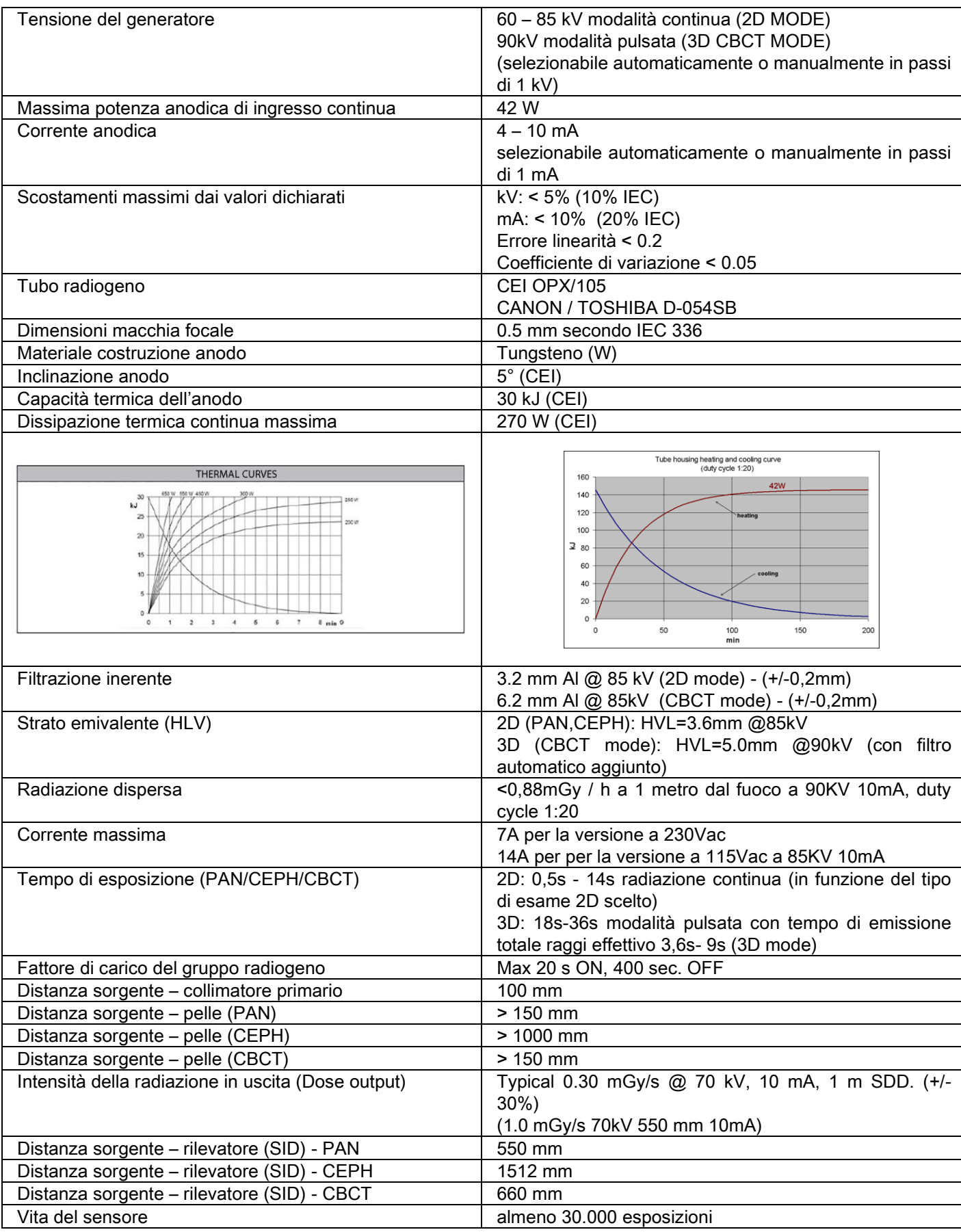

#### Asse di riferimento generatore:

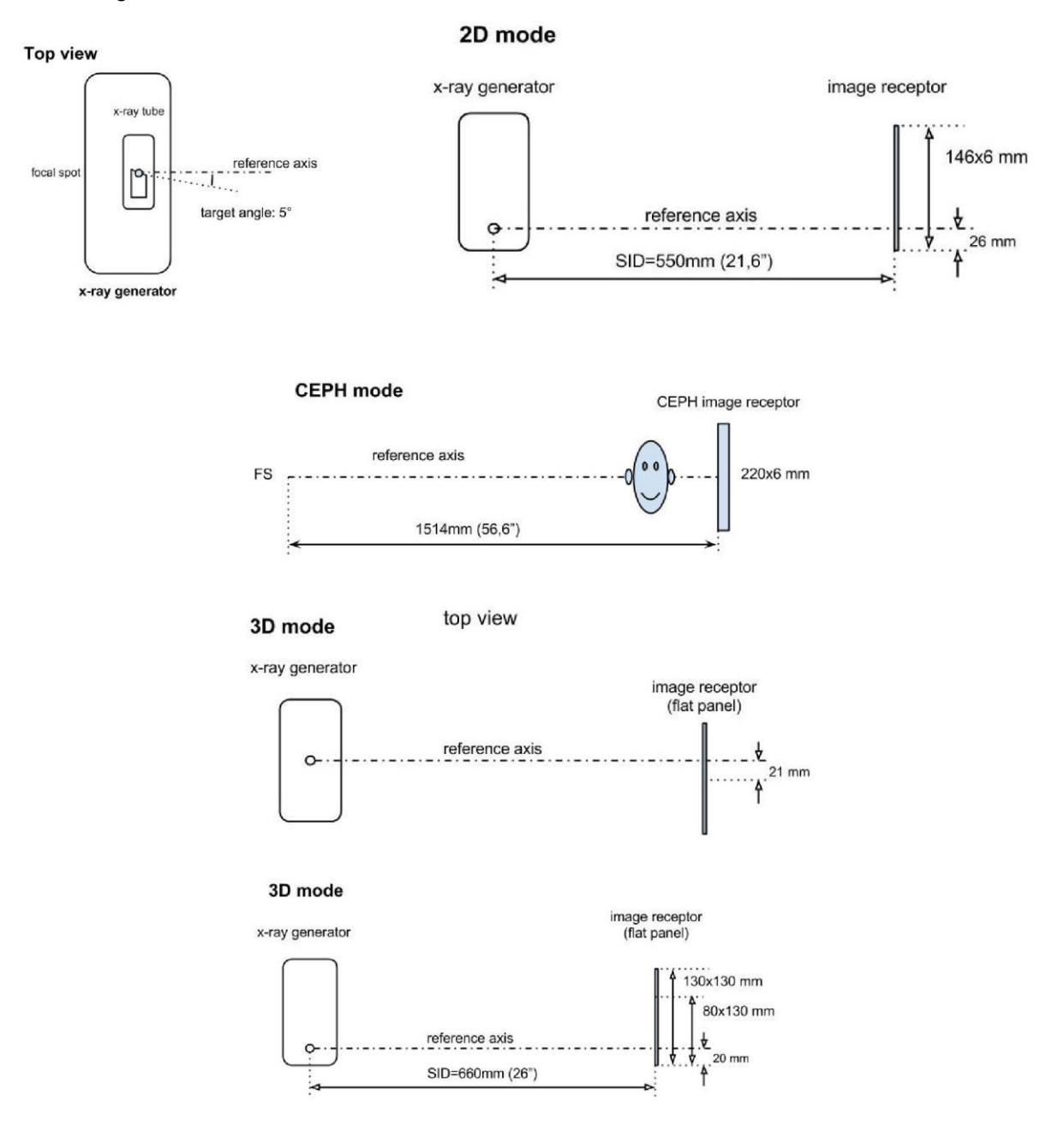

### 10.3. CARATTERISTICHE RADIOLOGICHE IN MODALITÀ CBCT

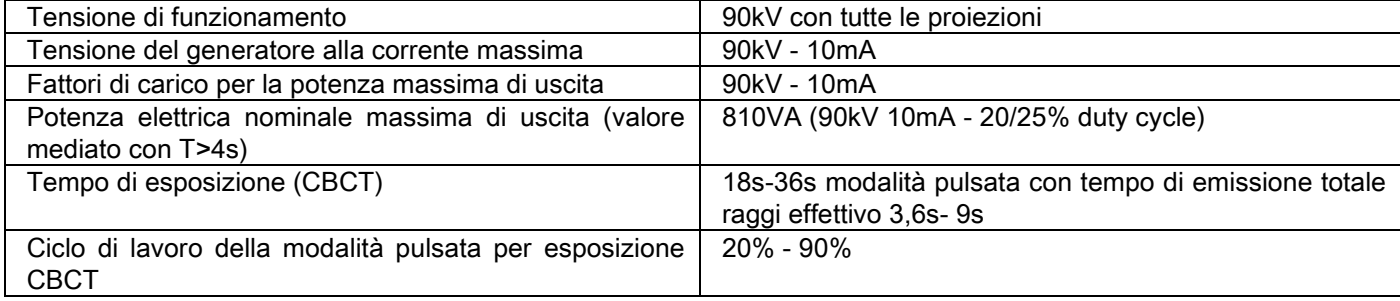

### 10.4. CURVE DI ISODOSE PER ESAMI CBCT

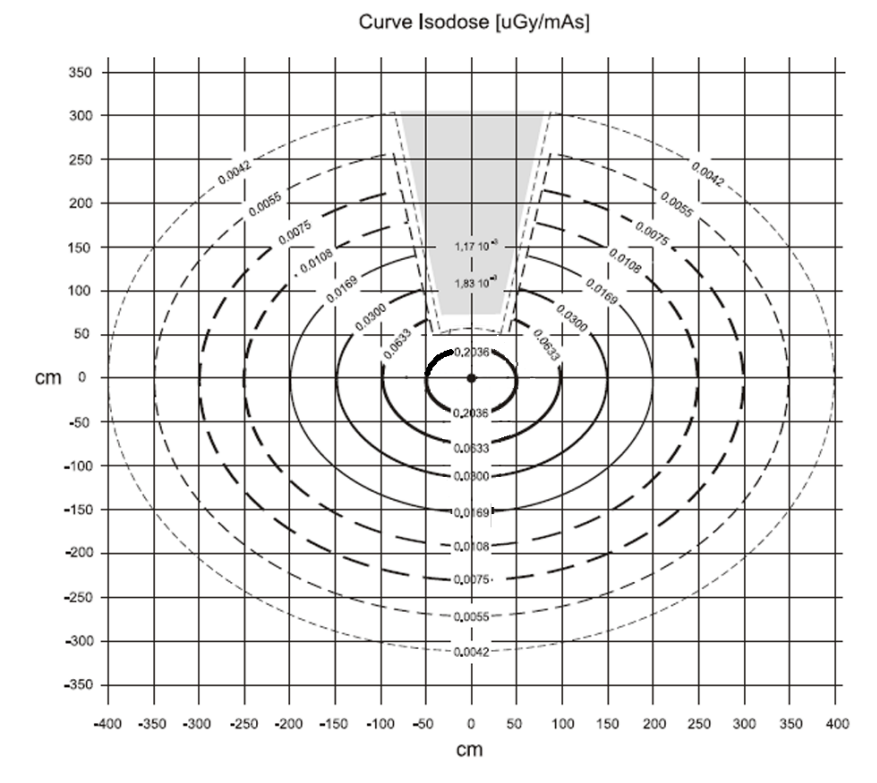

### 10.5. CURVE DI ISODOSE PER ESAMI 2D

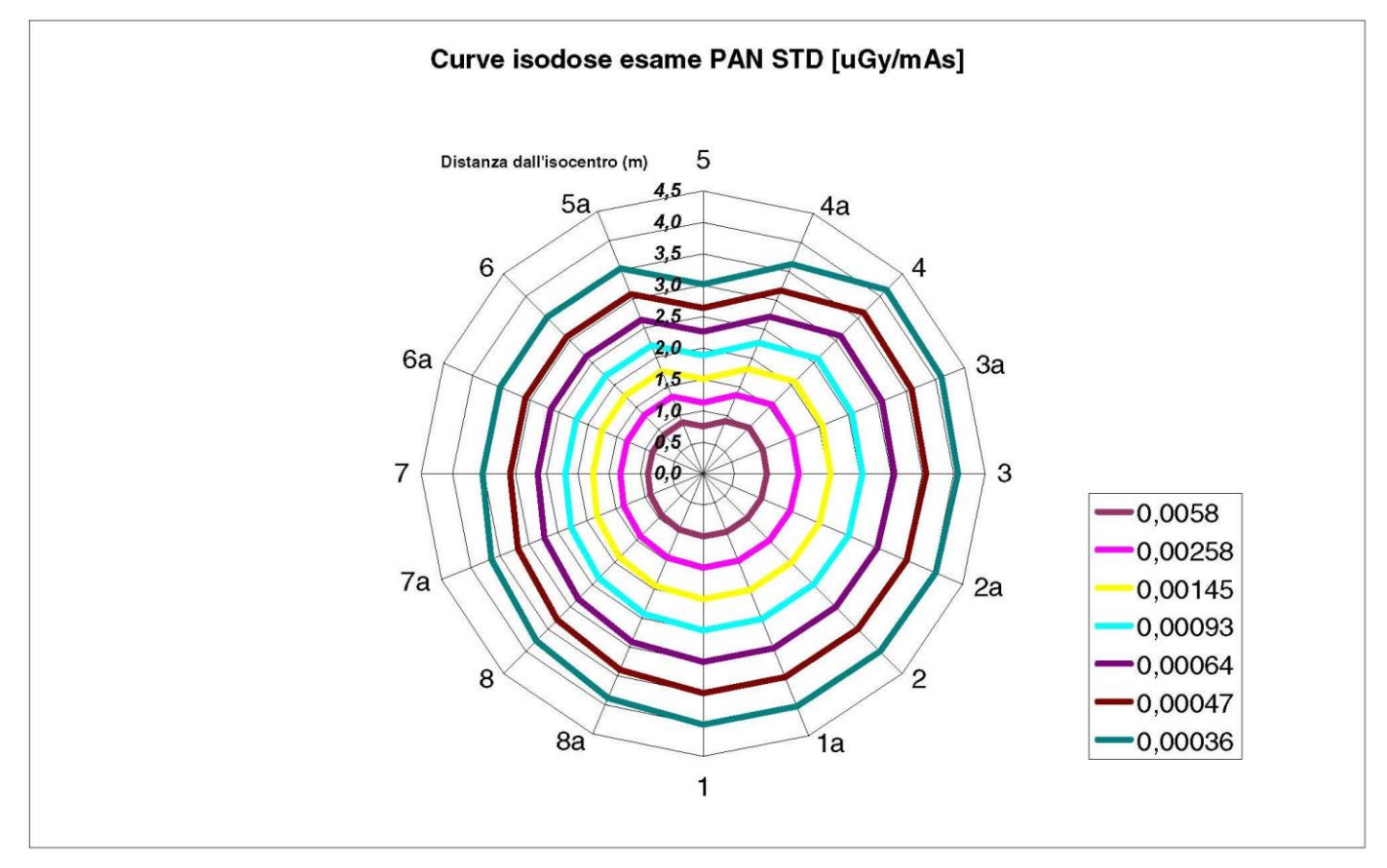

### 10.6. MISURE CTDI (COMPUTED TOMOGRAFY DOSE INDEX)

Il CTDI è stato misurato usando un fantoccio di PMMA cilindrico del diametro di 16 cm, con fori a ore 12, 3, 6, 9 e nel centro.

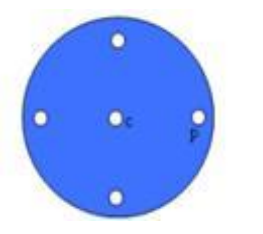

Schema del cilindro di PMMA per misure di CTDI

Durante la misura i fori rimasti vuoti sono stati riempiti con dei cilindri di PMMA e la camera a ionizzazione inserita nel cilindro cavo di riferimento.

Le possibili condizioni di funzionamento del dispositivo radiografico consistono nelle seguenti 11 modalità di scansione, distinte per dimensione del campo di vista selezionato e per scelta tra alta risoluzione o risoluzione massima (HiRes):

[11x13e], [11x8], [11x8] HiRes, [11x5], [11x5] HiRes, [8x8], [8x8] HiRes, [8x5], [8x5] HiRes, [5x5], [5x5] HiRes.

La variante con il pannello più piccolo 1308 DXT anziché 1313 DXT ha solo 7 di queste modalità: [11x8e], [11x5], [11x5] HiRes, [8x5], [8x5] HiRes, [5x5], [5x5] HiRes.

I fattori di carico (mA, tempo di esposizione) vengono automaticamente determinati dal sistema. Il carico radiologico automaticamente impostato dalla macchina per questo fantoccio dosimetrico per CTDI è ragionevolmente simile a quello di un paziente medio. Nella tabella è riportato il carico radiologico utilizzato, proposto tipicamente dal dispositivo radiografico.

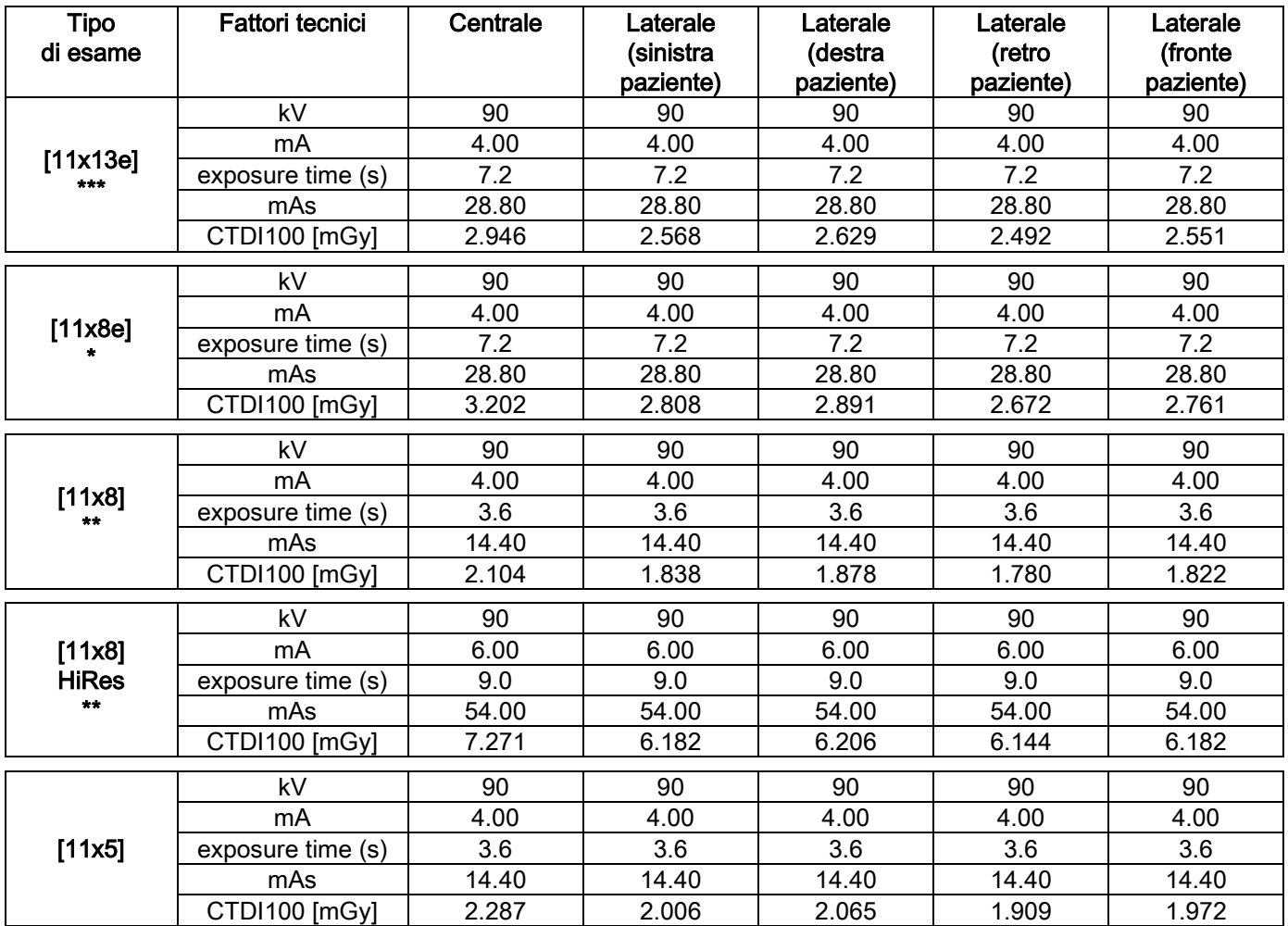

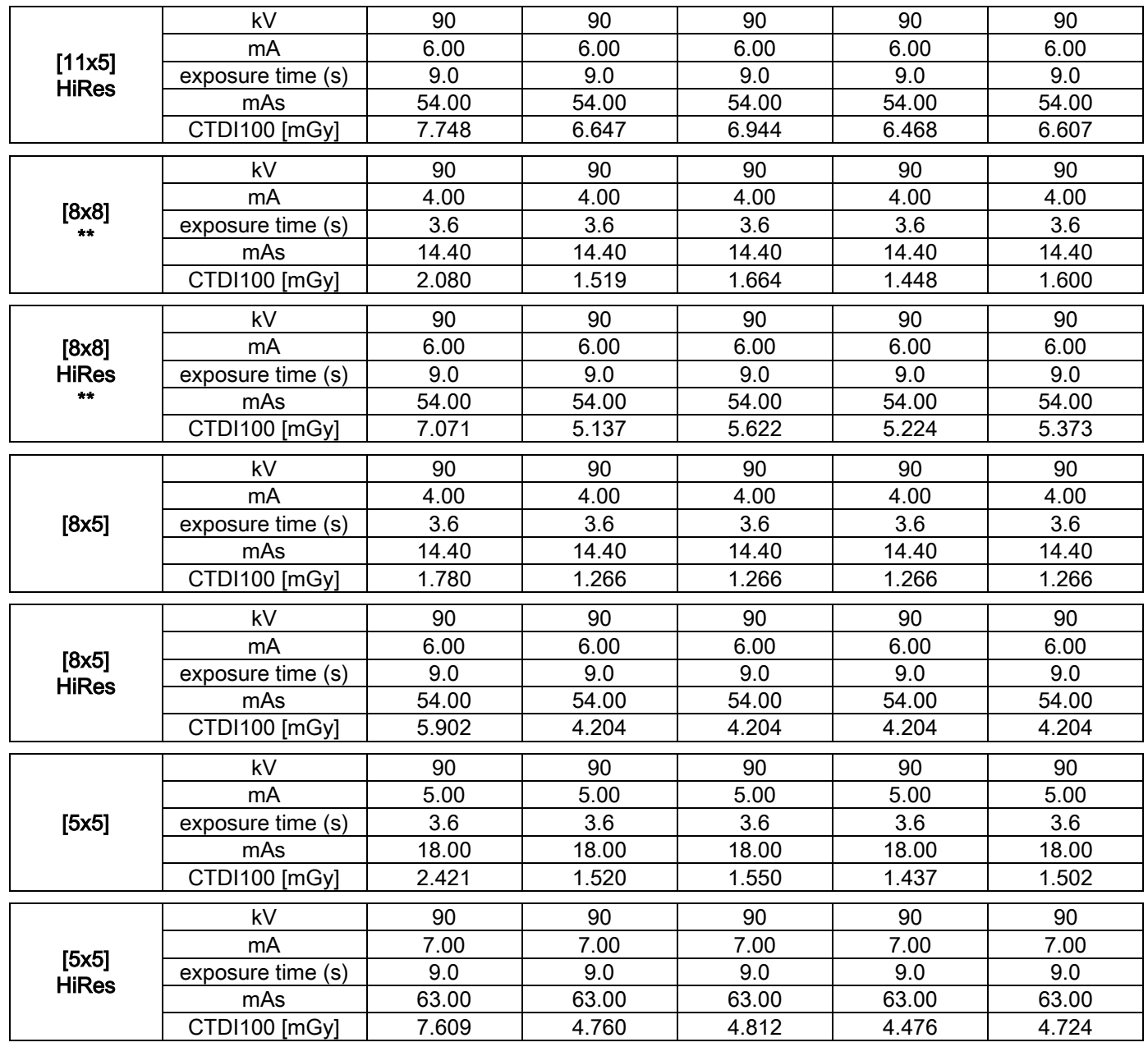

(\*=disponibile solo con rilevatore CBCT 1308 DXT, con licenza software Extended View) (\*\*=disponibile solo con rilevatore CBCT 1313 DXT)

(\*\*\*=disponibile solo con rilevatore CBCT 1313 DXT, con licenza software Extended View)

Precisione dei valori dichiarati  $+/-30\%$  come da normativa

## 10.7. CARATTERISTICHE DEL RILEVATORE CBCT

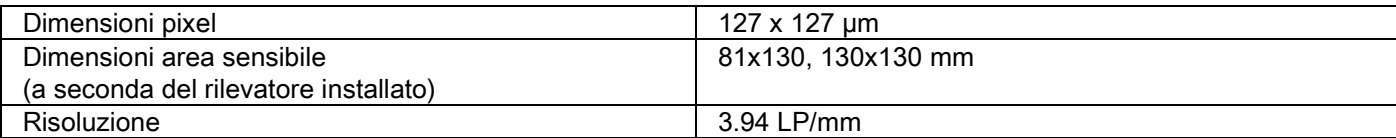

### 10.8. CARATTERISTICHE DEL SENSORE PANORAMICO (PAN)

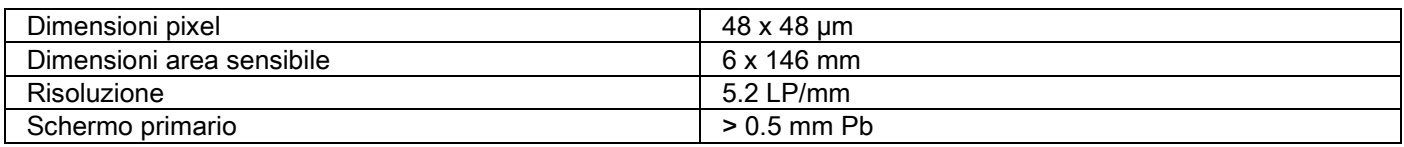

### 10.9. CARATTERISTICHE DEL SENSORE TELERADIOGRAFICO (CEPH)

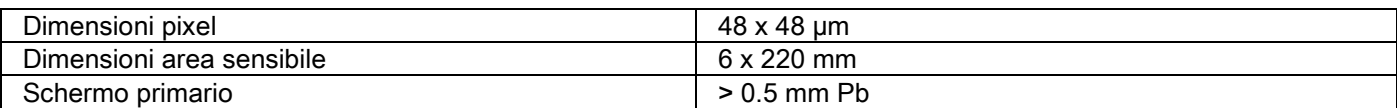

#### 10.10. CARATTERISTICHE DEL LASER

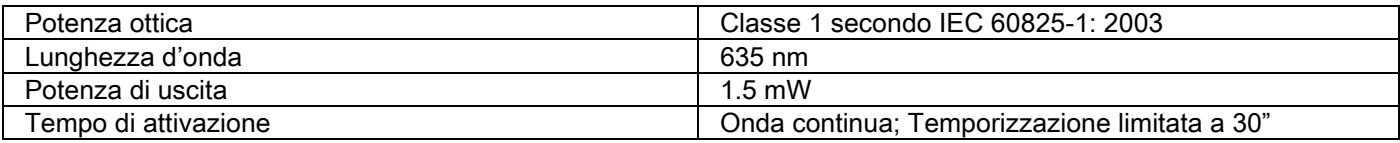

### 10.11. CARATTERISTICHE DIMENSIONALI

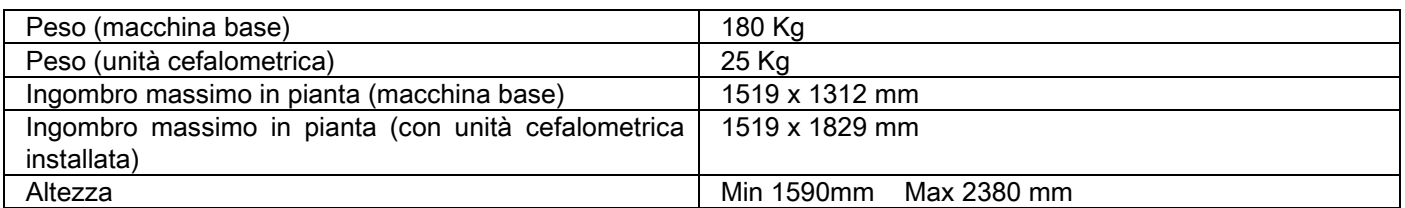

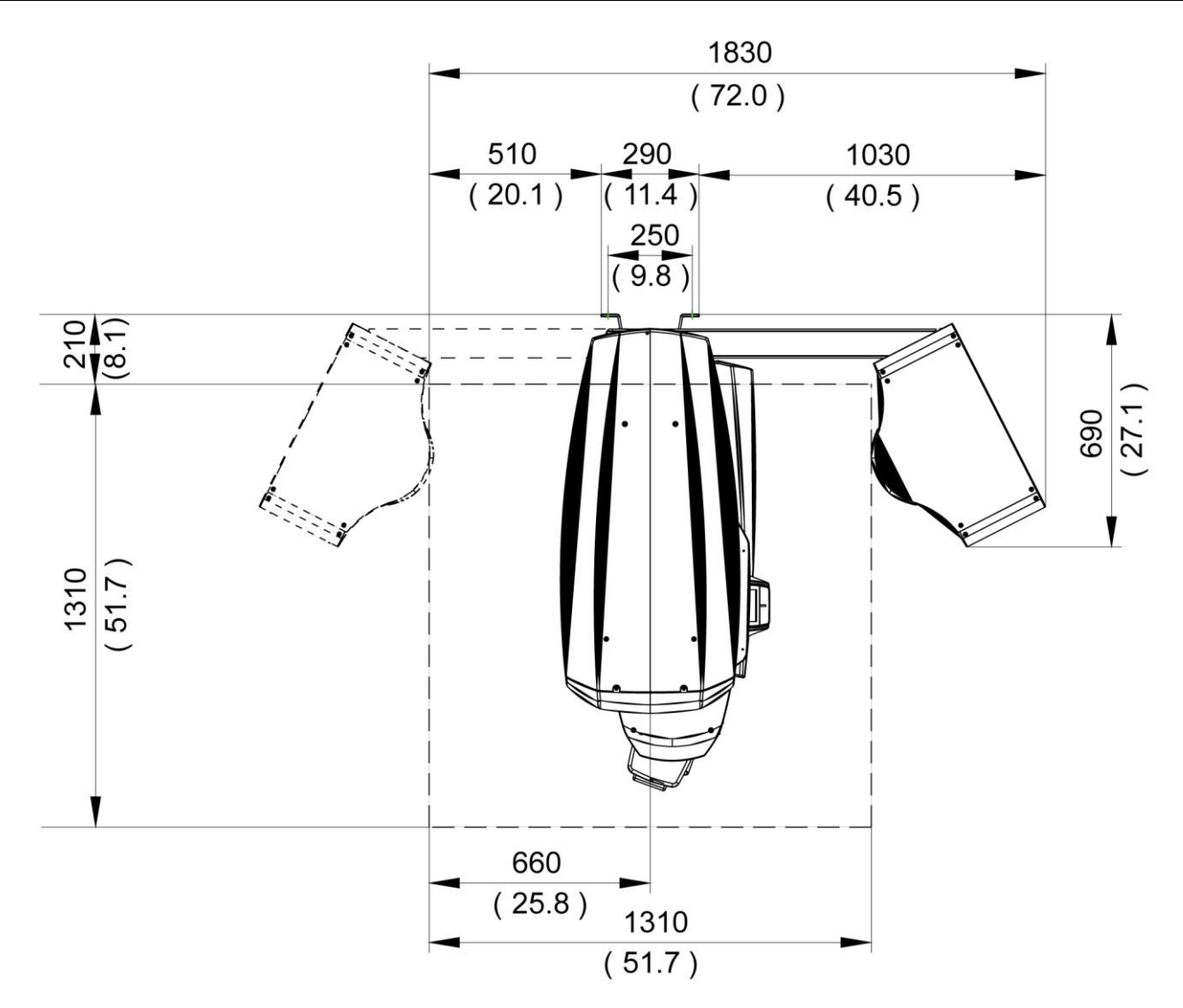

### 10.12. CARATTERISTICHE AMBIENTALI

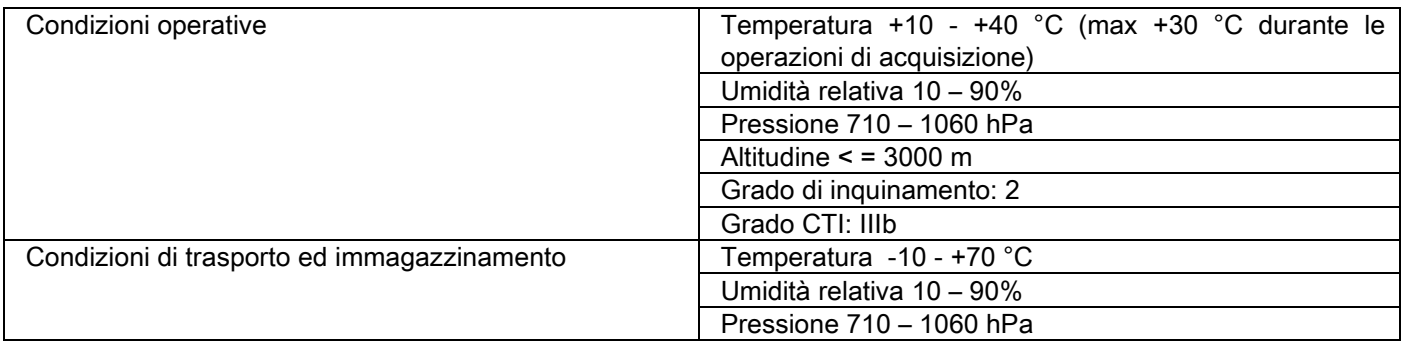

### 10.13. REQUISITI DEL PERSONAL COMPUTER

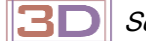

Solo per macchine 3D.

#### Acquisizioni CBCT

Requisiti per la postazione di lavoro PC dedicata alla ricostruzione primaria CBCT, collegata direttamente al dispositivo di acquisizione radiografica.

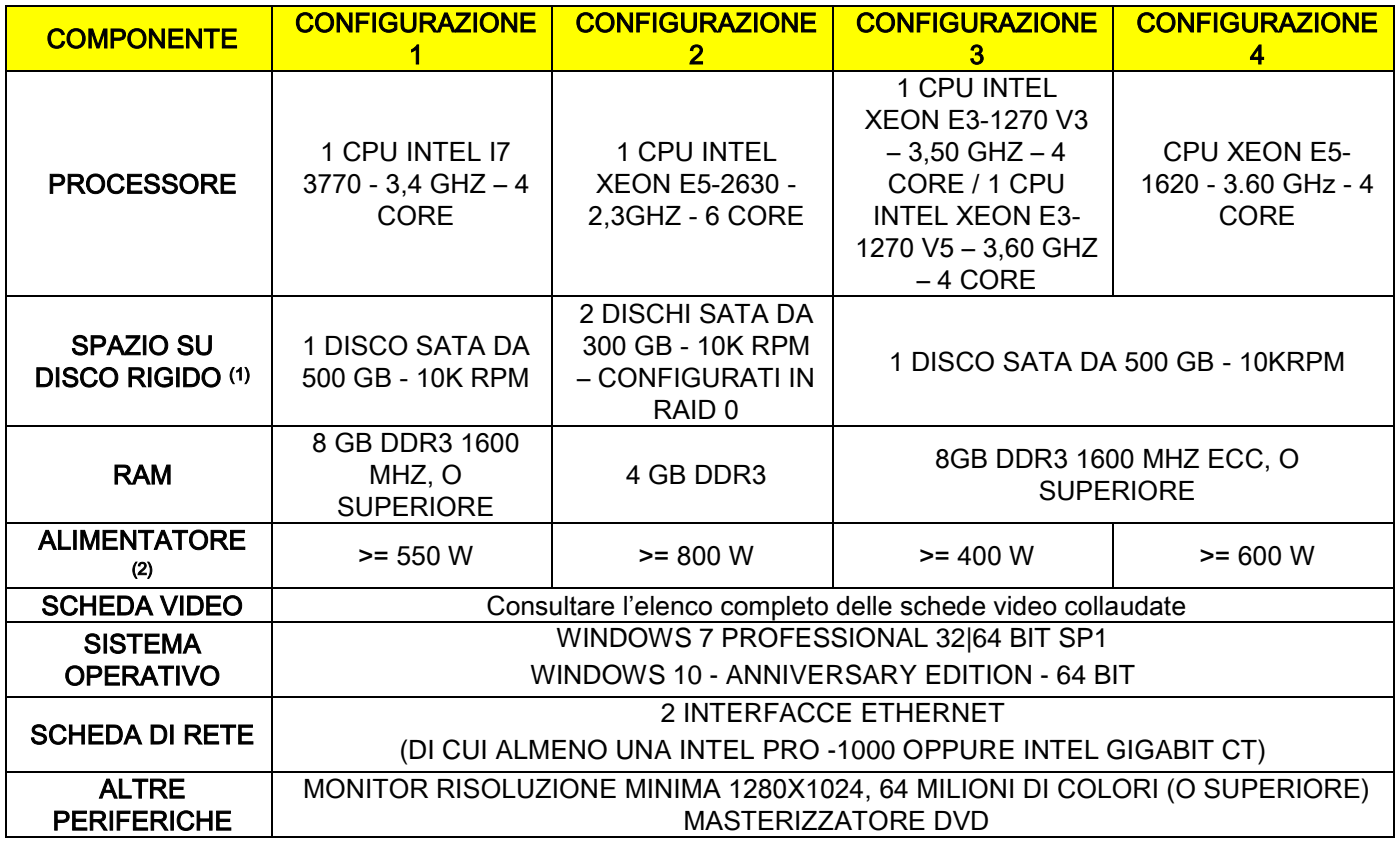

Note:

(1) L'utilizzo di un disco rigido da 7200 RPM comporta prestazioni notevolmente ridotte.

(2) Per utilizzare le schede video collaudate secondo le specifiche, è necessario disporre di un alimentatore che soddisfi anche i requisiti di alimentazione della scheda video che si intende adottare.

Sono stati eseguiti test di convalida con le seguenti schede video:

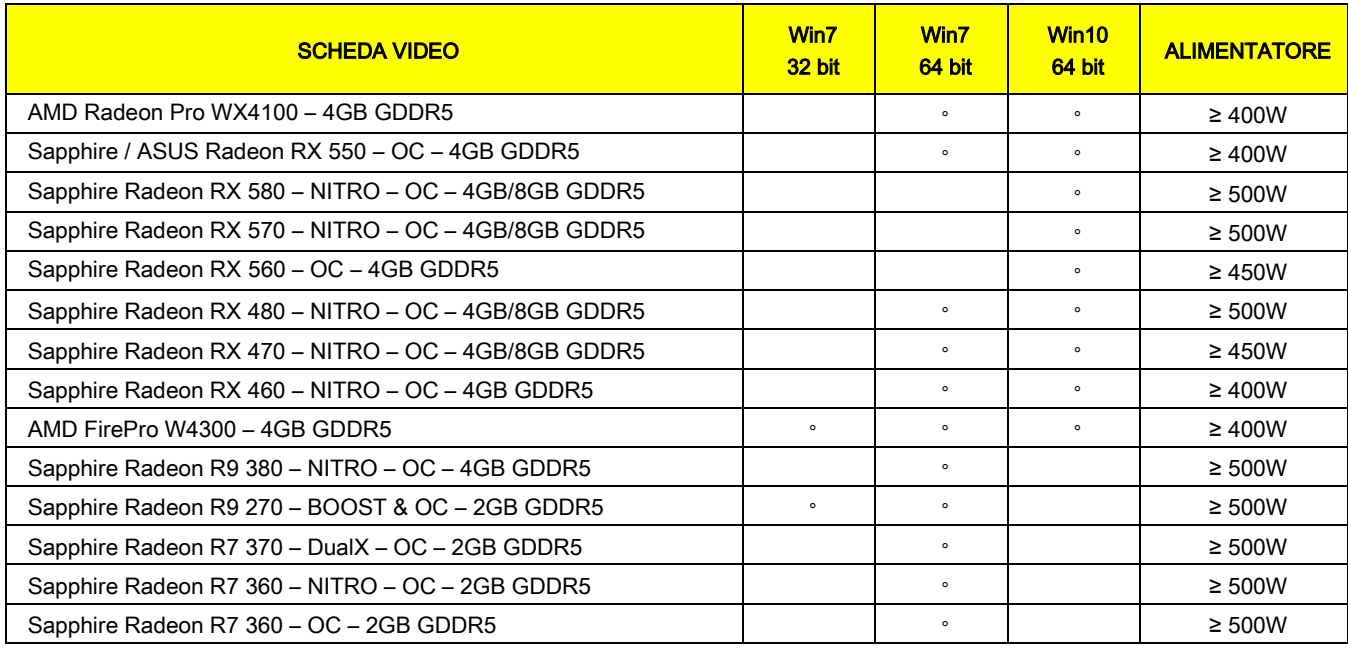

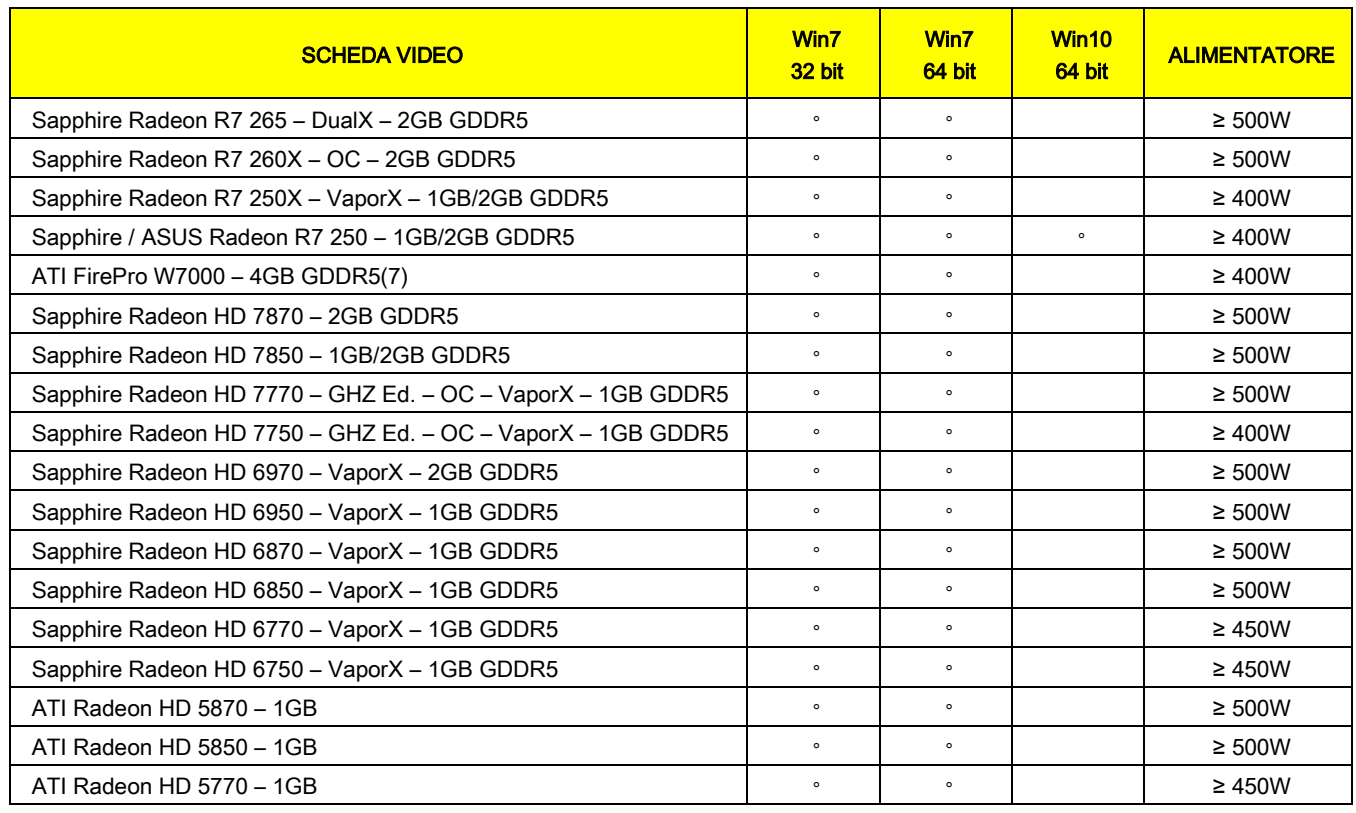

### Acquisizioni 2D

Requisiti per le postazioni di lavoro PC dedicate alle acquisizioni radiografiche nel caso in cui queste o il dispositivo siano dedicate ai soli esami bidimensionali. Qui di seguito sono indicate le caratteristiche minime. Caratteristiche inferiori a quelle indicate potrebbero risultare in prestazioni poco soddisfacenti o nell'impossibilità di acquisire esami radiografici da questa postazione di lavoro.

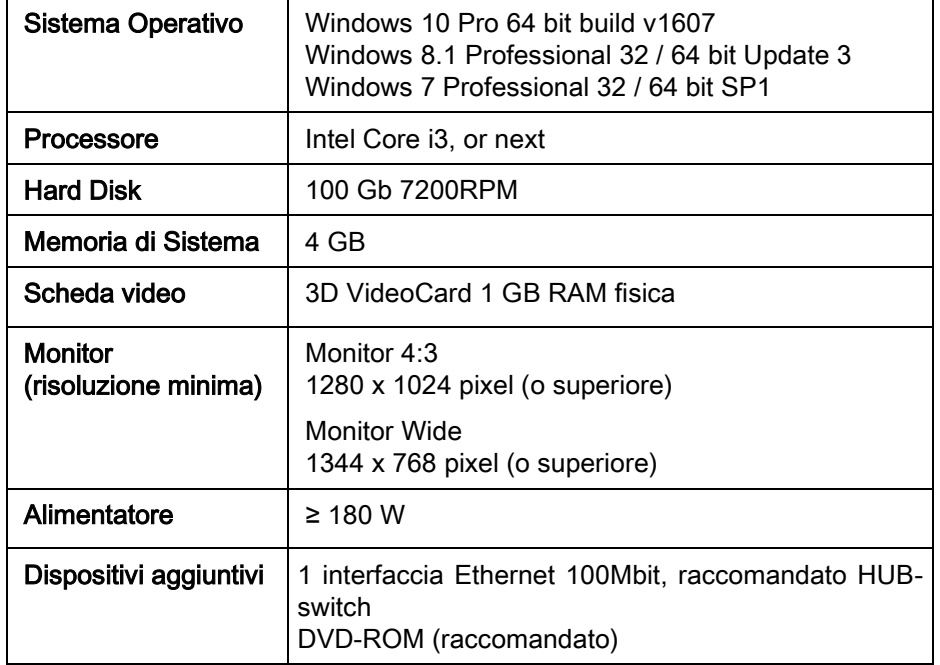

#### Postazioni di lavoro aggiuntive

Per i requisiti minimi delle postazioni di lavoro non dedicate all'acquisizione radiografica e dove sarà installato iRYS Station o iRYS Viewer, consultare il manuale di iRYS.

### 10.14. POSIZIONE TARGHETTE DI IDENTIFICAZIONE

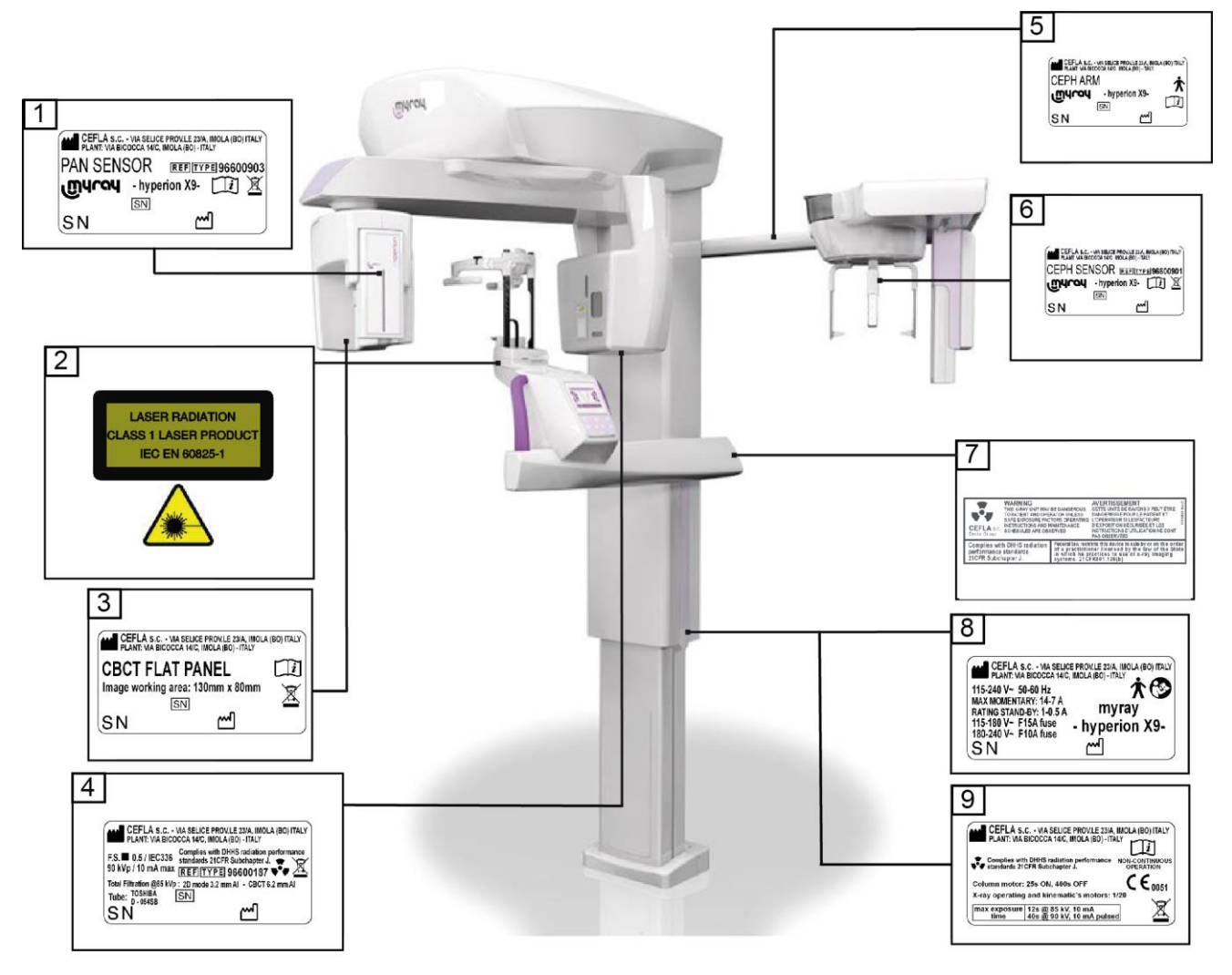

- Targhetta sensore PAN
- Targhette avvertenze e pericolo Laser
- Targhetta sensore CBCT
- Targhetta generatore
- Targhetta braccio CEPH
- Targhetta identificativa sensore CEPH
- Targhetta WARNING e DHHS
- Targhetta principale
- Targhetta marchi

Le immagini relative alle targhette hanno valore puramente illustrativo; fare riferimento alla targhetta applicata sulla macchina.

### 11. MESSAGGI D'ERRORE

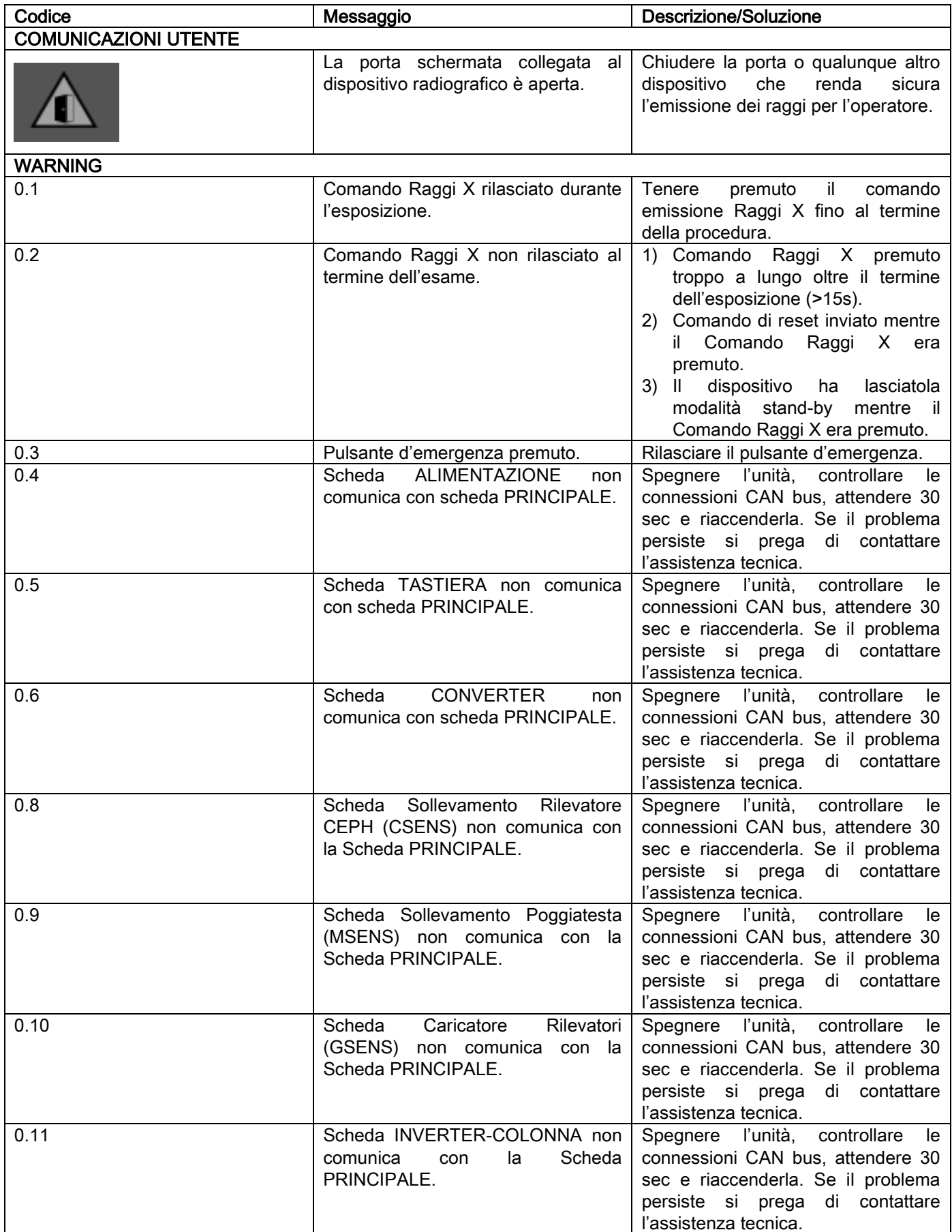

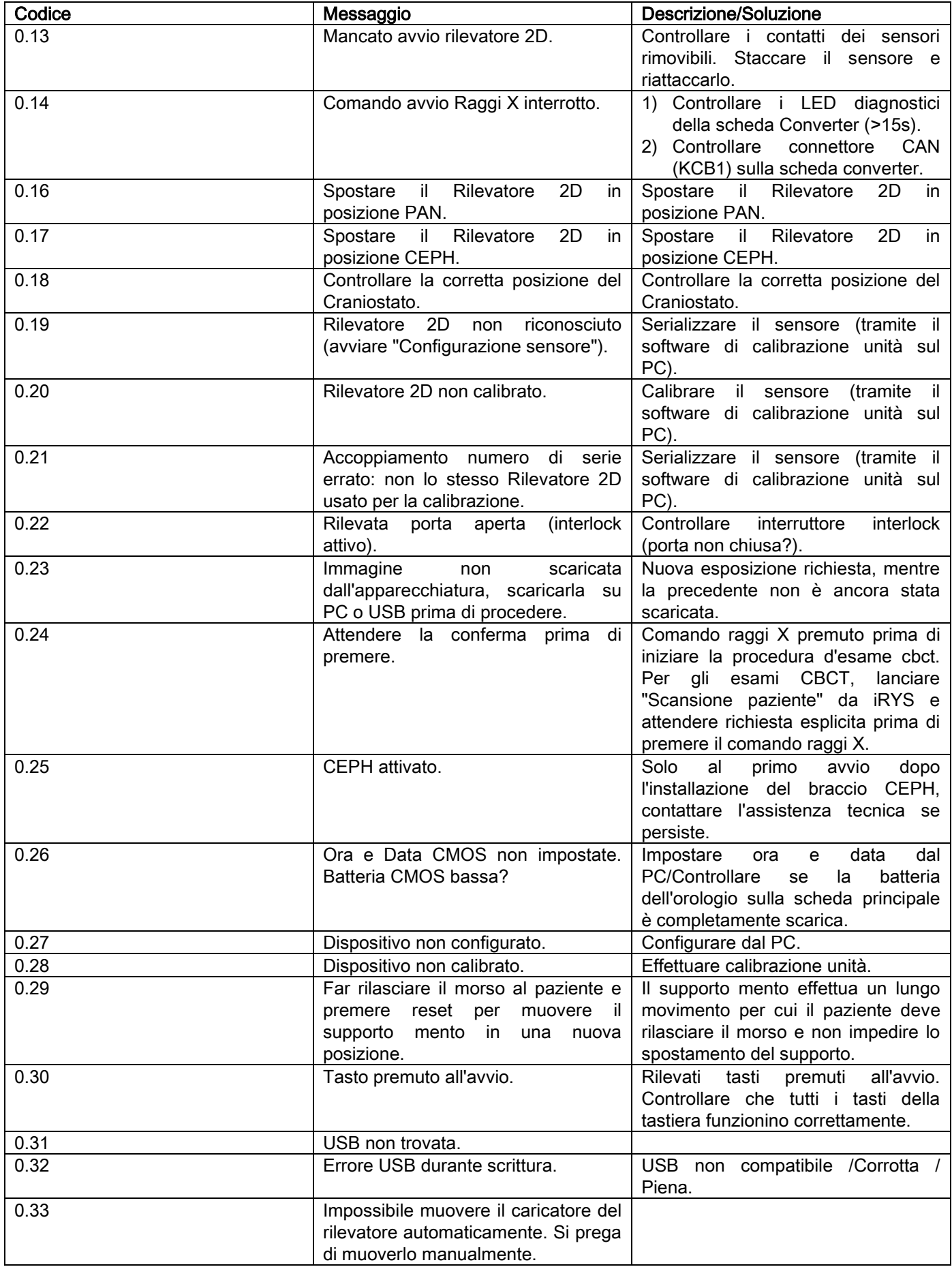

### 12. CONTRATTO DI LICENZA D'USO

IMPORTANTE: LEGGERE CON ATTENZIONE

### 12.1. CONDIZIONI GENERALI DI LICENZA DEL SOFTWARE

La presente licenza si applica esclusivamente al software, inteso come driver e librerie specifiche per la connessione al sistema radiografico digitale e per il suo controllo, ed al software di visualizzazione e archiviazione delle immagini, complessivamente identificati come "iRYS" e "iRYS viewer" (nel seguito "software") elaborato da CEFLA s.c. - Via Selice Prov.le 23/A 40026 Imola (Italia), (nel seguito "autore") e consegnato al cliente (nel seguito "utente"). Le presenti condizioni si intendono integralmente conosciute ed accettate al momento dell'installazione del programma. La regolare installazione del programma ed il conseguente utilizzo comporta pertanto l'accettazione incondizionata di tutte le condizioni.

### 12.1.1. LICENZA D'USO

Il software, del quale l'autore è e rimane proprietario ad ogni effetto, viene concesso all'utente a titolo di licenza d'uso non esclusiva e gratuita a tempo indeterminato.

La licenza d'uso non comprende la facoltà di ottenere il software in formato sorgente, né di disporre della relativa documentazione logica e di progetto.

L'utente pertanto riconosce che l'autore è e rimane unico, esclusivo e legittimo titolare di tutti i diritti: di proprietà, di copyright e di utilizzazione economica del software e della relativa documentazione.

L'utente è consapevole e riconosce espressamente che i prodotti software, in generale, non possono essere sviluppati in modo che essi funzionino senza errori rispetto a tutte le possibili applicazioni ed utilizzi e che le versioni aggiornate del Software potrebbero introdurre nuovi errori non presenti nella precedente versione.

L'Utente accetta pertanto espressamente che il Software possa contenere errori.

A tal fine l'Utente si obbliga, nel suo interesse, ad effettuare, sempre e con diligenza, copie di backup degli archivi (dati ed immagini) per ovviare a possibili malfunzionamenti del prodotto Software, nonché dei sistemi su cui questo è installato.

L'accettazione dell'eventualità che il Software possa contenere errori costituisce una condizione necessaria a che il Autore conceda all'Utente la licenza di utilizzo del Prodotto Software.

La presente licenza attribuisce la sola facoltà di utilizzo quale Utente finale del Software, secondo le modalità che seguono e secondo le ulteriori condizioni e avvertenze presenti nella documentazione "on-line".

### 12.1.2. COPYRIGHT

Il presente Software è protetto dalle leggi, dai decreti, dai regolamenti e da ogni altra disposizione nazionale applicabile, in particolare dalle norme sul diritto d'autore e sulla proprietà intellettuale, nonché dalle norme comunitarie e dai trattati internazionali in materia applicabili.

Il prodotto Software, ogni sua copia ed ogni parte od elemento di esso (ivi inclusi, in via esemplificativa ma non esaustiva: ogni immagine, icona, fotografia, video, testo), qualsivoglia testo o immagine, la documentazione elettronica ed "on-line" relativa al prodotto Software, sono di proprietà esclusiva del Autore o dei suoi fornitori e non sono riproducibili dall'Utente sotto alcuna forma o modalità. Tutti i diritti sui marchi, sulle denominazioni dei prodotti e su ogni altro segno distintivo sono riservati all' Autore o ai loro rispettivi legittimi titolari.

L'utente si obbliga in particolare a non copiare o riprodurre, in tutto o in parte, il software concesso in uso né in forma stampata, né in forma leggibile dall'elaboratore, così come qualsiasi altra documentazione inerente il software, se non per motivi di sicurezza e di funzionalità operativa e previa espressa autorizzazione dell'autore.

### 12.1.3. UTILIZZO DEL PRODOTTO SOFTWARE E CLAUSULA RISOLUTIVA ESPRESSA

a. Software. L'Utente può installare il Software e può utilizzarlo alle condizioni e con i limiti di cui alla presente licenza.

L'Utente non è autorizzato a distribuire il Software, né gratuitamente né in forma onerosa, e neppure a fornire servizi o sviluppare prodotti o applicazioni software basate sul Software o che facciano in qualsiasi modo uso dello stesso.

E' espressamente vietata qualsiasi modifica del software o incorporazione parziale o totale in altri programmi, così come la rimozione, alterazione o contraffazione di marchi/ nomi commerciali/numeri o quant'altro inserito nel software o nei suoi supporti.

- b. Restrizioni sulla decodificazione, decompilazione e sul disassemblaggio. L'Utente non può decodificare, decompilare, disassemblare, modificare o tradurre il prodotto Software, salvo quanto previsto espressamente da norme inderogabili di legge.
- c. Divieti di cessione/ sublicenza/ locazione. L'Utente non può cedere, né concedere in sublicenza, a titolo gratuito o oneroso, o concedere in locazione o leasing o a qualsiasi altro titolo, a terzi, il Software.

Salvo diverso accordo, l'utente non potrà consentirne l'uso a terzi neppure a fini promozionali, dimostrativi o didattici.

Qualora l'Utente non si attenga alle presenti condizioni di utilizzo del Software, e pertanto in caso di inadempimento o violazione delle disposizioni di cui al presente punto contraddistinte dalle lettere a, b e c la licenza s'intenderà revocata di diritto. In tale ipotesi l'autore potrà richiedere all'Utente di provvedere alla distruzione di tutte le copie del Software e di tutte le sue parti componenti in suo possesso.

L'autore avrà facoltà di richiedere il risarcimento dei danni subiti.

### 12.1.4. GARANZIA ED ESCLUSIONE DI GARANZIE

Il Software è fornito nello stato in cui si trova e il Autore non presta e non riconosce alcuna garanzia per vizi originari o sopravvenuti e non formula alcuna promessa di qualità, buon funzionamento relativamente al Software, né presta e riconosce alcuna garanzia circa la conformità del Software con quanto descritto nella documentazione elettronica o "on line" o comunque resa disponibile, eccetto la garanzia sul supporto fisico (USB PEN DRIVE) qualora esso dovesse risultare danneggiato o inutilizzabile.

È esclusa qualsivoglia garanzia anche nell'ipotesi in cui il Software sia inserito o comunque faccia parte di altre applicazioni software sviluppate da soggetti terzi. Relativamente a tali applicazioni, inoltre, il Autore dichiara espressamente di non avere svolto e, comunque, di non svolgere alcuna attività di controllo né di accreditamento del relativo funzionamento.

### 12.1.5. LIMITAZIONE DI RESPONSABILITÀ

In nessun caso il Autore o i suoi fornitori saranno responsabili per i danni diretti o indiretti (inclusi anche il danno per perdita o mancato guadagno o risparmio, interruzione dell'attività, perdita di informazioni o dati ed altre perdite economiche) derivati all'Utente ovvero a terzi dall'uso o mancato uso del prodotto Software, anche nel caso in cui l'autore sia stato avvertito della possibilità di tali danni. La presente limitazione di responsabilità è applicabile non solo nei casi di utilizzo del Software secondo modalità non conformi alle indicazioni del Autore, ma anche nel caso di utilizzo in conformità delle stesse.

### 12.1.6. LEGGE APPLICABILE, GIURISDIZIONE E COMPETENZA

Le condizioni della presente licenza sono soggette alla legge italiana. In deroga ad eventuali diverse norme di collegamento dei singoli ordinamenti o di Convenzioni Internazionali, ogni controversia che dovesse insorgere tra le parti sulla interpretazione od esecuzione dello stesso sarà devoluta in via esclusiva alla Giurisdizione Italiana, con competenza, anch'essa esclusiva, del Foro di Bologna.

### 12.1.7. FORMA SCRITTA

Qualsiasi modifica deve risultare in forma scritta a pena di nullità. Le parti concordano nel non riconoscere validità giuridica alcuna alle dichiarazioni verbali precedenti, contemporanee o successive, da chiunque rese, rinunciando fin d'ora a fare valere eventuali accordi verbali ritenuti modificativi delle presenti condizioni generali. L'autore si riserva di modificare in ogni momento ed unilateralmente le presenti condizioni generali dandone comunicazione con i mezzi ritenuti più opportuni.

### 12.1.8. TRADUZIONE

Per le traduzioni in altra lingua della presente licenza, resta inteso che, in caso di contrasti interpretativi, sarà considerata prevalente la versione italiana.

### 12.1.9. CONFORMITÀ DEL SOFTWARE ALLE NORME VIGENTI

Qualora l'Autore dichiari la conformità del proprio Software a specifiche leggi o norme regolamentari, tale conformità deve ritenersi sussistente alla data di immissione sul mercato del prodotto da parte dell'Autore.

Essendo evidente che modifiche legislative o regolamentari sono sempre possibili, così come sono sempre possibili mutamenti di indirizzo interpretativo di norme, e ritenuto, altresì, che eventuali modifiche e mutamenti renderebbero il Software in possesso dell'Utente non più conforme a tali disposizioni normative, l'Utente si obbliga di volta a volta ad accertare se l'utilizzo che intende effettuare del Software sia legittimo (o, comunque, sia ancora legittimo), astenendosi dall'utilizzo in caso di dubbio circa la conformità a legge per l'uso che ne intende attuare, avvisando l'autore della circostanza con la massima sollecitudine.
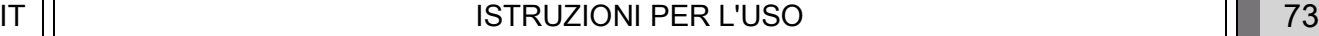

Rispondete alle domande con sì  $(√)$  o no  $(−)$ 

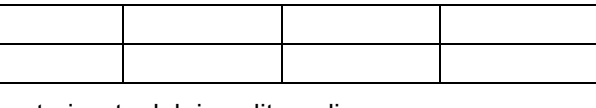

# 13. CONTROLLO E MANUTENZIONE

## 13.1. CONTROLLI DA PARTE DELL'UTENTE

Le presenti istruzioni forniscono una descrizione delle procedure di manutenzione per il sistema radiografico extraorale.

Le presenti istruzioni si applicano a tutte le versioni dell'apparecchiatura in oggetto, nonché a tutti gli accessori eventualmente forniti a corredo, pertanto la descrizione di alcuni particolari potrebbe non corrisponder

Le operazioni di controllo e di manutenzione preventiva devono essere eseguite ad intervalli programmati al fine di salvaguardare la salute di pazienti, utilizzatori ed altre persone in conformità alle normative vigenti ne di uso e manutenzione dei dispositivi radiografici.

Per garantire la sicurezza e l'affidabilità del vostro prodotto, il proprietario dell'impianto dovrebbe controllare l'apparecchiatura ad intervalli regolari (almeno una volta l'anno) o incaricare un tecnico specializzato p Nel caso in cui uno o più controlli programmati non diano esiti soddisfacenti, contattate il vostro rivenditore per un intervento di assistenza tecnica.

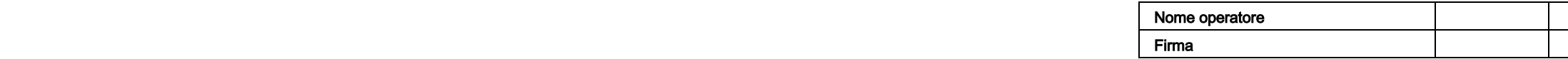

Il sottoscritto conferma che l'apparecchiatura è stata sottoposta ai controlli sopraelencati e che, nell'eventualità fosse stata rilevata una qualsiasi anomalia, si è provveduto ad informare un tecnico autorizzato del rive

Tutte le operazioni di controllo e manutenzione eseguite dal proprietario dell'impianto e/o dal tecnico dell'assistenza devono essere registrate nel presente documento e conservate in prossimità dell'apparecchiatura stessa

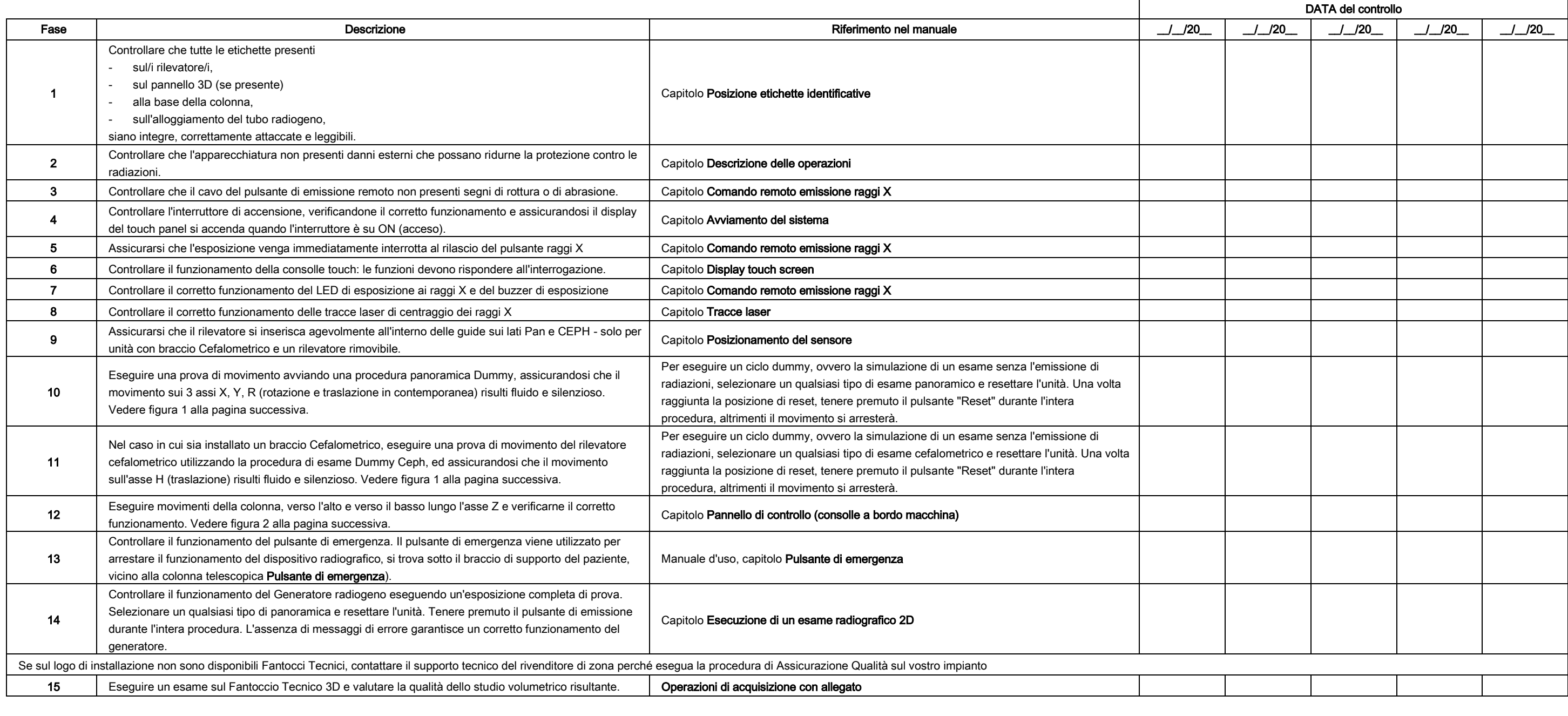

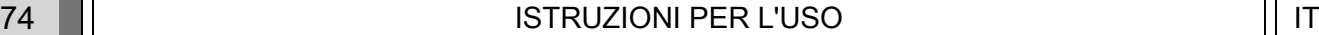

### 13.2. MANUTENZIONE TECNICA

Le presenti istruzioni forniscono una descrizione delle procedure di manutenzione per il sistema radiografico extraorale. Le presenti istruzioni si applicano a tutte le versioni dell'apparecchiatura in oggetto. Per garantire la sicurezza e l'affidabilità dell'apparecchiatura installata, un tecnico autorizzato deve eseguire un controllo completo del dispositivo almeno una volta l'anno.

Nel caso in cui vengano eseguite misurazioni che necessitino l'uso di un multimetro, utilizzare sempre un multimetro digitale calibrato.

Tutte le prove seguenti verranno eseguite. Prima di provvedere alla sostituzione di un qualsiasi componente occorre avvisare il cliente.

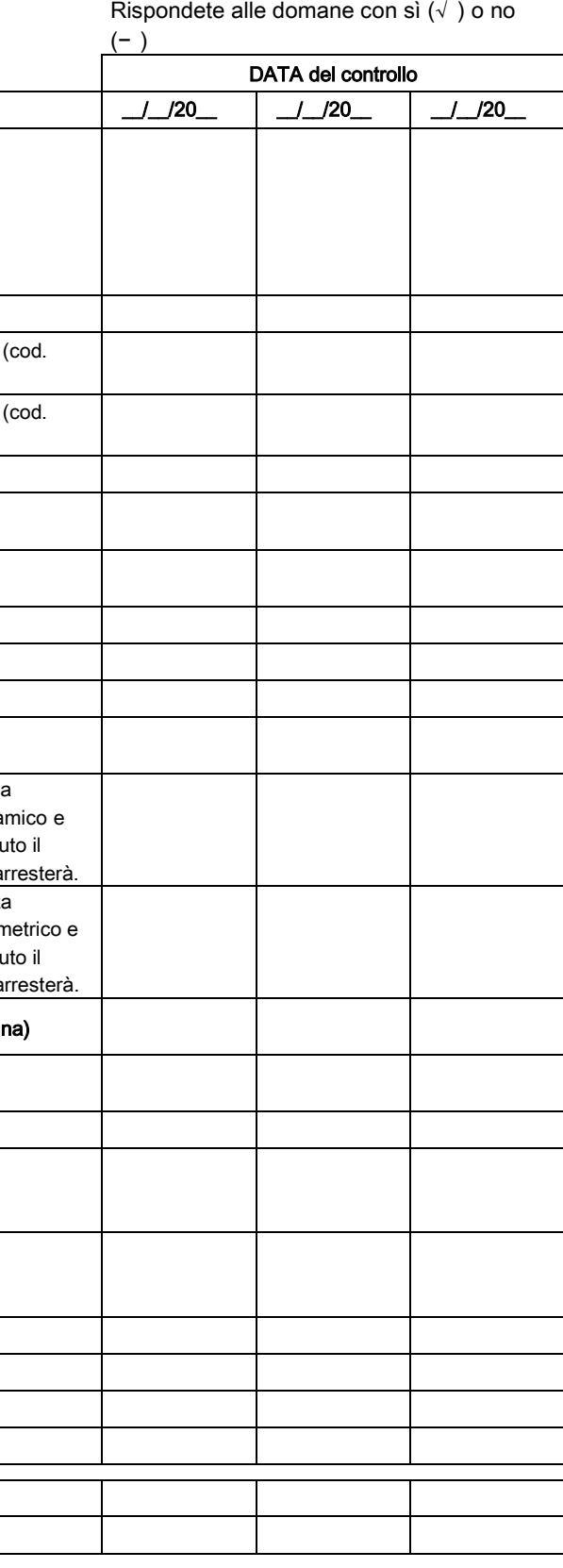

Rispondete alle domane con sì  $(\sqrt{})$  o no

Nome operatore ,如果我们的人们就会有一个人的人们,而且,我们的人们就会有一个人的人,而且,我们的人们就会有一个人的人,而且,我们的人们就会有一个人的人,而且,我们的人们就会有<br>第一百四十一章 "我们的人,我们的人们,我们的人们,我们的人们,我们的人们,我们的人们,我们的人们,我们的人们,我们的人们,我们的人们,我们的人们,我们的人们,

Il sottoscritto / la sottoscritta conferma di aver sottoposto l'unità ai controlli sopraelencati e di aver consegnato la stessa in condizioni operative ottimali.

Tutte le operazioni di controllo e manutenzione eseguite dal proprietario dell'impianto e/o dal tecnico dell'assistenza devono essere registrate nel presente documento e conservate in prossimità dell'apparecchiatura stessa

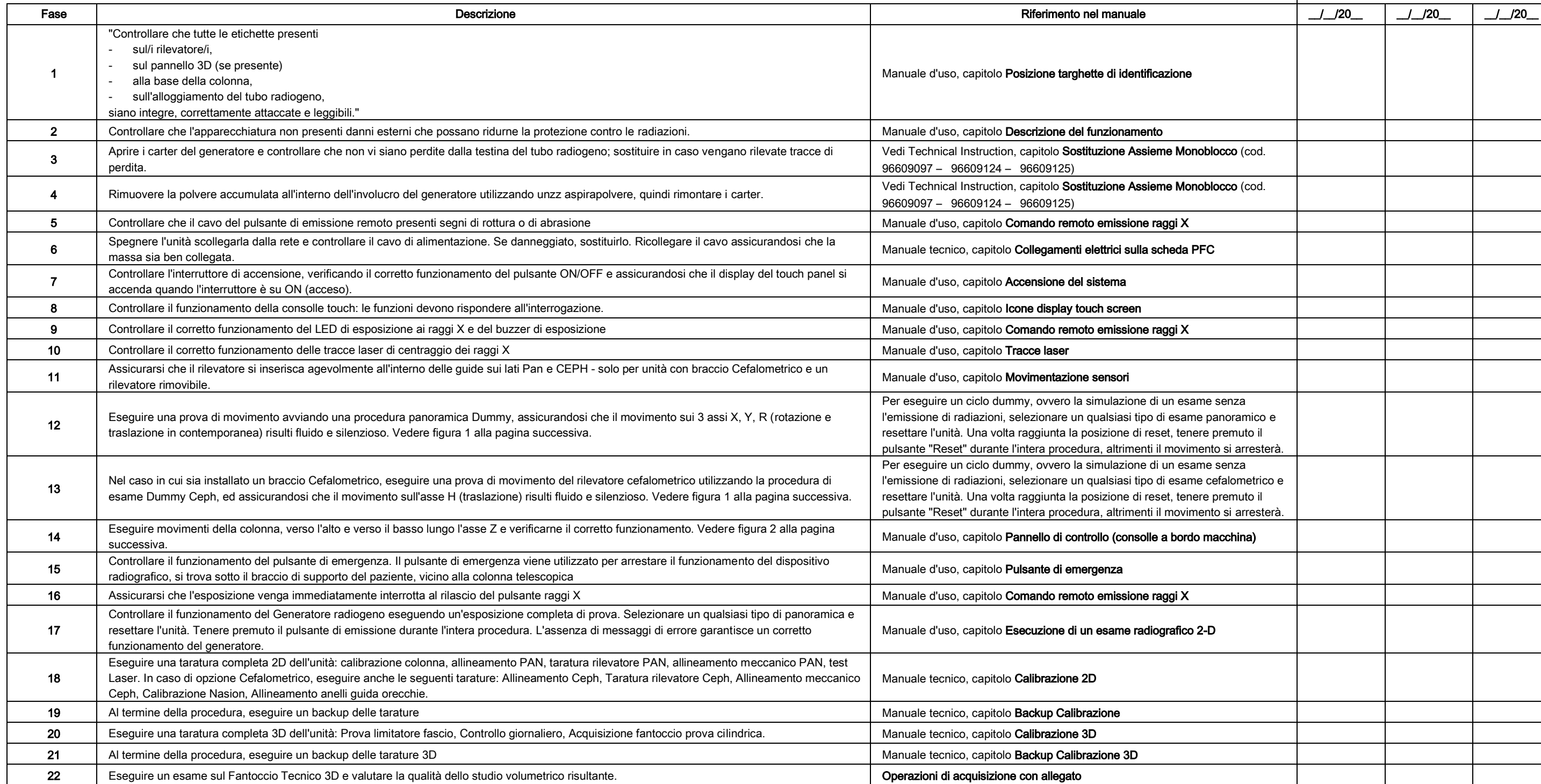

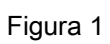

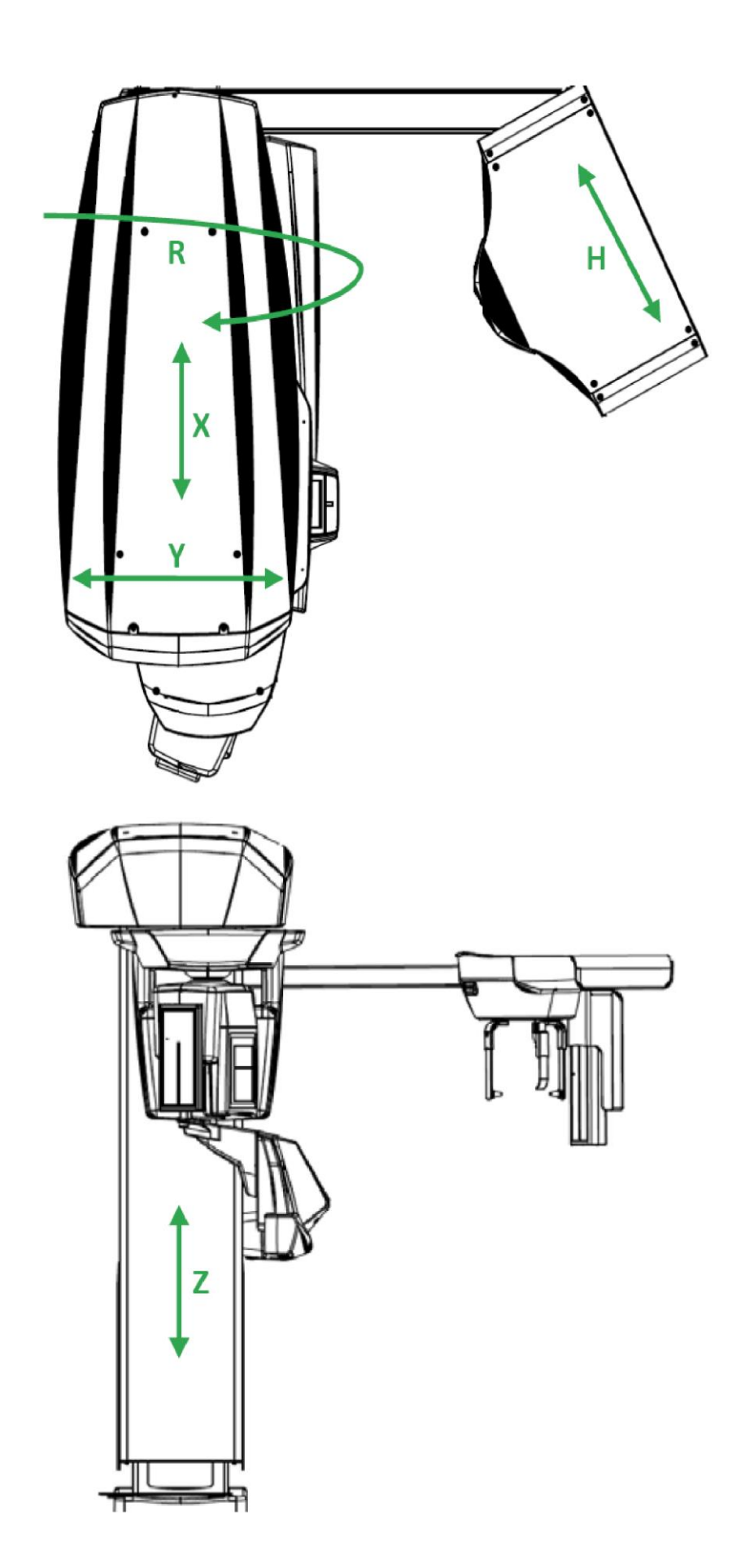

Figura 2